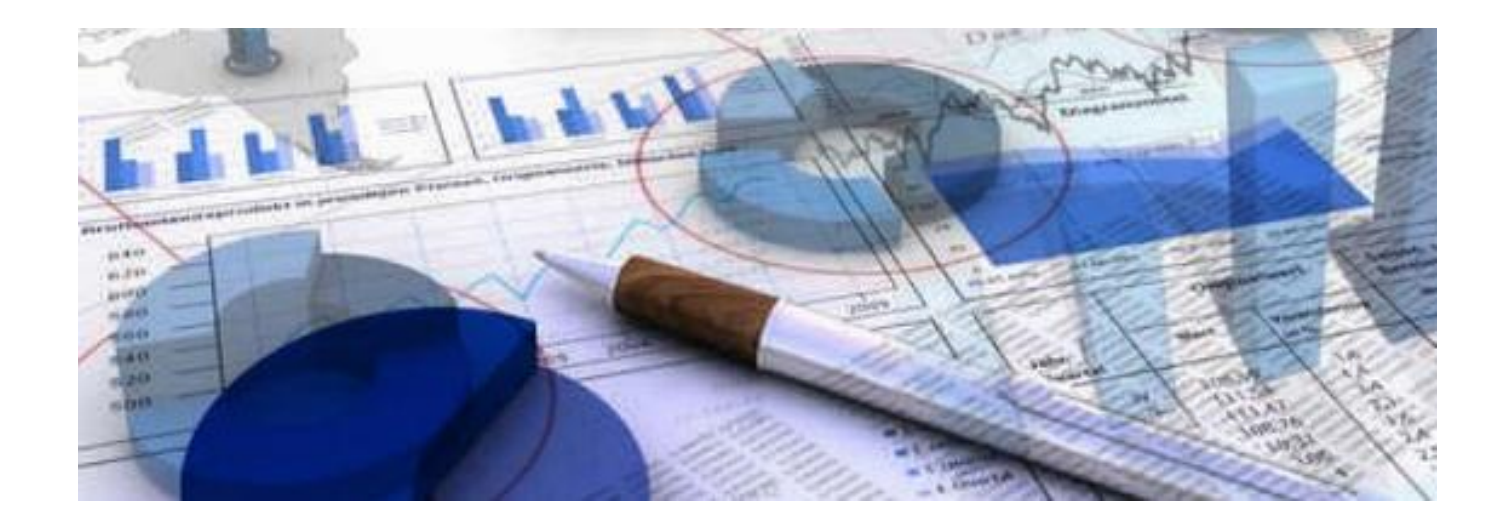

# **Afstudeerscriptie – Management dashboard UWV WERKbedrijf**

**De inzet van Oracle Business Intelligence voor het weergeven van managementinformatie bij het UWV WERKbedrijf**

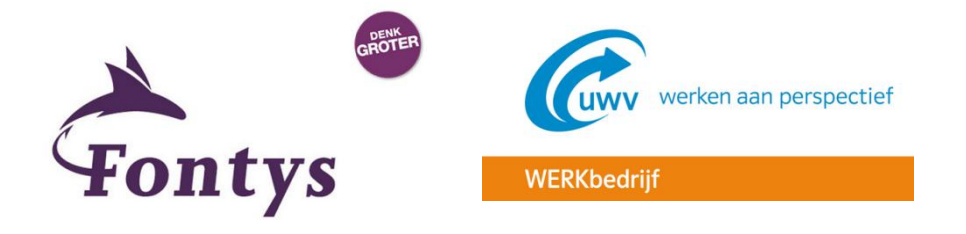

**Joey Janssen Amsterdam Augustus 2015**

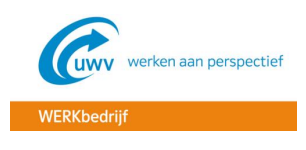

# **TITELPAGINA**

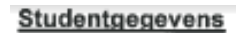

Naam student: Studentnr: Afstudeerrichting: Tel. privé: Tel. werk: E-mail privé: E-mail werk: Afstudeerperiode:

Joey Janssen 2189867 ICT & Business - deeltijd 06-43252259 06-46817495 joeyj87@hotmail.com joey.janssen@uwv.nl 16-03-2015 - 12-08-2015

#### Afstudeerorganisatie

Naam organisatie: Divisie: Bezoekadres: Postcode + plaats: Gebouw: Etage:

Naam bedrijfsbegeleider: Functie: Tel: E-mail:

**UWV** WERKbedrijf La Guardiaweg 36-66 1043DL Amsterdam A-toren 8<sup>e</sup> etage

Jurgen Meijer Senior BI-ontwikkelaar 06-21120275 jurgen meijer@uwv nl

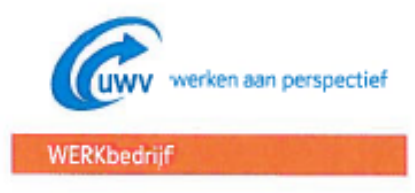

#### Gegevens Fontys Hogeschool ICT

Naam instelling; Bezoekadres: Postcode + plaats: Gebouw:

Naam 1<sup>e</sup> assessor: Tel: E-mail:

Naam 2<sup>e</sup> assessor: E-mail:

Fontys Hogeschool ICT Rachelsmolen 1 5612MA Eindhoven  $R<sub>1</sub>$ 

Michèl van Eekhout 06-13864467 m.vaneekhout@fontys.nl

Marco Dorenbos m.dorenbos@fontys.nl

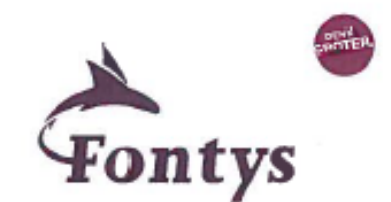

Getekend voor gezien door bedrijfsbegeleider: Datum:  $11 - 8 - 2015$ De bedrijfsbegeleider רט kir Crr

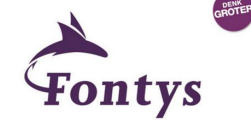

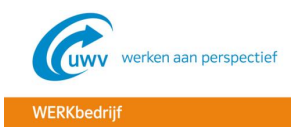

# **DOCUMENTHISTORIE**

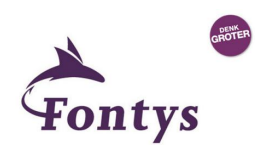

#### **Revisies**

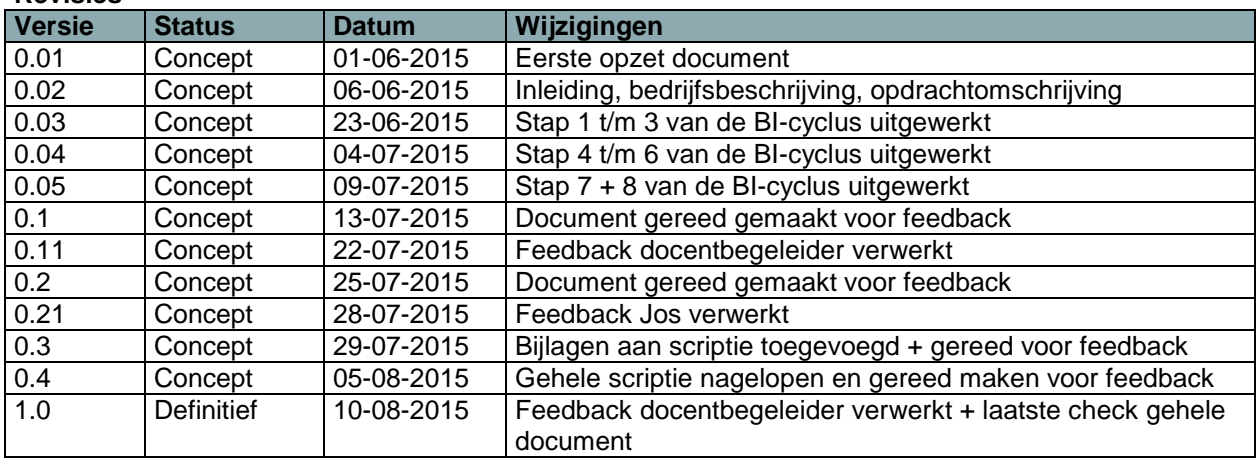

## **Goedkeuring**

Dit document behoeft de volgende goedkeuringen:

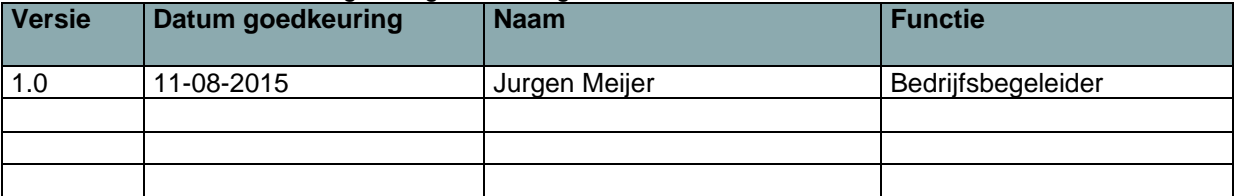

#### **Distributie**

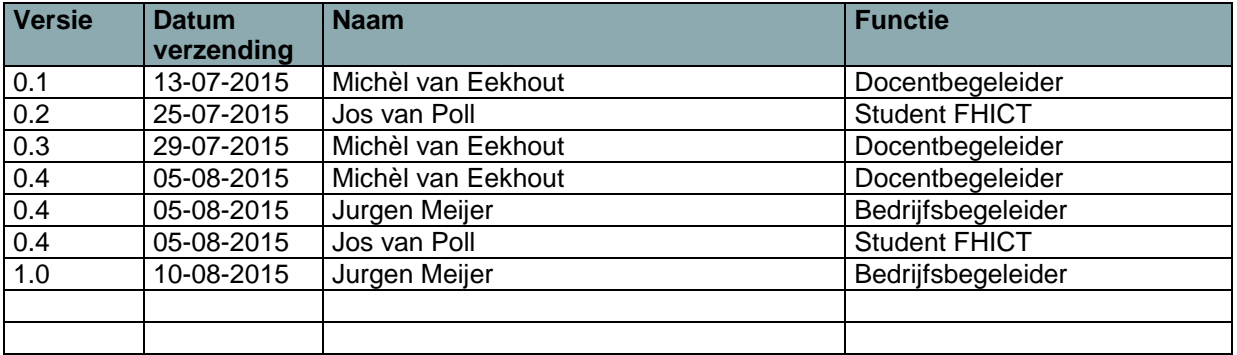

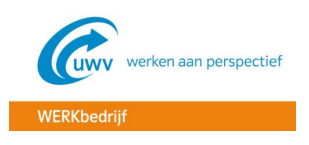

# **VOORWOORD**

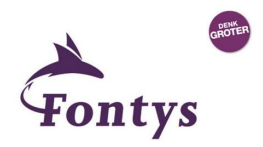

Deze scriptie is geschreven in het kader van mijn afstuderen tijdens de opleiding ICT & Business aan de Fontys Hogeschool ICT (FHICT) te Eindhoven. De afstudeeropdracht is uitgevoerd bij het Uitvoeringsinstituut Werknemersverzekeringen (UWV) en is gemaakt in de laatste fase van mijn studie. Met deze opdracht zal de studie worden afgerond.

Ik werk sinds juni 2007 bij het UWV, waar ik ben begonnen als servicedeskmedewerker. De functie van servicedeskmedewerker was een leuke functie om mee te beginnen, maar niet een die ik nog een hele lange tijd uit wilde voeren. Daarom ben ik in augustus 2011 begonnen met de deeltijd opleiding ICT & Business aan de FHICT te Eindhoven. Ik ben deze opleiding begonnen met de motivatie dat ik een betere kans had om door te groeien in de ICT, als ik een HBO diploma op zak zou hebben.

Later bleek dat het volgen van de HBO ICT & Business opleiding al zijn voordelen had. Ik ben in februari 2013 namelijk doorgestroomd naar de functie van functioneel beheerder op het hoofdkantoor van het UWV te Amsterdam. Het is een leuke en uitdagende functie die ik momenteel nog steeds vervul.

Ik werk bij de divisie WERKbedrijf, waar sinds kort de applicatie Oracle Business Intelligence (OBI) in productie is genomen. Tijdens de colleges op het FHICT heb ik eerder te maken gehad met het onderwerp Business Intelligence, wat ik zeer interessant vond. Ook is het een onderwerp waarvan ik de kennis mogelijk nog veel kan gaan toepassen in de toekomst. Ik heb daarom gevraagd of het mogelijk was om op dit onderwerp af te studeren bij het UWV en dat is mogelijk gebleken. De opdracht was het ontwikkelen van een managementdashboard voor het management van het WERKbedrijf, wat in deze scriptie verder is uitgewerkt.

Ik wil graag iedereen bedanken die mij geholpen heeft de afgelopen vier jaar door te komen. Het was namelijk geen gemakkelijke opgave naast een fulltime baan. In het bijzonder wil ik mijn bedrijfsbegeleider Jurgen Meijer bedanken voor de goede ondersteuning en coaching tijdens mijn afstuderen. Ook wil ik mijn vriendin en familie bedanken voor het feit dat ze me altijd ondersteund en gemotiveerd hebben tijdens mijn studieloopbaan.

Joey Janssen

Amsterdam, Augustus 2015

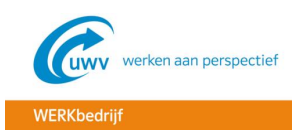

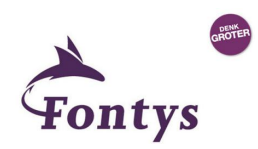

# **INHOUDSOPGAVE**

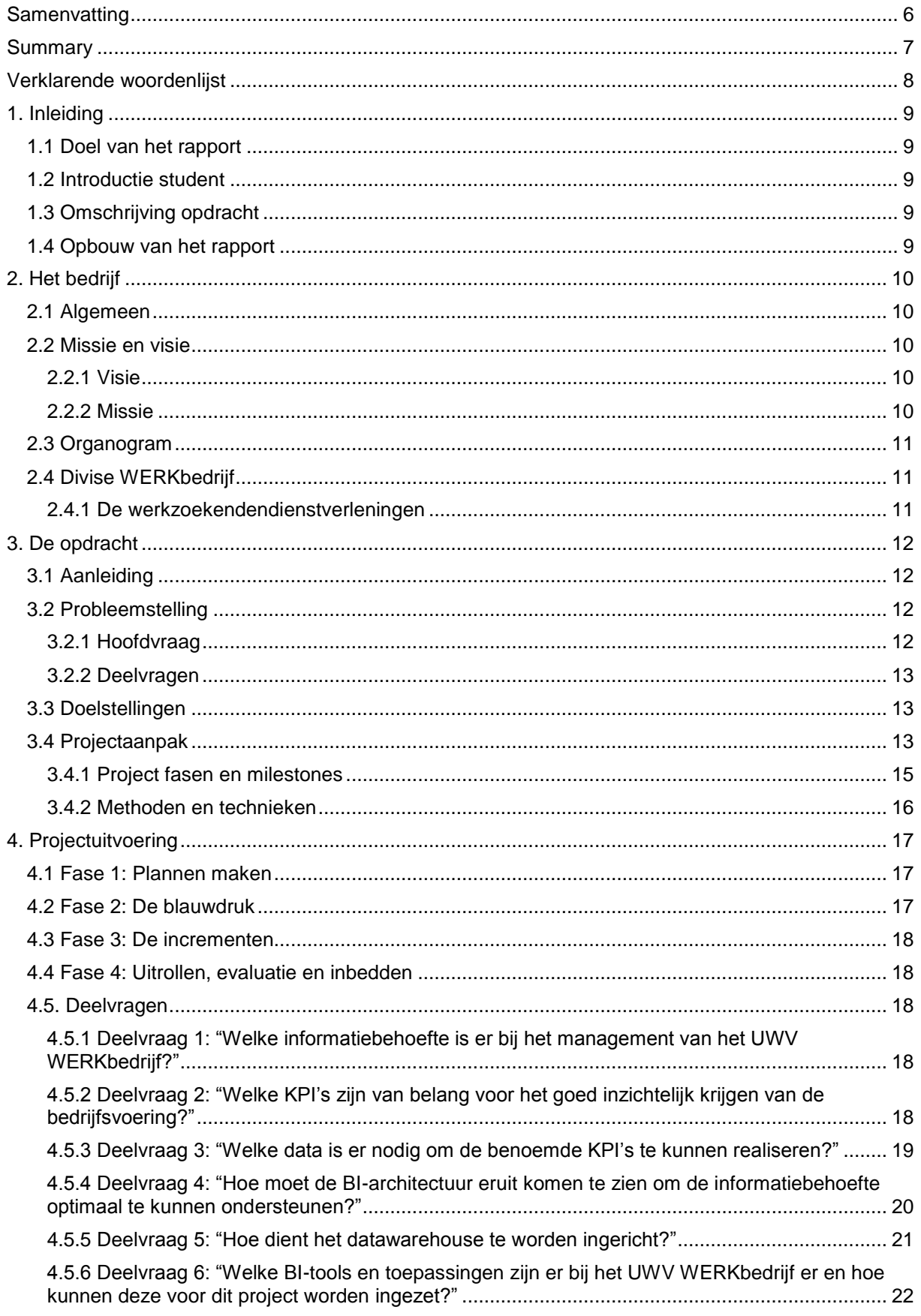

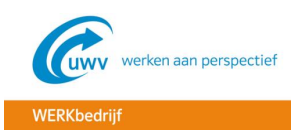

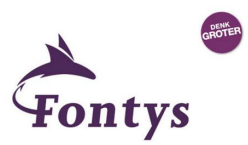

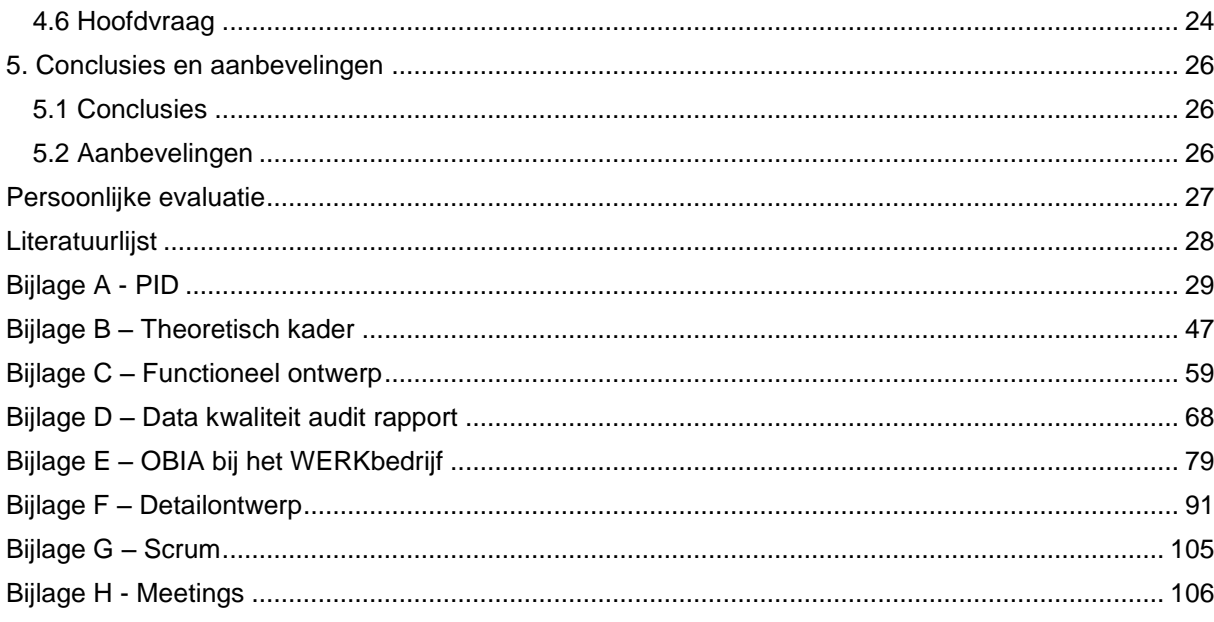

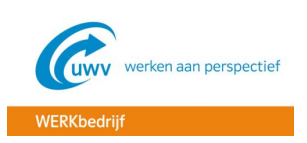

## <span id="page-6-0"></span>**SAMENVATTING**

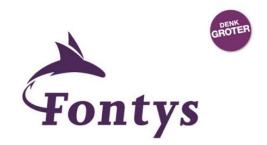

Voor u ligt de scriptie van de afstudeeropdracht "Management dashboard UWV WERKbedrijf", waarbij met de inzet van het product OBI een management dashboard is ontwikkeld voor het weergeven van de managementinformatie bij de divisie WERKbedrijf. Het WERKbedrijf houdt zich bezig met de arbeidsbemiddeling en re-integratie, door vraag en aanbod bij elkaar te brengen. Hierbij richt zij zich primair op werkzoekenden met een grote afstand tot de arbeidsmarkt. Dit zijn werkzoekenden die bijvoorbeeld een handicap hebben of ongeschoold zijn.

De aanleiding voor het project zijn de bezuinigingen die in 2011 door minister Kamp van Sociale Zaken en Werkgelegenheid zijn aangekondigd. Naar aanleiding van deze bezuinigingen is het product OBI aangeschaft, wat de medewerkers van het WERKbedrijf helpt bij het uitvoeren van de dienstverlening. De business ziet in dat OBI ook van grote waarde kan zijn voor het weergeven van managementinformatie. Momenteel kunnen bij het datawarehouse (DWH) namelijk alleen cijfermatige rapportages opgevraagd worden, waarmee onder andere geen trends te zien zijn over een langere periode. Door met OBI een management dashboard te maken, kan de informatie over een langere periode visueel worden weergegeven, waardoor er in één oogopslag een beter zicht ontstaat op de bedrijfsvoering.

Als projectmanagementmethode is de BI-projectcyclus van Daan van Beek gebruikt, wat speciaal voor BI projecten is ontwikkeld. Voor BI projecten is er namelijk een andere aanpak nodig, omdat het onder andere van belang is dat de business en ICT erg nauw samenwerken. De BI-projectcyclus bestaat uit 4 fasen en 12 stappen, waarbij in de beginfase gebruik wordt gemaakt van de watervalmethode en later in het project van de iteratieve methode Scrum, waarbij er incrementeel wordt ontwikkeld. Door het doorlopen van de verschillende stappen zal er een antwoord gegeven kunnen worden op de deelvragen, waardoor er automatisch ook een antwoord gegeven kan worden op de hoofdvraag: *"Hoe kan het product Oracle Business Intelligence worden ingezet voor het presenteren van de juiste managementinformatie voor de divisie WERKbedrijf?* ".

In de eerste fase van de BI-projectcyclus "plannen maken" is het PID opgesteld en is er literatuuronderzoek gedaan, waardoor er een theoretisch kader ontstaat voor het project. Door het theoretisch kader ontstaat er een theoretische verdieping in de probleemstelling van het onderzoek.

In de tweede fase "blauwdruk" is door middel van de watervalmethode een blauwdruk gecreëerd, wat ervoor is bedoeld om de incrementen te sturen en voeden. In deze fase van het project is de informatiebehoefte in kaart gebracht, wat heeft geresulteerd in een functioneel ontwerp (FO). Na het opstellen van het FO is er een data kwaliteit audit uitgevoerd om te kijken wat de kwaliteit is van de benodigde data.

In de derde fase "de incrementen" is door middel van de agile ontwikkelmethode "Scrum" het dashboard deels ontwikkeld. Het is niet gelukt om het volledig te ontwikkelen, omdat de student het ontwikkelen voornamelijk zelf heeft gedaan, wat nieuw voor hem was. Voor het gerealiseerde deel van het dashboard is een detailontwerp opgesteld.

In de vierde en laatste fase "uitrollen, evaluatie en inbedden" is er een evaluatie van het project uitgevoerd. Het in productie uitrollen van het dashboard en het in beheer nemen hiervan valt buiten de scope van dit project.

Na het doorlopen van het project is duidelijk geworden dat het product OBI uitermate geschikt is voor het weergeven van managementinformatie. Het bevat de juiste tools die ervoor kunnen zorgen dat de informatiebehoefte wordt omgezet in een overzichtelijk managementdashboard. Tevens is ondervonden dat de BI-projectcyclus een zeer geschikte projectmanagementmethode is voor BI projecten. Door de verschillende fasen en stappen van de BI-projectcyclus uit te voeren, worden de drie basisprocessen uit de grote BI-cyclus doorlopen.

BI is géén eenmalig project, maar een repeterende cyclus van processen (BI-cyclus) net zoals de PDCA cyclus van Deming, waarmee de processen en producten continue verbeterd worden . Het advies is dan ook om de BI-cyclus te blijven doorlopen, zodat de organisatie zichzelf naar een hoger ambitieniveau kan tillen. Doordat de organisatie een hoger ambitieniveau bereikt, zullen bedrijfsprocessen steeds beter geoptimaliseerd kunnen worden, waardoor de organisatie haar taken steeds beter uit zal kunnen voeren.

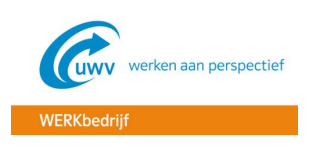

<span id="page-7-0"></span>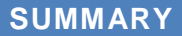

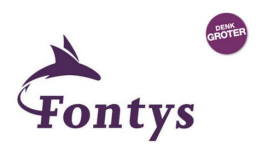

In this thesis "Management dashboard UWV WERKbedrijf", a management dashboard has been designed for displaying management information at the division Werkbedrijf through the use of product Oracle Business Intelligence (OBI). WERKbedrijf is engaged in recruitment and re-integration by bringing supply and demand together. Hereby primarily focusing on job seekers who are greatly isolated from the labor market. These job seekers for example, have a disability or inadequate training.

The reason for the project are the cuts announced in 2011 by Minister Kamp of Social Affairs and Employment. In response to these cuts, OBI was introduced, which the employees of the WERKbedrijf utilizes in performing their services. The business recognizes that OBI may also be of great value for displaying management information. Currently only statistical reports can be downloaded from the DWH (Data Warehouse), which do not display trends.

By creating a management dashboard with the use of OBI, data information from a longer period can be visually displayed thus allowing a better insight into the business.

The BI-project cycle has been used as the method for project management, which is specifically developed for BI Projects. The reason for this is that BI projects requires a different approach in which close collaboration between business and ICT is essential. The BI project cycle consists of 4 phases and 12 steps of which in the starting phase, the waterfall method is used and later on in the project the iterative method Scrum that develops with incremental steps. By going through the different steps, the sub questions will be answered, which leads to the conclusion of the main question: "How can Oracle Business Intelligence be used for presenting the correct management information for division 'Werkbedrijf'?"

In the first phase of the BI-project cycle "Planning", the PID has been prepared. In addition, relevant literature has been gathered which created the theoretical framework for this thesis. The theoretical framework discusses the theories used for this study.

The second phase "Blueprint" has been developed by using the waterfall method. This created a blueprint that is meant to control and feed the increments. In this phase the information is mapped out resulting in a functional design. After establishing the functional design, a data quality audit is performed to research the quality of the relevant data.

The third phase "Increments" consists of the (partial) dashboard which has been developed through the agile "Scrum" method. The dashboard has only been developed partially as the student was unable to develop it fully individually. Instead, a detailed design has been developed to reflect the realized part of the dashboard.

In the fourth and final phase 'Roll-out, evaluation and embedding", the evaluation of the project is carried out. The roll-out into production of the dashboard and control falls outside the scope of this project.

After completing the project, it is evident that the product OBI is suitable for displaying management information. It contains the right tools that can ensure that information is converted into a wellorganized management dashboard. It has also been found that the BI-cycle project is a suitable project management method for BI projects. By carrying out the various phases and stages of the BIproject cycle, the three basic processes go through the large-BI cycle.

BI is not a one-off project, but a repetitive cycle of processe (BI-cycle), just like the PDCA cycle of Deming, which continuesly improves the processen and product. Therefore, the BI cycle should continue in order for the organization to raise itself to a higher level of ambition. This leads to fully optimized business activities and increased effectivity of operational tasks.

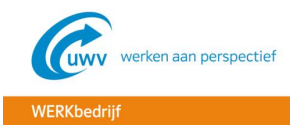

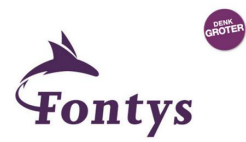

# <span id="page-8-0"></span>**VERKLARENDE WOORDENLIJST**

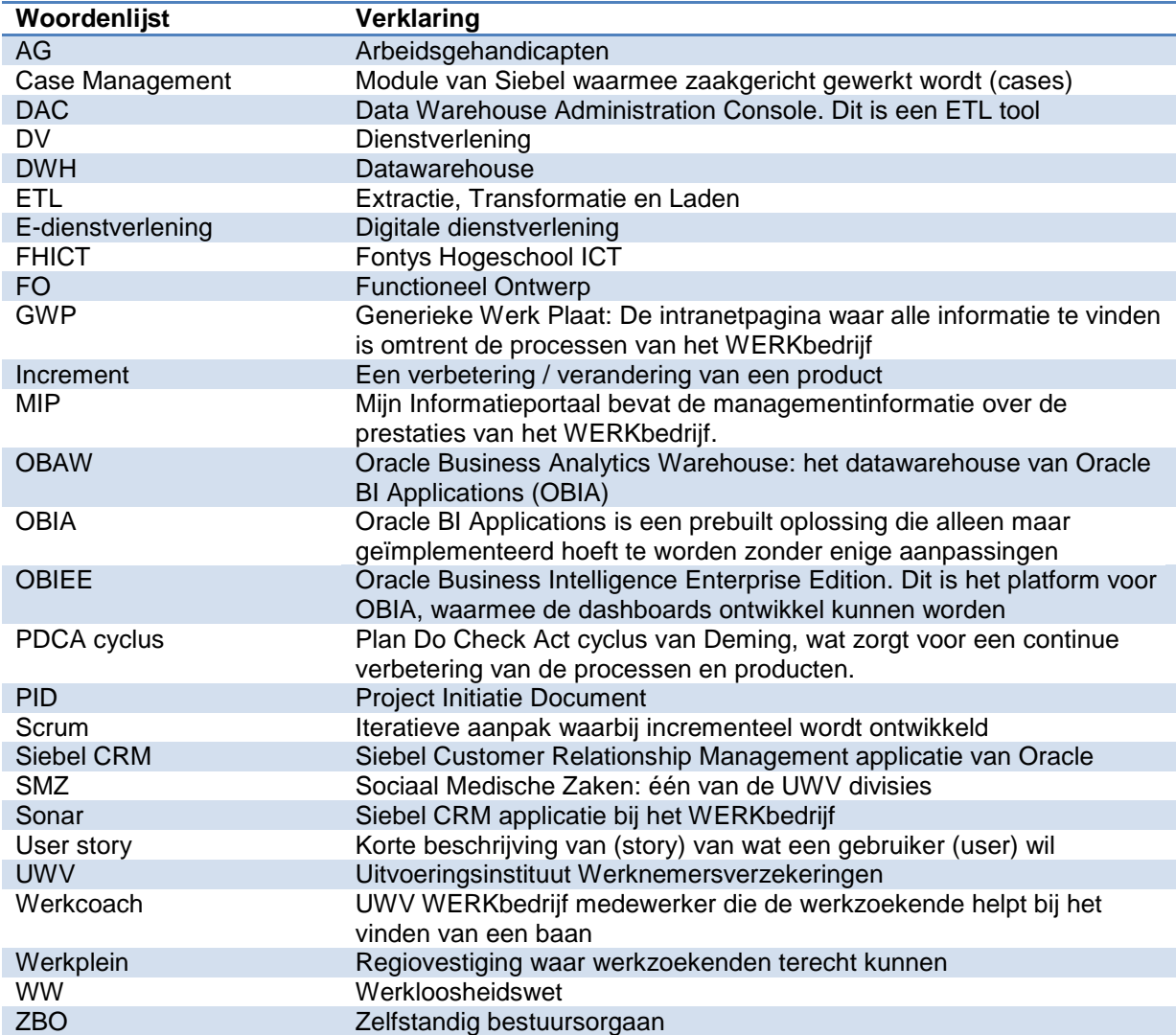

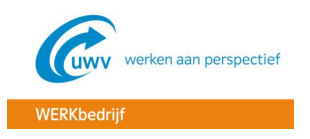

# <span id="page-9-0"></span>1. **INLEIDING**

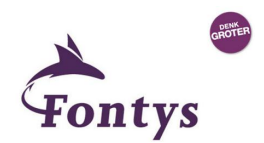

# <span id="page-9-1"></span>1.1 DOEL VAN HET RAPPORT

Het doel van dit rapport is om het gehele afstudeertraject van de afstudeerder te beschrijven, zodat het duidelijk wordt hoe het proces verlopen is tijdens het project. Er zal op een systematische manier beschreven worden hoe vanuit de opdracht naar het product is toegewerkt.

# <span id="page-9-2"></span>1.2 INTRODUCTIE STUDENT

Joey Janssen is een student aan de FHICT, te Eindhoven. Hij werkt sinds juni 2007 bij het UWV, waar hij is begonnen op de ICT servicedesk. Doordat hij zichzelf verder wilde ontwikkelen op het gebied van ICT, is hij in augustus 2011 begonnen aan de opleiding ICT & Business. Momenteel zit hij in de laatste fase van deze opleiding, waardoor hij deze afstudeerscriptie heeft geschreven. De opdracht is uitgevoerd bij de divisie WERKbedrijf, waar Joey momenteel werkt.

# <span id="page-9-3"></span>1.3 OMSCHRIJVING OPDRACHT

De afstudeeropdracht gaat over het inzetten van OBI voor het weergeven van managementinformatie. Momenteel is het bij het UWV WERKbedrijf namelijk alleen mogelijk om wekelijkse rapportages bij het datawarehouse (DWH) op te vragen. Met deze rapportages is het o.a. niet mogelijk om trends te kunnen zien. Door een management dashboard te ontwikkelen in OBI krijgt het management een beter inzicht op wat er speelt in de bedrijfsvoering. Het voordeel hiervan is dat de gegevens over een langere periode visueel weergegeven kunnen worden, waardoor er o.a. trends herkend kunnen worden.

# <span id="page-9-4"></span>1.4 OPBOUW VAN HET RAPPORT

De opbouw van het rapport is al volgt:

- Hoofdstuk 2 beschrijft de organisatie van het UWV
- Hoofdstuk 3 beschrijft de opdracht die is uitgevoerd
- Hoofdstuk 4 beschrijft de uitvoering van het project weer, waarbij de deelvragen worden beantwoord
- Hoofdstuk 5 beschrijft de conclusies en aanbevelingen
- Hoofdstuk 6 beschrijft de persoonlijke reflectie

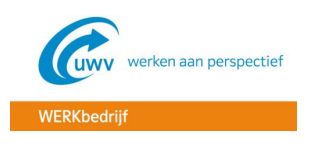

# <span id="page-10-0"></span>**2. HET BEDRIJF**

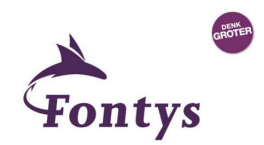

In dit hoofdstuk zal de organisatie nader worden toegelicht. Er wordt eerst ingegaan op de algemene info over de organisatie en erna zal er dieper in worden gegaan op de divisie WERKbedrijf, waar de afstudeeropdracht is uitgevoerd.

# <span id="page-10-1"></span>2.1 ALGEMEEN

Het UWV is een instelling die zorgt voor een deskundige en efficiënte uitvoering van de werknemersverzekeringen, zoals o.a. de bekende werkloosheidswet (WW). Het UWV stimuleert mensen om aan het werk te blijven of bij het vinden van nieuw werk. Als iemand niet de mogelijkheid heeft om te werken, dan zal het UWV de uitkering verstrekken. Denk hierbij aan mensen die deels arbeidsongeschikt of ongeschoold zijn. Het UWV zal voor deze mensen beoordelen in hoeverre zij arbeidsongeschikt zijn, als grondslag voor re-integratie en het benutten van participatiemogelijkheden. Daarnaast biedt het UWV arbeidsmarkt- en gegevensdiensten. Deze diensten voeren ze uit als zelfstandig bestuursorgaan (ZBO) in opdracht van het ministerie van Sociale Zaken en Werkgelegenheid. Grotendeels doen ze dit via online dienstverlening.

De organisatie bestaat uit zo'n 19.500 medewerkers, die werken op 57 verschillende kantoren. Het hoofdkantoor van het UWV is gevestigd in Amsterdam (Uitvoeringsinstituut Werknemersverzekeringen, z.d.).

# <span id="page-10-2"></span>2.2 MISSIE EN VISIE

Het UWV kent de volgende visie en missie:

# <span id="page-10-3"></span>2.2.1 VISIE

"Mensen zijn op hun best als ze met werk kunnen deelnemen aan de maatschappij. De maatschappij functioneert het best als zoveel mogelijk mensen er met werk aan deelnemen" (Uitvoeringsinstituut Werknemersverzekeringen, 2010).

# <span id="page-10-4"></span>2.2.2 MISSIE

"Wij willen samen met onze partners verschil maken voor mensen door werken te bevorderen. We zorgen snel voor inkomen als werken onmogelijk is" (Uitvoeringsinstituut Werknemersverzekeringen, 2010).

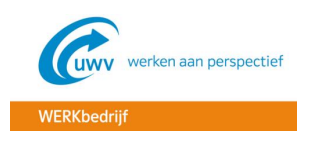

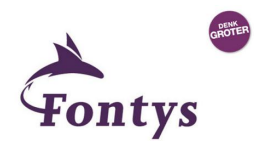

# <span id="page-11-0"></span>2.3 ORGANOGRAM

In figuur 1 is de organogram van het UWV weergegeven. De afstudeeropdracht is uitgevoerd bij de divisie WERKbedrijf.

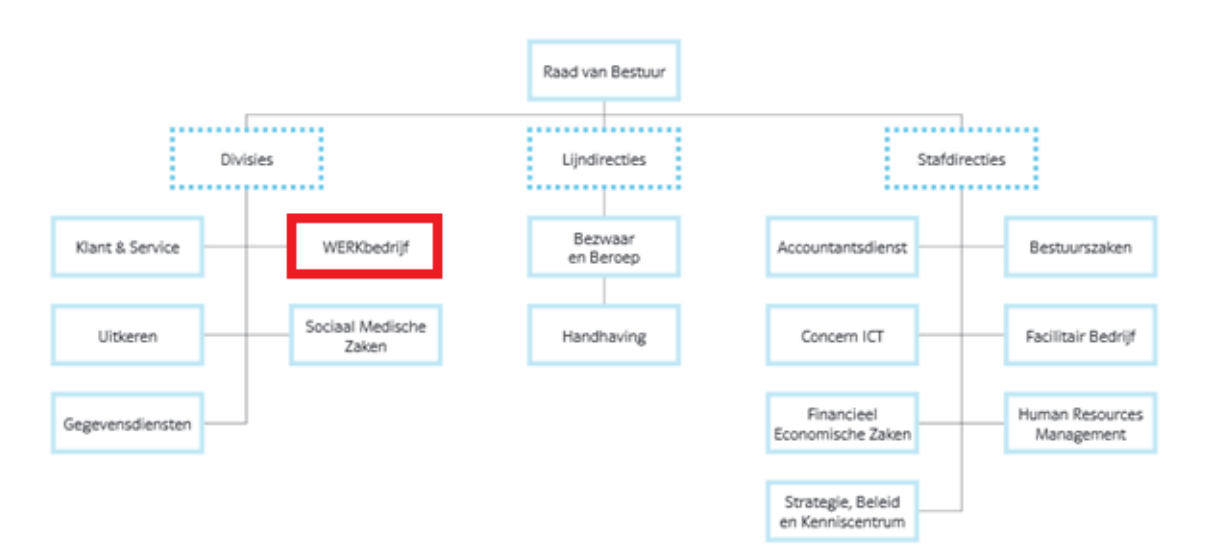

Figuur 1. Organogram UWV (Uitvoeringsinstituut Werknemersverzekeringen, z.d.-b)

# <span id="page-11-1"></span>2.4 DIVISE WERKBEDRIJF

De divisie WERKbedrijf houdt zich bezig met arbeidsbemiddeling en re-integratie. Dit doen ze door vraag en aanbod bij elkaar te brengen. Hierbij richten ze zich primair op de werkzoekenden met een grote afstand tot de arbeidsmarkt (werkzoekenden die bijvoorbeeld een handicap hebben of ongeschoold zijn) en op werkgevers die deze werkzoekenden willen aannemen. Hierbij wordt er actief samenwerking gezocht met arbeidsmarktpartners als gemeenten, werkgevers en uitzendbureaus.

De missie van het WERKbedrijf luidt: "Steeds meer mensen aan het werk door het bij elkaar brengen van vraag en aanbod" (UWV WERKbedrijf, z.d.).

# <span id="page-11-2"></span>2.4.1 DE WERKZOEKENDENDIENSTVERLENINGEN

De afstudeeropdracht is gericht op de managementinformatie m.b.t. de werkzoekendendienstverleningen, wat bestaat uit de werkloosheidswet (WW) dienstverlening en de arbeidsgehandicapten (AG) dienstverlening. De WW dienstverlening is voor de mensen die werkloos worden en kan worden aangevraagd bij het WERKbedrijf via de website [www.werk.nl.](http://www.werk.nl/) De AG dienstverlening is voor de arbeidsgehandicapten, waar het WERKbedrijf zorgt voor een duurzame begeleiding naar de arbeidsmarkt (UWV WERKbedrijf, z.d.-a).

De werkzoekendendienstverleningen wordt d.m.v. verschillende processen uitgevoerd, wat is weergegeven in figuur 2.

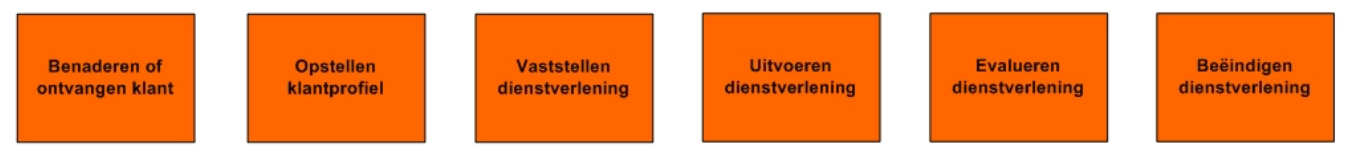

Figuur 2. Werkproces WERKbedrijf (UWV WERKbedrijf. z.d.-b)

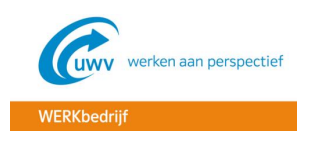

<span id="page-12-0"></span>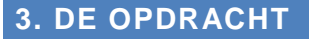

In dit hoofdstuk wordt de afstudeeropdracht in detail beschreven, zodat duidelijk wordt wat de aanleiding is van de opdracht, wat het doel is van dit afstudeerproject en wat het gerealiseerde eindresultaat is.

# <span id="page-12-1"></span>3.1 AANLEIDING

In het verleden is het bemiddelingsproces bij het UWV WERKbedrijf als een mensproces ingericht, waarbij de werkzoekenden naar de Werkpleinen gingen voor ondersteuning. In verband met bezuinigingen moet het bemiddelingsproces uitgevoerd worden met minder mensen en vanuit minder vestigingen. Daarom worden de processen geautomatiseerd en de dienstverlening gedigitaliseerd. Hierdoor kunnen de mensen die hun baan verliezen vanuit huis een WW-uitkering aanvragen. Deze overgang naar de e-dienstverlening vraagt meer zelfredzaamheid van de werkzoekenden.

Om de werkcoaches goed te kunnen ondersteunen bij de overgang naar de e-dienstverlening, is eind 2014 het product OBI in productie genomen. Hierdoor krijgen de werkcoaches met behulp van dashboards inzicht in de caseload en taken, waardoor ze meer inzicht in het klantenbestand krijgen en ze de werkzaamheden efficiënter kunnen plannen en uitvoeren.

Uit de overleggen met de business blijkt dat ze erg enthousiast zijn over OBI en mogelijkheden zien om het ook te gaan gebruiken voor het weergeven van managementinformatie.

# <span id="page-12-2"></span>3.2 PROBLEEMSTELLING

Aangezien OBI pas sinds December 2014 in productie is genomen, heeft het BI-ontwikkelteam nog niets kunnen doen met de vraag vanuit de business om BI te gaan gebruiken voor het weergeven van managementinformatie. Het BI-team bestaat maar uit 2 ontwikkelaars en 1 tester, waardoor er weinig capaciteit beschikbaar is. Hierdoor is het BI-team nog druk met het creëren en door ontwikkelen van de dashboards voor de werkcoaches, waar OBI in eerste instantie ook voor bedoeld is.

Het management van het WERKbedrijf moet de managementinformatie nu ophalen vanuit Mijn Informatieportaal (MIP), wat bij het datawarehouse staat en via het UWV intranet te benaderen is. Deze rapportages zijn handig om detailinformatie op te halen, als van te voren ook duidelijk is wat de informatiebehoefte is. De MIP rapportages bevatten alleen cijfers en worden niet visueel weergegeven. Het management kan hiermee dus geen trends zien en niet in één oogopslag zien of de organisatie nog op koers ligt. Managers hebben weinig tijd en hebben daarom een grote behoefte aan een integraal beeld van de bedrijfsvoering. Met een managementdashboard kan het management zien of er zich problemen in de bedrijfsvoering voordoen en waar.

#### <span id="page-12-3"></span>3.2.1 HOOFDVRAAG

Uit de probleemstelling kan de volgende hoofdvraag worden geformuleerd:

*"Hoe kan het product Oracle Business Intelligence worden ingezet voor het presenteren van de juiste managementinformatie voor de divisie WERKbedrijf?* "

ntvs

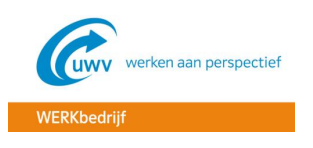

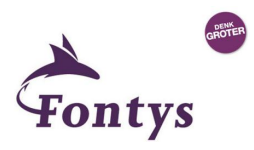

# <span id="page-13-0"></span>3.2.2 DEELVRAGEN

Tijdens het onderzoek zullen de verschillende deelvragen beantwoord worden, om zo uiteindelijk een antwoord te krijgen op de hoofdvraag. De onderzoeksvragen zijn als volgt geformuleerd:

- *"Welke informatiebehoefte is er bij het management van het UWV WERKbedrijf?"*
- *"Welke KPI's zijn van belang voor het goed inzichtelijk krijgen van de bedrijfsvoering?"*
- *"Welke data is er nodig om de benoemde KPI's te kunnen realiseren?"*
- *"Hoe moet de BI-architectuur eruit komen te zien om de informatiebehoefte optimaal te kunnen ondersteunen?"*
- *"Hoe dient het datawarehouse te worden ingericht?"*
- *"Welke BI-tools en toepassingen zijn er bij het UWV WERKbedrijf en hoe kunnen deze voor dit project worden ingezet?"*

In het PID, wat te vinden is in *[Bijlage A -](#page-29-0) PID*, is te zien in welke stap(pen) in het traject de verschillende deelvragen zullen worden beantwoord. In het laatste hoofdstuk "Conclusies en aanbevelingen" zullen de hoofd- en deelvragen samengevat en uitgewerkt worden.

# <span id="page-13-1"></span>3.3 DOELSTELLINGEN

Het doel van dit project is te onderzoeken hoe met behulp van het product OBI de juiste managementinformatie gepresenteerd kan worden, waardoor het management van het WERKbedrijf in één oogopslag duidelijk kan zien wat zich afspeelt in de bedrijfsvoering. Hierdoor zal het management beter kunnen sturen en sneller kunnen ingrijpen, waardoor er een betere beheersing van de kritieke succesfactoren ontstaat. Ook zullen de trends direct makkelijk zichtbaar worden, doordat de informatie over een langere periode kan worden bekeken.

## <span id="page-13-2"></span>3.4 PROJECTAANPAK

BI-projecten onderscheiden zich op een aantal belangrijke punten van 'traditionele' systeemontwikkelingsprojecten, waardoor er een aparte projectaanpak nodig zal zijn (Beek, 2013). Een belangrijk punt is bijvoorbeeld dat de business en ICT zeer nauw dienen samen te werken, om zo tot een goed BI-product te kunnen komen. Daarom is ervoor gekozen om als projectaanpak de BIprojectcyclus te gebruiken.

Bij de BI-projectcyclus wordt er een combinatie gemaakt van twee methodieken: in de beginfase wordt gebruik gemaakt van de traditionele 'waterval' methode en later de moderne iteratieve methode waarbij er incrementeel wordt ontwikkeld, ook wel bekend als 'Scrum'.

In de beginfase van het project zal voornamelijk het onderzoekaspect naar voren komen. Er is namelijk eerst een PID opgesteld in samenspraak met de bedrijfsbegeleider waarin de opdrachtformulering tot stand is gekomen. Daarna is er literatuuronderzoek uitgevoerd, om zo een theoretisch kader te vormen voor het project. Het literatuuronderzoek is voornamelijk uitgevoerd op het kennisgebied Business Intelligence, omdat dit het onderwerp is van de afstudeeropdracht. In het theoretisch kader wordt er dieper ingegaan op de belangrijkste begrippen die voor dit onderzoek van belang zijn. Hierdoor ontstaat er een theoretische verdieping in de probleemstelling van het onderzoek. Vervolgens is tijdens de watervalmethode door middel van een KPI analyse de informatiebehoefte in kaart gebracht.

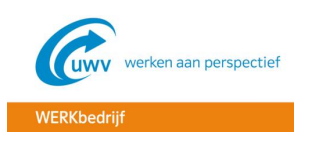

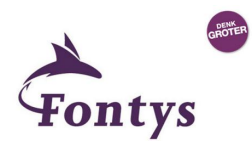

Tijdens de scrumfase zal het project overgaan op de systeemontwikkeling, waarbij een deel van de blauwdruk wordt gerealiseerd door het maken van een detailontwerp en het bouwen van het dashboard.

De gehele BI-projectcyclus bestaat uit vier fasen en twaalf stappen, die in figuur 3 schematisch worden weergegeven.

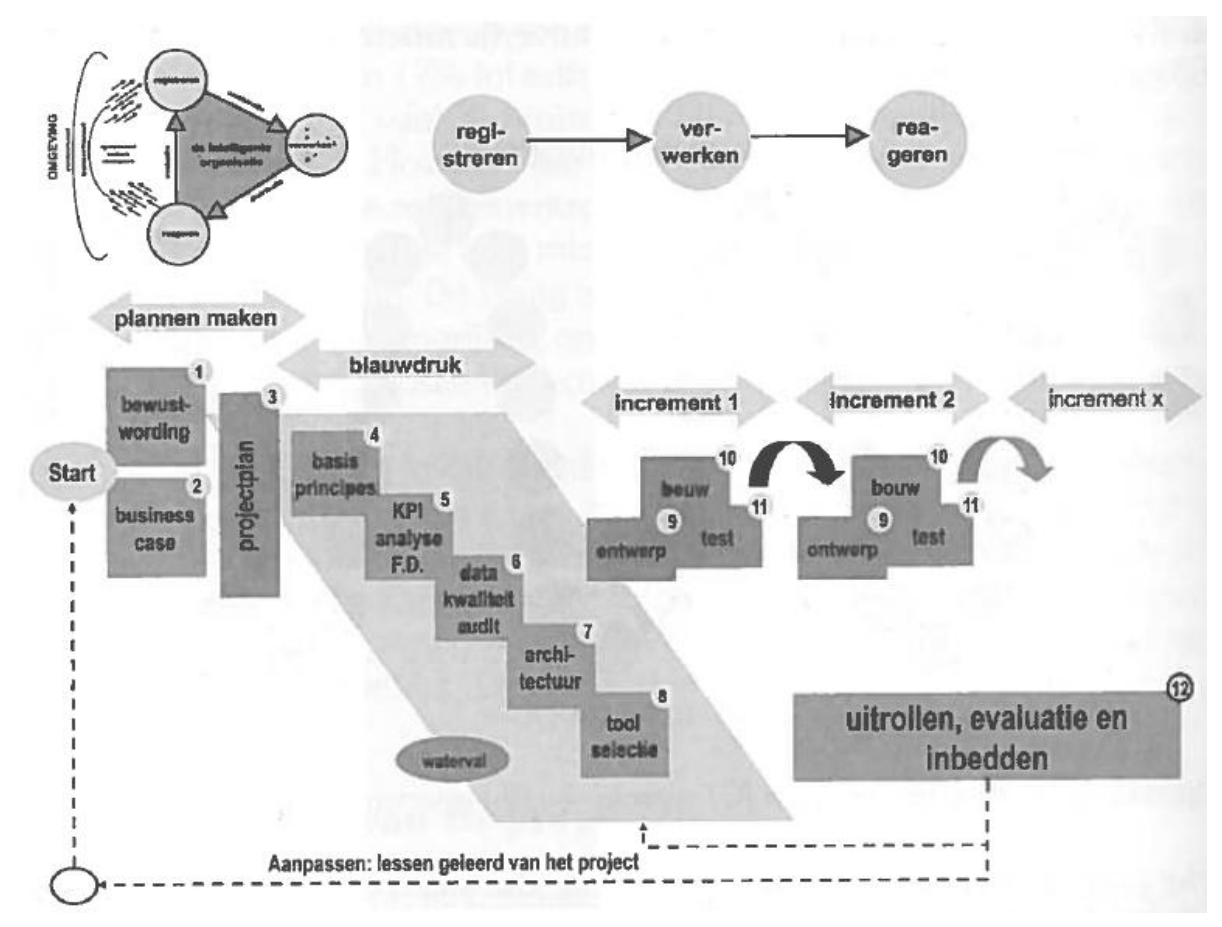

Figuur 3. De BI-projectcyclus (Beek, 2013)

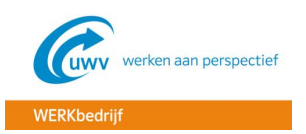

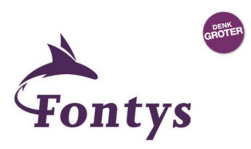

# <span id="page-15-0"></span>3.4.1 PROJECT FASEN EN MILESTONES

#### **Fase 1: Plannen maken (stap 1 t/m 3)**

Het BI-project start met bewustwording van de voordelen en mogelijkheden van BI. De business case, de scope en een projectplan worden vastgesteld. Het PID is conform de projectmanagement methode PRINCE2 gemaakt, omdat het een veel gebruikte en bekende methode is, ook bij het FHICT.

#### **Milestones:**

- **Project Initiatie Document -** *[Bijlage A](#page-29-0)* PID
- **Theoretisch kader -** *Bijlage B* [Theoretisch kader](#page-47-0)

#### **Fase 2: Blauwdruk (stap 4 t/m 8)**

De blauwdruk kent een integraal karakter en is er voor bedoeld om de incrementen te sturen en voeden. In deze fase wordt de informatiebehoefte in kaart gebracht, wat resulteert in een FO en een data kwaliteit audit rapport, om de kwaliteit van de benodigde data te onderzoeken. Zoals in figuur 3 te zien is, lijkt deze fase op een waterval en is het voornamelijk gericht op het eerste proces uit de grote BI-cyclus: het registreren van goede data en signaleren van de juiste KPI's.

#### **Milestones:**

- **Functioneel Ontwerp –** *Bijlage C*  [Functioneel ontwerp](#page-59-0)
- **[Data kwaliteit audit rapport](#page-68-0)** *Bijlage D* **Data kwaliteit audit rapport**

#### **Fase 3: De incrementen (stap 9 t/m 11)**

Bij de derde fase ligt de nadruk vooral op het verwerkingsproces uit de grote BI-cyclus. Er wordt een deel van de blauwdruk gerealiseerd door het maken van een detailontwerp en het bouwen van het systeem.

#### **Milestones:**

- **Detailontwerp** *Bijlage F*  [Detailontwerp](#page-91-0)
- **Dashboard**

#### **Fase 4: Uitrollen, evaluatie en inbedden (stap 12)**

Normaal gesproken zal in de laatste fase van de BI-projectcyclus de projectorganisatie zorgdragen voor inbedding van de projectresultaten in de bedrijfsvoering en het daadwerkelijk gebruik stimuleren en waar nodig afdwingen, zodat de organisatie steeds intelligenter kan reageren. Hierdoor wordt er zoveel mogelijk rendement behaald op de projectresultaten. Voor dit project is het in beheer nemen en het instrueren van de medewerkers buiten scope, omdat dit ook een behoorlijk traject kan zijn wat veel tijd vergt. Wel zal er een evaluatie worden uitgevoerd in deze laatste fase.

#### **Milestone:**

**Scriptie**

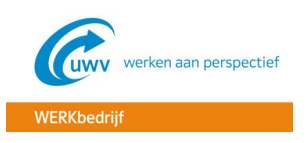

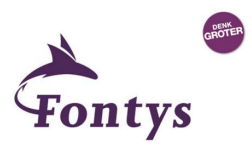

# <span id="page-16-0"></span>3.4.2 METHODEN EN TECHNIEKEN

In dit project is er kwalitatief onderzoek gedaan, omdat het niet om de feiten en cijfers gaat, maar om de "hoe" vraag. Uiteindelijk dient er namelijk een antwoord te komen op de hoofdvraag *"Hoe kan het product Oracle Business Intelligence worden ingezet voor het presenteren van de juiste managementinformatie voor de divisie WERKbedrijf?* "

Bij het kwalitatief onderzoek is gebruik gemaakt van:

- Literatuuronderzoek
- Fieldresearch
	- Overleg / Interviews
- Deskresearch
	- Onderzoek naar beschikbare gegevens

#### **PRINCE2**

PRINCE2 staat voor "PRojects IN Controlled Environments" en is een methode voor projectmanagement. De methode is ontwikkeld door het Britse OGC, wat staat voor "Office of Government Commerce" (Wikipedia, 2015).

In de eerste fase van een project, de "Initiation Stage", wordt er een goede fundering onder het project gelegd, wat resulteert in een Project Initiation Document (PID). In dit project is het PID gemaakt conform PRINCE2.

#### **Tienstappenplan (TSP)**

Het Tienstappenplan is een generieke werkmethode voor afstudeerprojecten en is ontworpen door Piet Kempen en Jimme Keizer. Het bestaat uit de oriëntatie-, onderzoeks- en invoeringsfase (Kempen & Keizer, 2010). Voor dit project is het voornamelijk in de oriëntatiefase gebruikt, om zo tot een studieovereenkomst (PID) te komen. Daarna is het wat meer naar de achtergrond verdwenen, omdat daarna vooral gebruik is gemaakt van de BI-projectcyclus. Het TSP is daar waar nodig nog geraadpleegd om te kijken of de richting van het onderzoek nog juist is.

#### **BI-projectcyclus**

De BI-projectcyclus is een projectmanagement methode van Daan van Beek. Het is een projectmanagement methode speciaal voor BI-projecten, waarin ook elementen uit bestaande projectmanagement methoden gebruikt zijn, zoals PRINCE2 (Beek, 2013). Dit is dan ook gelijk de motivatie voor de keuze van deze methode, zoals in hoofdstuk 3.3 ook eerder is uitgelegd. Alle fasen en stappen van de BI-projectcyclus zijn in figuur 3 weergegeven. Het is een projectmanagementmethode wat bestaat uit een combinatie van de watervalmethode en de agile ontwikkelmethode "Scrum" (Beek, 2013).

#### **Watervalmethode**

De watervalmethode is een methode voor softwareontwikkeling, waarin de ontwikkeling regelmatig vloeiend naar beneden loopt als een waterval in verschillende fasen ("Waterwalmethode", z.d.). In figuur 3 is het weergegeven in de tweede fase.

#### **Scrum**

Scrum is een iteratief en incrementeel raamwerk, waarmee in sprints telkens een nieuwe iteratie software wordt opgeleverd met maximale waarde voor de klant (SCRUM, z.d.). In *Bijlage B* – [Theoretisch kader](#page-47-0) wordt hier dieper op ingegaan

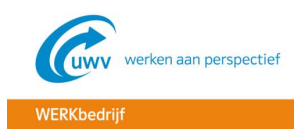

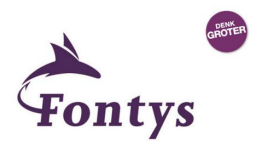

# <span id="page-17-0"></span>**4. PROJECTUITVOERING**

In dit hoofdstuk wordt de projectuitvoering uitgelegd, zoals beschreven in *[Bijlage A -](#page-29-0) PID.* Voor de projectuitvoering is de BI-projectcyclus gebruikt, wat in paragraaf 3.3 van dit document eerder is beschreven. De verschillende fasen en stappen van de BI-projectcyclus zullen worden doorlopen, waardoor er een antwoord gegeven kan worden op de verschillende deelvragen en uiteindelijk ook op de hoofdvraag.

# <span id="page-17-1"></span>4.1 FASE 1: PLANNEN MAKEN

In de eerste fase van het project, wat bestaat uit stap 1 t/m 3 van de BI-projectcylcus, is een PID opgesteld, wat terug te vinden is in *[Bijlage A](#page-29-0)* - PID. Het PID vormt de opdrachtovereenkomst tussen de opdrachtgever en opdrachtnemer.

In deze fase van het project is er, zoals eerder in paragraaf 3.4 vermeld, ook literatuuronderzoek uitgevoerd om zo een theoretisch kader te vormen voor het project. In het theoretisch kader wordt dieper ingegaan op de belangrijkste onderwerpen voor dit project. Het theoretisch kader is te vinden in *Bijlage B – [Theoretisch kader](#page-47-0)*.

## <span id="page-17-2"></span>4.2 FASE 2: DE BLAUWDRUK

In de tweede fase van de BI-projectcyclus, wat bestaat uit stap 4 t/m 8, is de informatiebehoefte in kaart gebracht door middel van fieldresearch en deskresearch.

In stap 4 van de BI-projectcyclus wordt bij nieuwe BI-projecten een besluitenlijst met de basis- en business principes opgesteld, die door de stuurgroep dient te worden geaccordeerd. Een architectuur wordt namelijk geregeerd door enkele basisprincipes (Beek, 2013). Aangezien het product Oracle Business Intelligence Application (OBIA) reeds is geïmplementeerd bij het WERKbedrijf, hoeft er geen besluitenlijst opgesteld te worden. OBIA is een prebuilt oplossing van Oracle, die zonder enige aanpassing geïmplementeerd kan worden. De volledige uitwerking van OBIA is te vinden in *[Bijlage E](#page-79-0)  – OBIA [bij het WERKbedrijf](#page-79-0)*.

Om inzichtelijk te krijgen welke basis- en business principes gelden bij het WERKbedrijf, is de bedrijfsarchitect van het WERKbedrijf benaderd. Een verslag hiervan is te vinden in *[Bijlage H](#page-106-0)* .

In stap 5 van de BI-projectcyclus zijn de KPI's in kaart gebracht door middel van de verticale businessdriven aanpak, waarbij je top-down te werk gaat en de missie, strategie en de doelen het uitgangspunt vormen (Beek, 2013). De opgestelde KPI's zijn besproken met Wouter Hartman, Business Consultant / Ontwerp en Beheer Werkpleindienstverlening, die de vertegenwoordiger is van de business van het WERKbedrijf. De volledige uitwerking van de informatiebehoefte is uitgewerkt in een FO, wat te vinden is in *Bijlage C – [Functioneel ontwerp](#page-59-0)*.

Nadat in stap 5 de informatiebehoefte inzichtelijk is geworden, is in stap 6 bekeken wat de kwaliteit is van de benodigde data. Hierdoor krijgt het project in een relatief vroeg stadium het inzicht of de kwaliteit van de gegevens eventueel voor problemen kan gaan zorgen. De volledige uitwerking is te vinden in *Bijlage D – [Data kwaliteit audit rapport](#page-68-0)*.

Het opnieuw opzetten van een BI-architectuur is zoals eerder vermeld niet nodig voor dit project, omdat de BI-architectuur al is geïmplementeerd tijdens de OBIA implementatie. Om te kijken wat deze architectuur voor dit project kan betekenen is in stap 7 van de BI-projectcyclus door middel van deskresearch onderzoek gedaan naar de reeds geïmplementeerde BI-architectuur. De volledige uitwerking hiervan is te vinden in *Bijlage E – OBIA [bij het WERKbedrijf](#page-79-0)*.

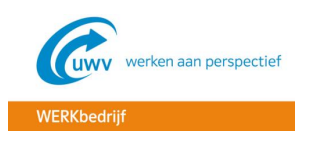

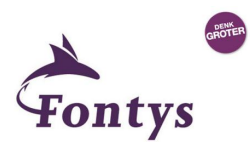

Nadat uit voorgaande stappen duidelijk is geworden welke informatiebehoefte er is en hoe de architectuur eruit ziet, is in stap 8 door middel van deskresearch onderzocht welke tools er zijn. Hierdoor wordt het inzichtelijk welke tools er zijn bij het WERKbedrijf en waarvoor deze gebruikt worden. Zo wordt het ook duidelijk hoe deze tools ingezet kunnen worden voor het ontwikkelen van het management dashboard. Een volledige uitwerking hiervan is te vinden in *[Bijlage E –](#page-79-0) OBIA bij het [WERKbedrijf](#page-79-0)*.

# <span id="page-18-0"></span>4.3 FASE 3: DE INCREMENTEN

In de derde fase van de BI-projectcyclus is het dashboard ontwikkeld middels de agile ontwikkelmethode "Scrum". Het was lastig om dit goed volgens de Scrum richtlijnen uit te voeren, omdat een Scrum-team normaal gesproken uit teamleden moet bestaan die volledig beschikbaar zijn voor het Scrumteam (Wikipedia, 2015-b). Aangezien we in een vakantieperiode zaten, was niet altijd iedereen beschikbaar / aanwezig.

Aangezien het project ook met een deadline zat, waardoor er nog maar 3 weken beschikbaar waren voor het Scrum gedeelte, is ervoor gekozen om 2 sprints uit te voeren van 1,5 week. De uitwerking hiervan is te vinden in *[Bijlage G –](#page-105-0) Scrum.*

# <span id="page-18-1"></span>4.4 FASE 4: UITROLLEN, EVALUATIE EN INBEDDEN

In de vierde en laatste fase is er een evaluatie uitgevoerd in de vorm van een beoordeling door de bedrijfsbegeleider op het project. Ook is er een persoonlijke evaluatie uitgevoerd, wat te vinden is in het hoofdstuk *[Persoonlijke evaluatie](#page-27-0)* van deze scriptie.

## <span id="page-18-2"></span>4.5. DEELVRAGEN

Na het doorlopen van de gehele BI-projectcyclus, kan er een antwoord worden gegeven op de deelvragen, die in *[Bijlage A -](#page-29-0) PID* voor het eerst gedefinieerd zijn. In dit hoofdstuk zal er een antwoord gegeven worden op de verschillende deelvragen, zodat uiteindelijk ook de hoofdvraag beantwoord kan worden.

## <span id="page-18-3"></span>4.5.1 Deelvraag 1: "Welke informatiebehoefte is er bij het management van het UWV WERKbedrijf?"

Zoals in paragraaf 4.2 is aangegeven, is er tijdens stap 5 een FO opgesteld (*Bijlage C – [Functioneel](#page-59-0)  [ontwerp](#page-59-0)*), waarin de informatiebehoefte is uitgewerkt. De informatiebehoefte bij het UWV WERKbedrijf is dat de belangrijkste KPI's m.b.t. de werkzoekendendienstverlening in één overzichtelijk dashboard worden weergegeven. Hierdoor zijn er trends zichtbaar, zoals bijvoorbeeld stijgingen en dalingen in de in- en uitstroom van de WW en AG populatie.

#### <span id="page-18-4"></span>4.5.2 Deelvraag 2: "Welke KPI's zijn van belang voor het goed inzichtelijk krijgen van de bedrijfsvoering?"

De divisie WERKbedrijf houdt zich bezig met arbeidsbemiddeling en re-integratie, door vraag en aanbod bij elkaar te brengen. De werkzoekendendienstverleningen die daarbij verleend worden zijn de WW dienstverlening en de AG dienstverlening. Deze twee dienstverleningen dienen dus door middel van de belangrijkste KPI's weergegeven te worden in het managementdashboard, zodat de bedrijfsvoering goed inzichtelijk wordt.

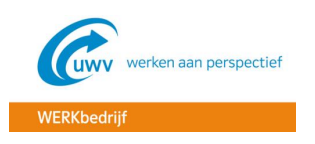

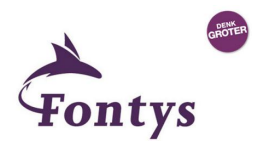

Uit de KPI analyse, wat heeft geresulteerd in een FO, blijkt dat het vooral van belang is dat het management kan zien wat de in- en uitstroom is van de werkzoekenden met een WW dienstverlening en wat de uitstroom is van de werkzoekenden met een AG dienstverlening. Bij de AG dienstverlening is alleen de uitstroom van belang, omdat de instroom binnenkomt bij de divisie SMZ, waar de arbeidsgeschiktheid wordt bepaald. De instroom AG is daarom dan ook geen KPI die van belang is voor het WERKbedrijf.

De volgende KPI's zijn tijdens de KPI analyse naar voren gekomen:

#### **WW**

- Instroom WW
- Arbeidsuitstoom WW (uitstroom naar werk WW totaal)
- Uitstroom naar werk WW 50+

#### **AG**

- Uitstroom naar werk WIA/WGA
- Plaatsing dienstverband Wajong
- Uitstroom naar werk WAO/WAZ

## <span id="page-19-0"></span>4.5.3 Deelvraag 3: "Welke data is er nodig om de benoemde KPI's te kunnen realiseren?"

Om te weten welke data er benodigd is, zijn een aantal stappen uitgevoerd. Eerst is er in stap 5 van de BI-projectcyclus een KPI analyse uitgevoerd, waar een zestal KPI's uit zijn gekomen die van belang zijn voor het management van het WERKbedrijf. Deze zes KPI's zijn in samenspraak met de business verder uitgewerkt in het FO. Daarin is aangegeven wat de definitie is van iedere KPI: dus welke Sonar informatie is er allemaal nodig per KPI en welke dimensies van toepassing zijn op de benoemde KPI's.

Nadat uit het FO duidelijk is geworden welke informatie uit de bron Siebel Sonar benodigd is, is tijdens de data kwaliteit audit in stap 6 van de BI-projectcyclus eerst onderzocht hoe de gegevens in de Sonar applicatie heten. Op basis van deze gegevens is daarna onderzocht in welke tabellen en kolommen deze gegevens staan in de Sonar database. Hierdoor is het duidelijk geworden welke data er benodigd is vanuit de bron. In figuur 4 is de benodigde data per KPI weergegeven.

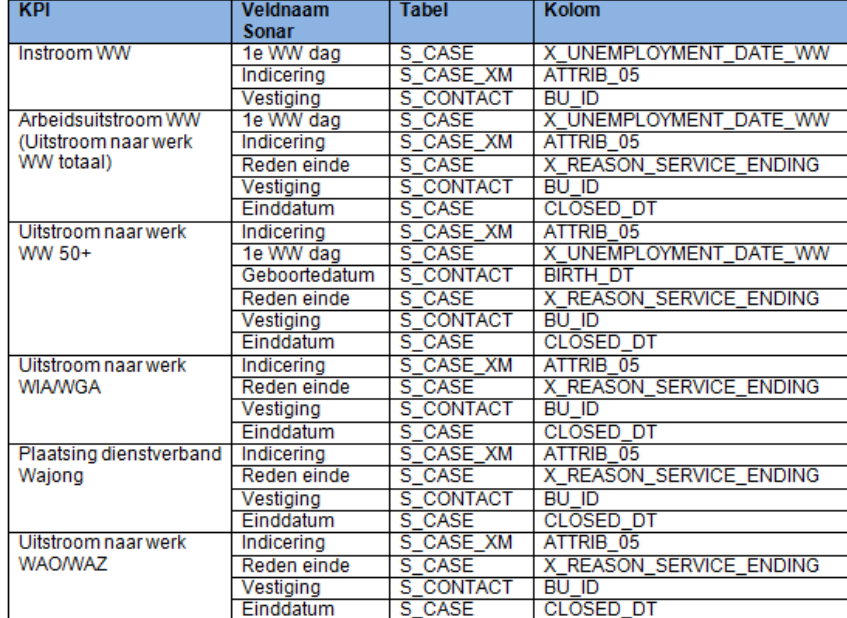

Figuur 4. Benodigde data per KPI

De volledige uitwerking is te vinden in *Bijlage D – [Data kwaliteit audit rapport.](#page-68-0)*

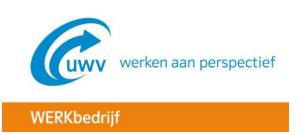

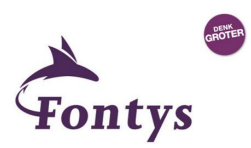

## <span id="page-20-0"></span>4.5.4 Deelvraag 4: "Hoe moet de BI-architectuur eruit komen te zien om de informatiebehoefte optimaal te kunnen ondersteunen?"

Uit het deskresearch blijkt dat voor de WERKcoach dashboards het product OBIA is geïmplementeerd, waarover meer info te vinden is in *Bijlage E – OBIA [bij het WERKbedrijf.](#page-79-0)* Onder OBIA valt ook OBIEE, wat het platform is voor OBIA en mogelijkheden biedt voor het maken van rapportages en analyses. OBIEE is een marktoplossing van Oracle, wat wil zeggen dat het ook zo in gebruik is bij andere organisaties. Het definieert een standaard BI-architectuur, welke ook bij het UWV in gebruik is genomen. De BI-architectuur is in figuur 5 weergegeven.

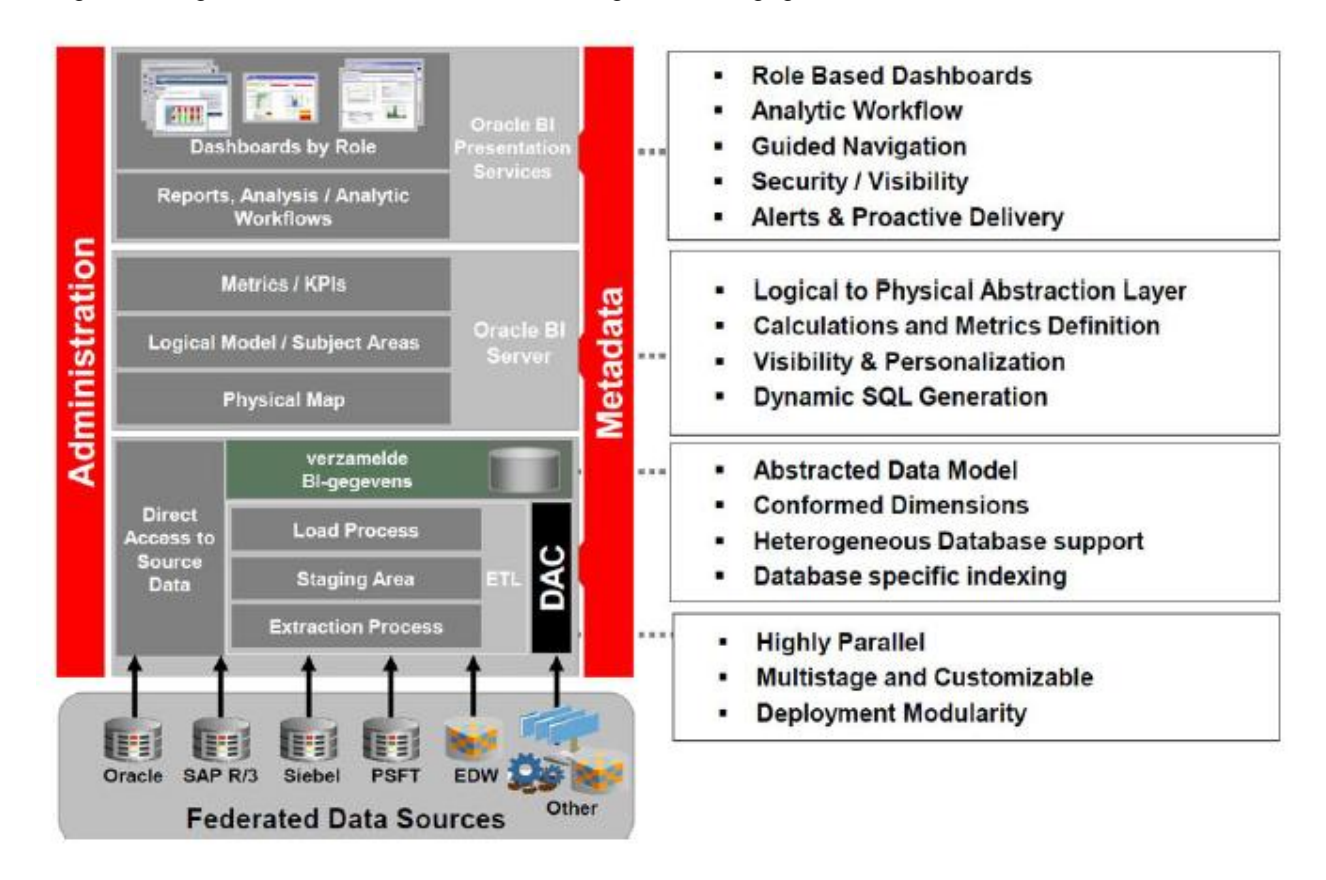

Figuur 5. Oracle BI-architectuur (Ras, 2012)

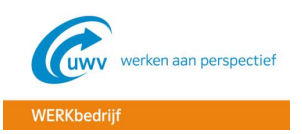

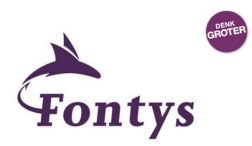

# <span id="page-21-0"></span>4.5.5 Deelvraag 5: "Hoe dient het datawarehouse te worden ingericht?"

Zoals in paragraaf 4.5.4 is aangegeven, is bij het UWV WERKbedrijf de standaard OBIEE architectuur geïmplementeerd, wat in figuur 5 is weergegeven. Deze architectuur bevat een door Oracle gedefinieerde DWH, ook wel Business Analytics Warehouse (BAW) genoemd. Het BAW is te zien in figuur 6.

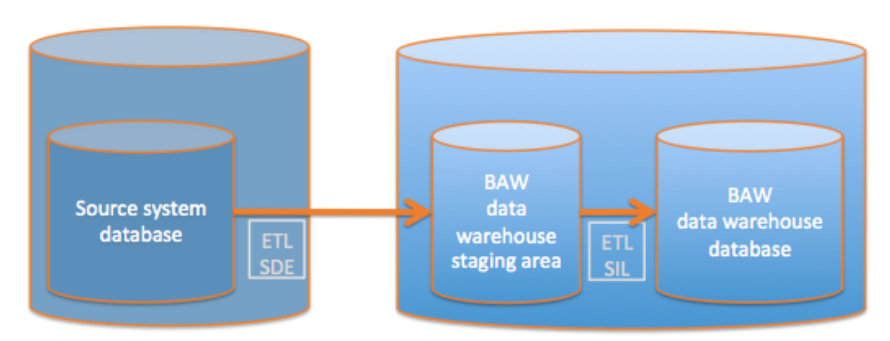

Figuur 6. High Level Data flow design (Den Uijl, Idema, Meijer & Baas, 2013)

Het BAW is een dimensionele database, wat ook wel een sterschema wordt genoemd. Het sterschema bestaat uit feit- en dimensionele tabellen. Bij de implementatie van OBIA zijn een aantal standaard stermodellen geïmplementeerd specifiek voor Case Management. Het belangrijkste stermodel, waar in dit project gebruik van is gemaakt, is het Case Management stermodel, wat is weergegeven in figuur 7. In *Bijlage E – OBIA [bij het WERKbedrijf](#page-79-0)* is de volledige uitwerking hiervan te vinden.

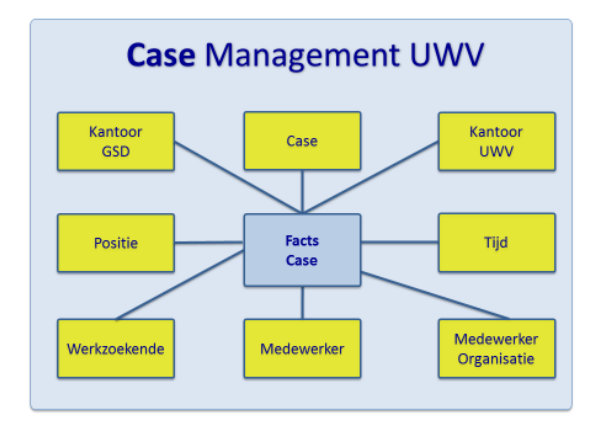

Figuur 7. Case stermodel (Den Uijl, Idema, Meijer & Baas, 2013)

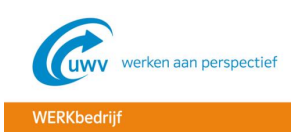

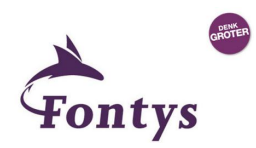

#### <span id="page-22-0"></span>4.5.6 Deelvraag 6: "Welke BI-tools en toepassingen zijn er bij het UWV WERKbedrijf er en hoe kunnen deze voor dit project worden ingezet?"

Uit het uitgevoerde onderzoek blijkt dat gebruik gemaakt wordt van een aantal tools die zijn geïnstalleerd en geconfigureerd tijdens de OBIA implementatie, waarvan een volledige uitwerking te vinden is in *Bijlage E – OBIA [bij het WERKbedrijf](#page-79-0)*. Deze tools zijn te verdelen in drie categorieën:

- 1. Data management tools
- 2. Data discovery toepassingen
- 3. Rapportage tools

Als we deze tools naast de BI-architectuur houden die Oracle definieert en die bij het UWV is geïmplementeerd (zie figuur 5), wordt het al duidelijker en overzichtelijker waar en op welk moment de tools gebruikt worden. De verschillende tools en de architectuur zijn ter verduidelijking hieronder per categorie samengevoegd. Daarbij wordt per categorie aangegeven hoe het toegepast is in dit project.

#### **Data management tools**

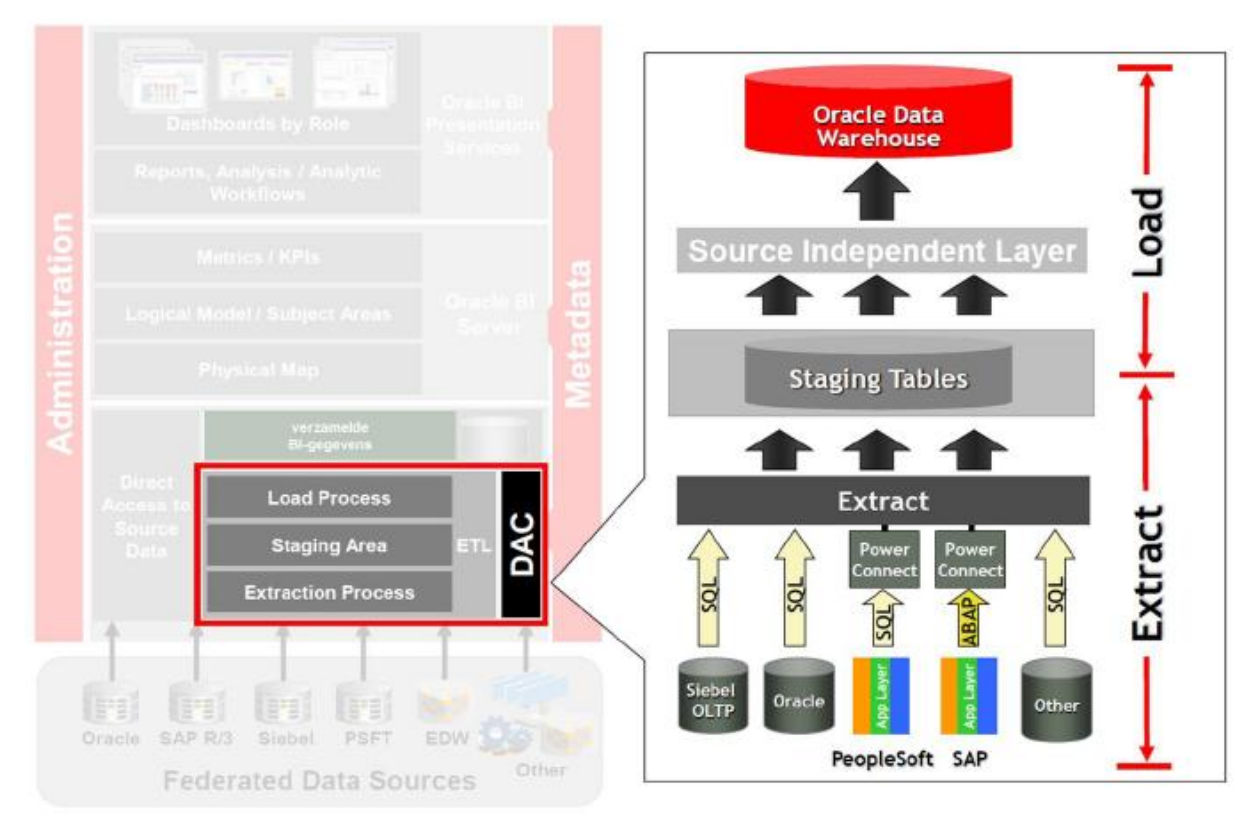

Figuur 8. Data management tools toegepast op de onderste laag van de architectuur (Ras, 2012)

BI begint bij de data management tools waar het ETL proces plaatsvindt. De tools die hierbij een rol spelen zijn Informatica Powercenter en de DAC.

- **Informatica Powercenter:** met deze tool worden de ETL mappings en bijbehorende workflows geconfigureerd, waarmee de gegevens uit de bron "Sonar Siebel CRM" in het BAW worden geladen.
- **DAC:** dit is de console waarmee het ETL proces gestart en gemonitord kan worden. Hierin kan aangegeven worden welk executieplan gedraaid moet worden, waarin de gedefinieerde mappings zitten die in Informatica Powercenter zijn gemaakt.

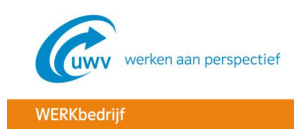

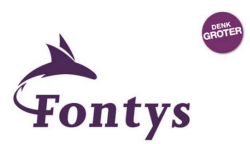

#### **Data discovery toepassingen**

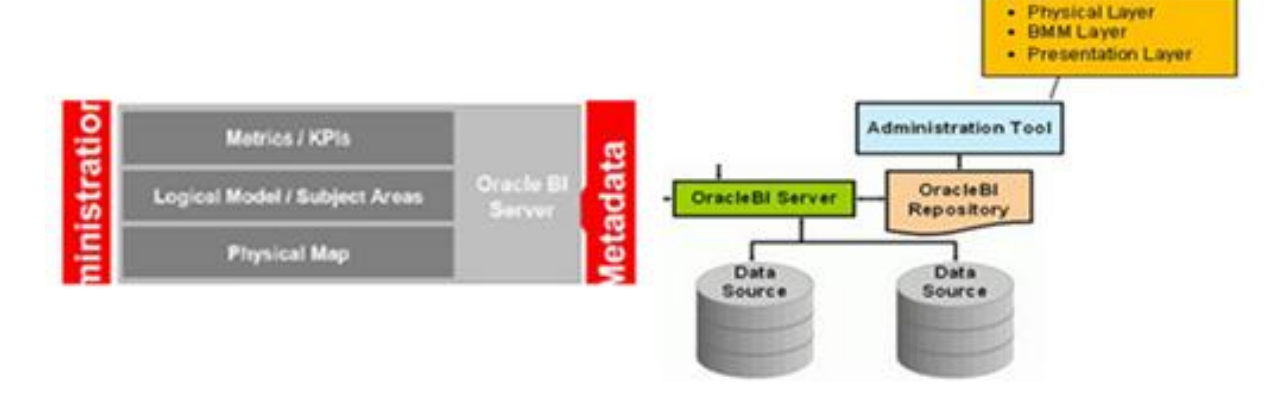

Figuur 9. Data discovery toepassingen toegepast op de middelste laag van de architectuur.

Nadat met de data management tools de gegevens uit de bron gehaald zijn en door middel van het ETL proces in het BAW gezet zijn, staan de gegevens in de fysieke laag op de Oracle BI server. Op deze laag wordt met de data discovery toepassingen metadata vastgelegd, wat ervoor zorgt dat de Oracle BI server de vertaling kan maken van de bron naar een model. De tool die hiervoor gebruikt wordt is de Administration Tool, wat bestaat uit 3 lagen:

- **Fysieke laag:** hier wordt de metadata geïmporteerd en wordt vastgelegd hoe de bron eruit ziet
- **Business Model and Mapping (BMM) laag:** deze laag zorgt ervoor dat de fysieke laag met de presentatie laag gekoppeld wordt. In de BMM laag wordt het dimensioneel model met de feittabel en dimensies gedefinieerd als een logische presentatie laag van de bron. Hier worden ook de calculaties op de feiten en de levels en hiërarchieën op de dimensies gedefinieerd.
- **Presentatie laag:** in deze laag wordt het presentatiemodel gemaakt, waarbij wordt aangegeven welke delen uit het logische model beschikbaar moeten komen voor de eindgebruikers. Op basis van deze laag kunnen de dashboards gemaakt worden.

De metadata wordt opgeslagen in de Oracle BI repository (RPD).

# **BI Clients** Answers<br>Dashboards Delivers<br>Administration Presentation **Presentation Services** Catalog ETH OracleBI Scheduler Scheduler

**Rapportage tools**

Figuur 10. Rapportage tools toegepast op de bovenste laag van de architectuur.

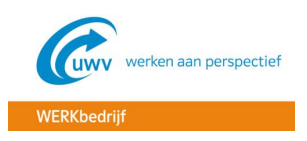

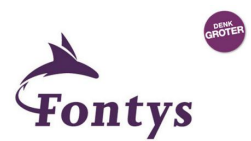

Met de Administration Tool is bepaald welke gegevens beschikbaar worden gesteld voor de eindgebruikers. Op basis van deze gegevens kunnen de dashboards gemaakt worden met de Oracle BI Presentation Services, wat een web-based omgeving is. Hierbij zijn een aantal tools van belang:

- **Oracle Enterprise Manager:** met de enterprise manager kunnen de servers worden beheerd en de RPD files worden geüpload. Het betreft de RPD files die met de Administration Tool gemaakt zijn. Door het uploaden van de RPD worden de gegevens, welke beschikbaar zijn gesteld in de Administration Tool, beschikbaar om te gebruiken bij het maken van de dashboards.
- **Presentation Services:** Presentation Services bevat de tools om de dashboards mee te ontwikkelen. Met de tool BI Analytics wordt het dashboard ontwikkel. Als de RPD file geüpload is in Oracle Enterprise Manager, worden de gegevens beschikbaar in BI Analytics.
- **Oracle BI Scheduler:** met de BI Scheduler is het mogelijk om eindgebruikers hun eigen specifieke rapportages per mail te laten ontvangen. Vooralsnog wordt deze functionaliteit niet gebruikt in dit project.

# <span id="page-24-0"></span>4.6 HOOFDVRAAG

Doordat alle deelvragen zijn beantwoord, kan er een antwoord worden gegeven op de hoofdvraag:

#### *"Hoe kan het product Oracle Business Intelligence worden ingezet voor het presenteren van de juiste managementinformatie voor de divisie WERKbedrijf?* **"**

We hebben in dit project gezien dat OBI een geschikt product is voor het presenteren van de juiste managementinformatie door middel van een managementdashboard. Door de meegeleverde OBIEE architectuur met bijbehorende principes te gebruiken, wordt er een goede BI-architectuur neergezet. Tevens levert Oracle een aantal standaard stermodellen, waardoor het datawarehouse niet geheel opnieuw ingericht hoeft te worden, maar alleen het maatwerk nog hoeft te worden gedaan.

Nadat er een goede architectuur is neergezet, kan door het gebruik van verschillende tools de data uit de bron gehaald worden en vertaald worden naar waardevolle informatie in een managementdashboard, waar de KPI's visueel in worden weergegeven.

Met de data management tools "Informatica Powercenter" en "Data Warehouse Administration Console (DAC)" wordt het ETL proces gevormd, waarmee de gegevens uit de bron "Sonar Siebel CRM" in het BAW kunnen worden geladen. Nadat de gegevens in de BAW staan kan met data discovery toepassingen metadata worden vastgelegd, waardoor de Oracle BI server de vertaling kan maken van de bron naar een model. De tool die in dit project hiervoor gebruikt is, is de Administration Tool. Met deze tool worden de gegevens van de fysieke laag aan de presentatie laag gekoppeld via de BBM laag. In de BBM laag wordt het dimensioneel model met de feittabel en dimensies gedefinieerd.

Op basis van de gegevens die in presentatie laag staan, kunnen de dashboards gemaakt worden met de rapportage tools. In dit project is gebruik gemaakt van de Oracle Enterprise Manager, waarmee de repository (RPD) files online gezet kunnen worden en van de Presentation Server, waarmee de daadwerkelijke dashboards gemaakt kunnen worden.

Door alle voorgaande stappen te doorlopen is de informatiebehoefte van het management van het UWV WERKbedrijf deels vertaald in een duidelijk en overzichtelijk managementdashboard, wat helpt in de beslissingsondersteuning van het management. Helaas is het niet gelukt het gehele dashboard te realiseren, maar uit het deel wat wel gerealiseerd is valt duidelijk te zien hoe overzichtelijk het dashboard is, zie figuur 11.

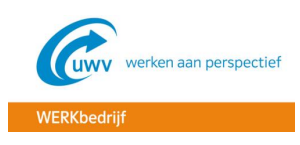

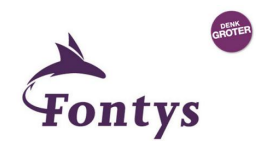

ÏФ

 $\overline{\phantom{a}}$ 

M

# ORACLE Business Intelligence

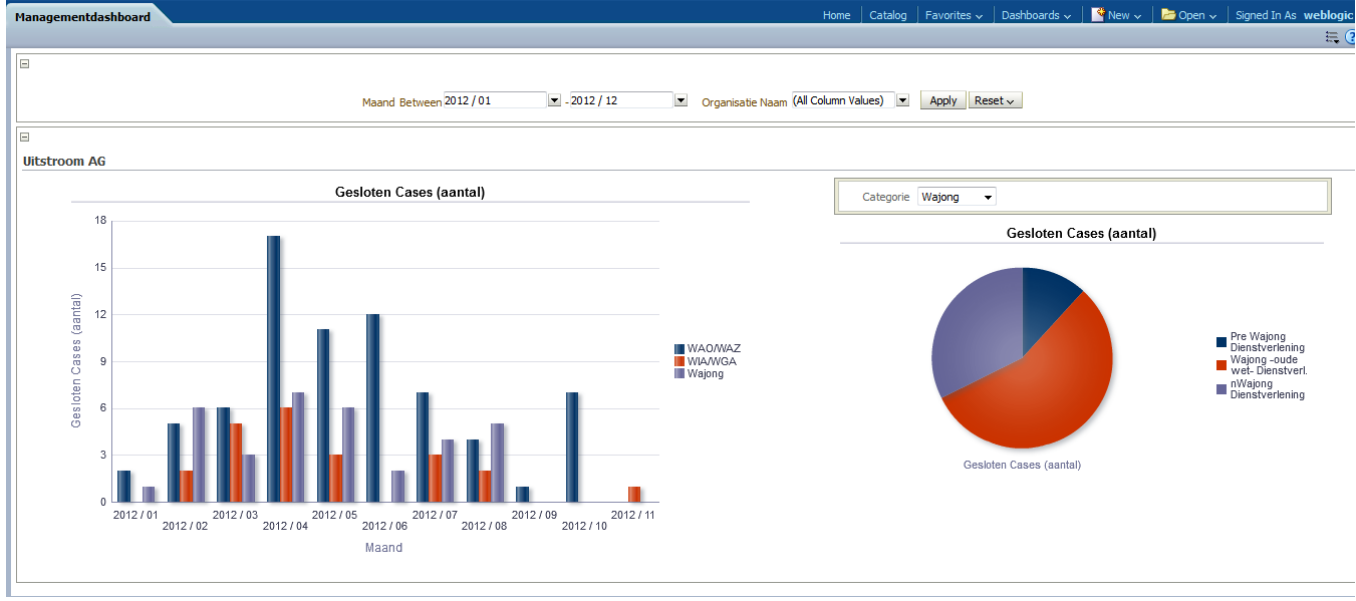

Figuur 11. Management dashboard UWV WERKbedrijf

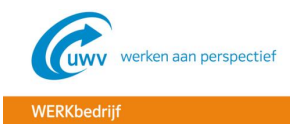

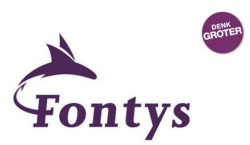

# <span id="page-26-0"></span>**5. CONCLUSIES EN AANBEVELINGEN**

# <span id="page-26-1"></span>5.1 CONCLUSIES

Uit het onderzoek is gebleken dat OBI een uitermate geschikt product is voor het maken van een management dashboard. Met het ontwikkelde management dashboard wordt het namelijk in één oogopslag duidelijker wat er speelt binnen de bedrijfsvoering en wat de trends zijn. Hierdoor heeft het management minder tijd nodig om gegevens te verzamelen, waardoor er meer tijd overblijft voor het nemen van beslissingen. De "BI-kloof", waar meer over te lezen is in *Bijlage B – [Theoretisch kader,](#page-47-0)* wordt hiermee dus verkleind.

Uit het onderzoek is ook gebleken dat de BI-projectcyclus zeer geschikt is voor BI-projecten. Door de BI-projectcyclus te gebruiken als projectmanagementmethode, kan de informatiebehoefte op een stapsgewijze manier vertaald worden in een management dashboard. Door alle fasen en stappen van de BI-projectcyclus uit te voeren, worden de drie basisprocessen van de grote BI-cyclus (registreren, verwerken en reageren) automatisch doorlopen. Het is van belang om deze processen continue te blijven doorlopen, omdat dan pas de bedrijfsprocessen geoptimaliseerd kunnen worden, waardoor de organisatie haar taken beter uit kan voeren.

# <span id="page-26-2"></span>5.2 AANBEVELINGEN

BI is geen eenmalig project of een serie eenmalig uit te voeren processen, maar het is een steeds repeterende cyclus van processen (de BI-cyclus). Het advies is dan ook om de BI-cyclus te blijven doorlopen en het dashboard door te blijven ontwikkelen. Geadviseerd wordt om een Scrum team hier op in te zetten, waarvan ieder teamlid volledig beschikbaar is. Daardoor zal de effectiviteit van het team vergroot worden.

Door de BI-projectcyclus te blijven doorlopen ontstaan er steeds weer nieuwe wensen en verbeteringen, zoals bij dit project ook de aanleiding is geweest. Bij het UWV WERKbedrijf was namelijk reeds bekend wat de mogelijkheden zijn van OBI, waardoor er nieuwe wensen zijn ontstaan. In principe komt dit neer op het doorlopen van de gehele grote BI-cyclus, waarbij er nieuwe wensen ontstaan in het derde proces "reageren" (zie *Bijlage B – [Theoretisch kader\)](#page-47-0).*

Doordat de BI-cyclus telkens weer opnieuw doorlopen wordt, zal de organisatie een steeds hoger ambitieniveau krijgen (zie voor meer info *Bijlage B – [Theoretisch kader\)](#page-47-0).* Hierdoor zullen de bedrijfsprocessen steeds beter geoptimaliseerd kunnen worden, waardoor de taken in de organisatie steeds beter kunnen worden uitgevoerd. Door telkens een hoger ambitieniveau te bereiken, zal het succes van BI worden vergroot.

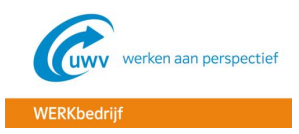

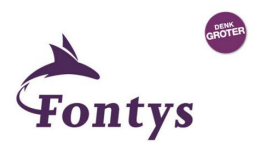

# <span id="page-27-0"></span>**PERSOONLIJKE EVALUATIE**

In deze evaluatie wil ik terugkijken op het verloop van het gehele project bij het WERKbedrijf, wat een hele ervaring voor me is geweest met veel leermomenten.

Het begon in principe vrij goed met het bespreken en het opstellen van het PID. Dit is iets wat ik de afgelopen jaren al vaker heb gedaan tijdens de opleiding, dus dat ging me in mijn ogen vrij goed af. Door gesprekken met de bedrijfsbegeleider en verdere oriëntatie heb ik gekozen voor de BIprojectcyclus voor het doorlopen van het gehele project. Door gebruik te maken van de BIprojectcyclus is het project in duidelijke fasen en stappen onderverdeeld, waardoor er op een methodische wijze de verschillende deelproducten opgeleverd konden worden. Hierbij was het soms wel lastig om informatie boven water te krijgen of feedback op de door mij opgestelde documentatie te krijgen binnen een bepaalde tijd. Om niet te ver achter in planning te lopen, ben ik daar waar mogelijk aan de volgende fase/stap begonnen. In principe verliep dit vrij goed, vooral omdat ik vrij veel zaken zelf uit kon voeren.

In de latere Scrum fase waar daadwerkelijk het product wordt ontwikkeld liep ik wel tegen problemen aan. Bij een Scrum team is het normaal gesproken van belang dat de projectleden volledig betrokken zijn bij het project, om zo de effectiviteit van het team te vergroten zodat er iedere sprint wat opgeleverd kan worden. Voor het afstudeerproject was dit vrij lastig, omdat je niet kunt verwachten dat een heel team hier volledig beschikbaar voor is. Ook zaten we tijdens deze fase van het project in de vakantieperiode. Ik heb daarom dan ook na het doorlopen van het cursusmateriaal zelf proberen te ontwikkelen, maar dat was nog vrij lastig. Ook is de BI ontwikkelomgeving niet altijd beschikbaar i.v.m. het beperkte aantal licenties. Hierdoor heb ik helaas niet het gehele management dashboard op kunnen leveren. Wel is het gelukt om toch nog een groot deel op te leveren, waardoor het me duidelijk is geworden hoe het ontwikkelen in zijn werk gaat.

Ik ben alsnog wel tevreden met het eindresultaat. Ik heb namelijk alle deelvragen kunnen beantwoorden, waardoor ik uiteindelijk ook een antwoord heb kunnen geven op de hoofdvraag. Het doorlopen van het gehele project, waarbij ik met verschillende mensen uit de organisatie heb overlegd, heb ik als plezierig ervaren. Iedereen heeft me namelijk erg goed geholpen, waardoor het ook leuk was om het project uit te voeren. Wel vind ik het jammer dat ik niet het gehele dashboard heb kunnen ontwikkelen, maar wellicht dat ik dit nog verder af mag maken na het afstudeerproject.

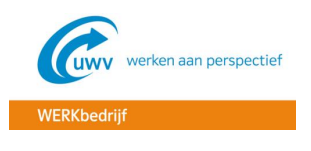

# <span id="page-28-0"></span>**LITERATUURLIJST**

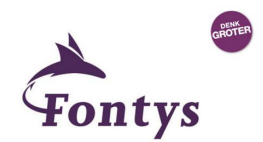

#### **Boeken**

Beek, D. van. (2013). *De intelligente organisatie* (4e ed.). 's-Hertogenbosch, Nederland: Uitgeverij Tutein Nolthenius.

Kempen, P., & Keizer, J. (2010). *Competent afstuderen en stagelopen* (4e ed.). Groningen/Houten, Nederland: Noordhoff Uitgevers.

#### **Websites**

SCRUM. (z.d.). Geraadpleegd op 07 juli, 2015, van<http://www.ipma.nl/wiki/kennis/scrum>

Uitvoeringsinstituut Werknemersverzekeringen. (z.d.-a). Wat is UWV? Geraadpleegd op 17 april, 2015, van<http://www.uwv.nl/overuwv/wat-is-uwv/index.aspx>

UWV WERKbedrijf. (z.d.-a). Dienstvereningsplaat. Geraadpleegd op 25 april, 2015, van [http://sharepoint.info.uwv.nl/sites/uwd/Dienstverleningsplaat%20WERKbedrijf/HTML/aa\\_reportstart.ht](http://sharepoint.info.uwv.nl/sites/uwd/Dienstverleningsplaat%20WERKbedrijf/HTML/aa_reportstart.html) [ml](http://sharepoint.info.uwv.nl/sites/uwd/Dienstverleningsplaat%20WERKbedrijf/HTML/aa_reportstart.html)

UWV WERKbedrijf. (z.d.-b). Generieke Werk Plaat. Geraadpleegd op 18 april, 2015, van [http://uwvdigitaal.info.uwv.nl/Applicatie/UWV%20WERKbedrijf/Generieke%20WERKplaat/Generieke%](http://uwvdigitaal.info.uwv.nl/Applicatie/UWV%20WERKbedrijf/Generieke%20WERKplaat/Generieke%20WERKplaat.htm) [20WERKplaat.htm](http://uwvdigitaal.info.uwv.nl/Applicatie/UWV%20WERKbedrijf/Generieke%20WERKplaat/Generieke%20WERKplaat.htm)

UWV WERKbedrijf. (z.d.-c). Missie WERKbedrijf. Geraadpleegd op 17 april, 2015, van <http://uwvintranet.info.uwv.nl/divisie.aspx?id=tcm:5-297373>

Wikipedia. (2015-a). PRINCE2. Geraadpleegd op 26 juni, 2015, van <https://nl.wikipedia.org/wiki/PRINCE2>

Wikipedia. (2015-b). Scrum (softwareontwikkelmethode). Geraadpleegd op 03 augustus, 2015, van [https://nl.wikipedia.org/wiki/Scrum\\_%28softwareontwikkelmethode%29](https://nl.wikipedia.org/wiki/Scrum_%28softwareontwikkelmethode%29)

#### **Rapporten**

Uijl, B. den, Idema, E., Meijer, J., & Baas, H. (2013). *UWV BI Applications - Case Management Analytics implementatie*. Geraadpleegd van V:\WERK\CWI Hoofdkantoor\Werkbedrijf\CaRMa\02 producten\Project Inrichten OBI (Oracle) voor Werkbedrijf

Uitvoeringsinstituut Werknemersverzekeringen. (2010). *Met hoofd en hart - De ontwikkeling van een visie en missie voor UWV*. Geraadpleegd van [http://uwvintranet.info.uwv.nl/Images/UWV\\_visie\\_missie\\_v7\\_tcm5-234947.pdf](http://uwvintranet.info.uwv.nl/Images/UWV_visie_missie_v7_tcm5-234947.pdf)

Uitvoeringsinstituut Werknemersverzekeringen. (z.d.-b). *Organogram UWV*. Geraadpleegd van <http://www.uwv.nl/overuwv/Images/Organogram.pdf>

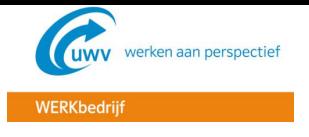

<span id="page-29-0"></span>**BIJLAGE A - PID**

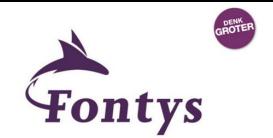

# **Inzet Oracle Business Intelligence voor managementinformatie UWV WERKbedrijf**

(Project Initiatie Document)

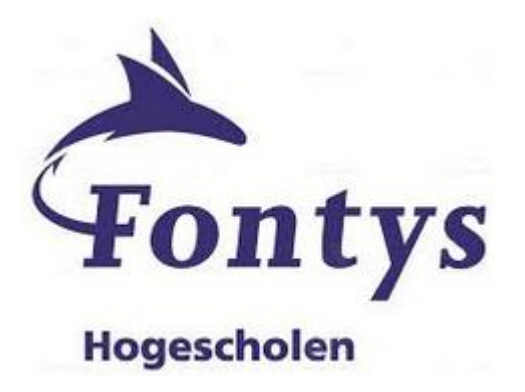

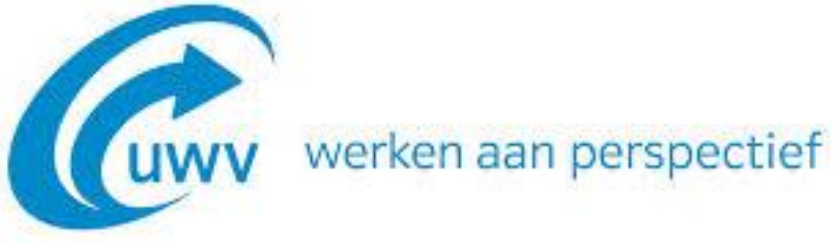

WERKbedrijf

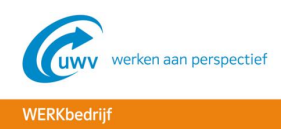

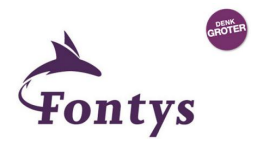

# **Documenthistorie**

## **Revisies**

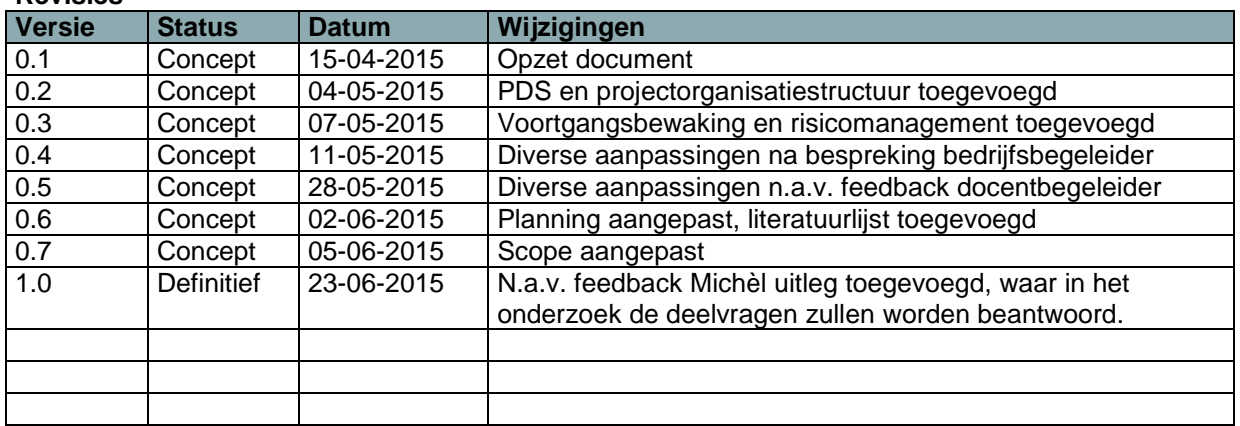

#### **Goedkeuring**

Dit document behoeft de volgende goedkeuringen:

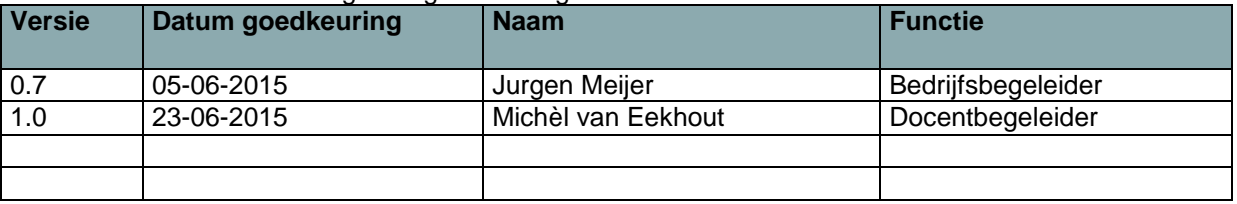

#### **Distributie**

Dit document is verstuurd aan:

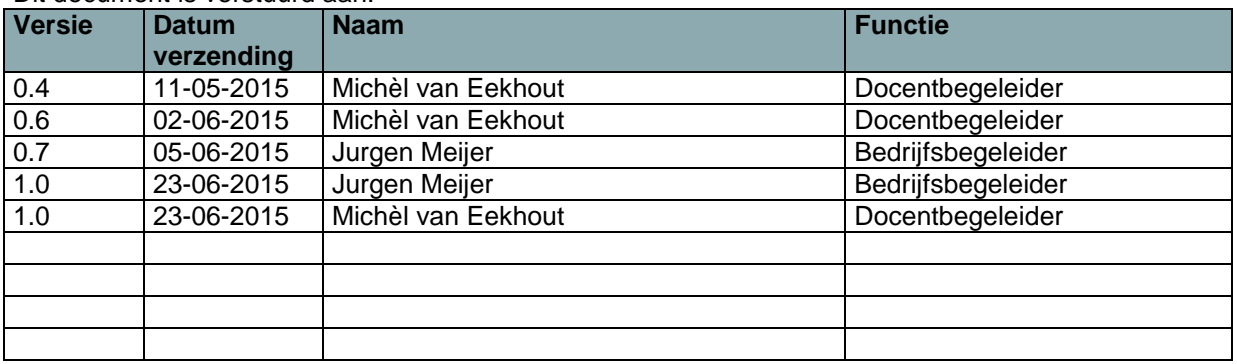

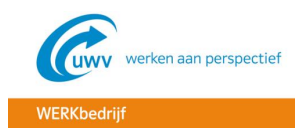

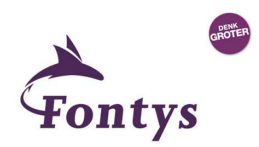

# **Managementsamenvatting**

#### **Doel van dit document**

Het doel van dit document is om het project te definiëren en een inzicht te geven in de projectorganisatie, projectstructuur, de planning van het project en de op te leveren producten.

Met het PID is er een basis waarop kan worden gestuurd en waar de voortgang van het project mee bewaakt kan worden. Hierdoor zal tijdig opgemerkt kunnen worden of het project volgens planning verloopt of wanneer er bijgestuurd moet worden.

#### **Aanleiding en context**

In het verleden was er de traditionele arbeidsbemiddeling, zoals we die kenden van het arbeidsbureau, later CWI en vanaf 2009 het UWV WERKbedrijf. Het bemiddelingsproces werd hierbij uitgevoerd op de fysieke vestigingen in het land, waarbij de werkzoekenden een beroep konden doen op de arbeidsbemiddelaars, consulenten of werkcoaches.

In 2011 heeft minister Kamp van Sociale Zaken en Werkgelegenheid aangegeven hoe hij de komende jaren wil gaan bezuinigen. Voor het UWV WERKbedrijf betekent dit een halvering van het budget. Om deze bezuinigingen te realiseren gaat het aantal vestigingen terug van 100 naar 30 regiovestigingen en wordt onder andere het dienstverleningsconcept opnieuw ingericht, waarbij de werkzoekenden grotendeels te maken krijgen met digitale dienstverlening (e-dienstverlening).

Om de werkcoaches goed te kunnen ondersteunen bij de overgang naar de e-dienstverlening, is het product Oracle Business Intelligence (OBI) aangeschaft, waarmee de werkcoaches gegevens kunnen verzamelen en selecties en overzichten kunnen maken. De uitvoering is erg enthousiast over dit product en daarom is er vanuit de organisatie (divisie UWV WERKbedrijf) dan ook al meerdere keren de vraag gesteld waarom Oracle Business Intelligence nog niet gebruikt wordt voor het weergeven van de managementinformatie.

Momenteel is het namelijk zo dat het management de managementinformatie ophaalt bij de afdeling DWH, d.m.v. het bij elkaar zoeken van verschillende rapportages. Het nadeel hiervan is o.a. dat:

- De managementinformatie niet overzichtelijk in één overzicht staat, waardoor niet in één oogopslag te zien is wat er speelt binnen de bedrijfsvoering
- De informatie altijd oud(er) is en nooit real-time, waardoor cijfers al achterhaald kunnen zijn
- Een slechte leverbetrouwbaarheid, omdat de informatie wordt overgezet d.m.v. scripts, die nog al regelmatig fout lopen

#### **Hoofd- en deelvragen**

Door het onderzoek zullen de hoofd- en deelvragen beantwoord worden, die hieronder staan geformuleerd.

#### Hoofdvraag

*"Hoe kan het product Oracle Business Intelligence worden ingezet voor het presenteren van de juiste managementinformatie voor de divisie WERKbedrijf?* ".

#### Deelvragen

- *"Welke informatiebehoefte is er bij het management van het UWV WERKbedrijf?"*
- *"Welke KPI's zijn van belang voor het goed inzichtelijk krijgen van de bedrijfsvoering?"*
- *"Welke data is er nodig om de benoemde KPI's te kunnen realiseren?"*
- *"Hoe moet de BI-architectuur eruit komen te zien om de informatiebehoefte optimaal te kunnen ondersteunen?"*
- *"Hoe dient het datawarehouse te worden ingericht?"*
- *"Welke BI-tools en toepassingen zijn er bij het WERKbedrijf en hoe kunnen deze voor dit project worden ingezet?"*

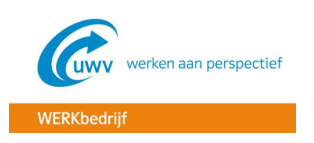

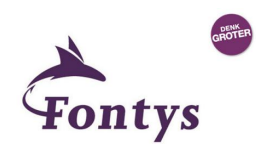

#### **Globale aanpak**

BI-projecten onderscheiden zich op een aantal belangrijke punten van 'traditionele' systeemontwikkelingsprojecten, waardoor er een aparte projectaanpak nodig zal zijn. Daarom zal als projectaanpak de BI-projectcyclus gebruikt gaan worden, wat beschreven staat in het boek 'De intelligente organisatie' van Daan van Beek. De BI-projectcyclus gaat vooral in op de specifieke activiteiten en producten van BI-projecten. Het bestaat uit vier fasen en twaalf stappen, die in paragraaf 3.2 nader worden toegelicht.

#### **Globale kosten en doorlooptijd**

Het project zal 21 weken duren. Het is namelijk gestart op 16-03-2015 (goedkeuring opdracht) en zal lopen tot 09-08-2015, waarin alles opgeleverd zal moeten zijn. Het project moet namelijk twee weken vóórdat de afstudeerzitting plaatsvindt afgerond zijn. De afstudeerzittingen staan gepland voor week 35 (24 t/m 28 Augustus).

Hieronder staan de verschillende fasen die doorlopen worden tijdens het project, met daarbij een geplande start- en einddatum.

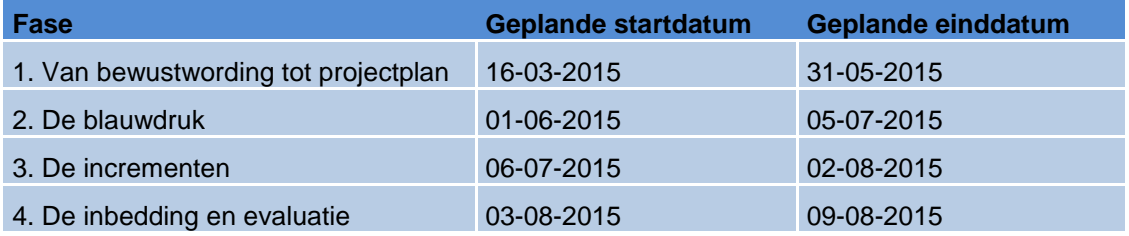

Daar het een afstudeerproject betreft waar de werkgever/opdrachtgever mee akkoord is gegaan, zijn er verder geen kosten verbonden aan het project.

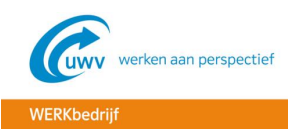

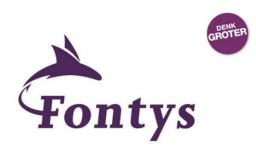

# Inhoudsopgave

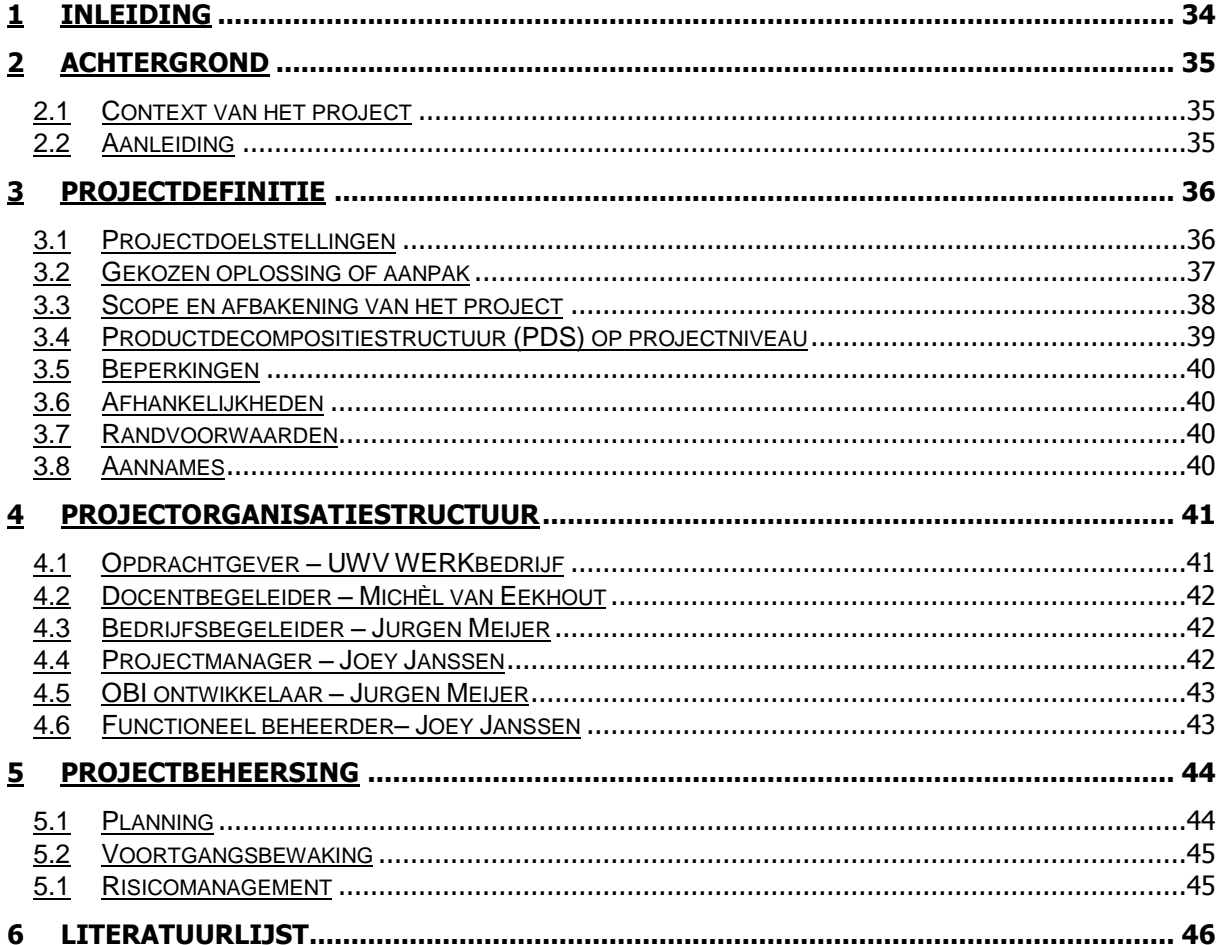

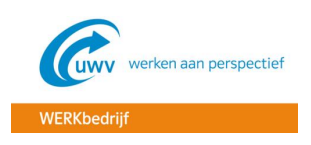

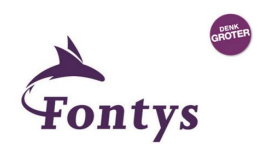

# <span id="page-34-0"></span>**Inleiding**

## **Doel van dit document**

Dit document bevat alle relevante informatie voor het project en heeft als doel een goede basis te leggen voor het project. Hierdoor zal de organisatie zich er bewust van worden van het werk dat verzet moet worden om het projectresultaat op te leveren en wordt er draagvlak gecreëerd voor het project. Tevens zal het management het project kunnen beoordelen op basis van dit document.

Ook zal op basis van het PID de voortgang van het project gemeten kunnen worden, wijzigingen worden gekeurd en vragen ten aanzien van de levensvatbaarheid van het project kunnen worden beoordeeld.

De volgende fundamentele aspecten van het project zullen aan bod komen in dit document:

- Wat beoogt men met het project te bereiken?
- Waarom is het belangrijk om deze doelstellingen te bereiken?
- Wie zijn er betrokken bij het managen van het project en wat zijn hun rollen en verantwoordelijkheden?
- Hoe en wanneer zullen de maatregelen die in dit PID besproken worden gerealiseerd worden?

Het document wordt gebruikt:

- om er zeker van te zijn dat het project een gezonde basis heeft voordat de Stuurgroep gevraagd wordt zich aan het project te committeren;
- om te dienen als basisdocument op grond waarvan de Stuurgroep en de Projectmanager de voortgang en wijzigingen kunnen toetsen en bewaken en vragen omtrent geldigheid van het project tijdens de uitvoering ervan kunnen beoordelen.

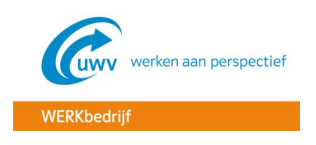

# <span id="page-35-0"></span>**Achtergrond**

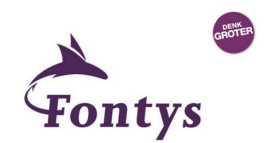

#### <span id="page-35-1"></span>**Context van het project**

Dit project wordt uitgevoerd bij het UWV WERKbedrijf als onderdeel van het afstuderen van student Joey Janssen. Met dit project zal onderzocht worden hoe het product Oracle Business Intelligence ingezet kan worden voor het presenteren van de juiste managementinformatie.

#### <span id="page-35-2"></span>**Aanleiding**

Het UWV zorgt voor de landelijke uitvoering van de werknemersverzekeringen en voor arbeidsmarkten gegevensdienstverlening. Dat doen ze als zelfstandig bestuursorgaan (ZBO) in opdracht van het ministerie van sociale zaken en werkgelegenheid.

De divisie WERKbedrijf houdt zich bezig met de arbeidsbemiddeling en re-integratie, door vraag en aanbod bij elkaar te brengen. Hierbij richt ze zich primair op de werkzoekenden met een grote afstand tot de arbeidsmarkt en op werkgevers die deze werkzoekenden willen aannemen. Hierbij zoekt het UWV WERKbedrijf actief samenwerking met arbeidsmarktpartners als gemeenten, werkgevers en uitzendbureaus.

Het bemiddelingsproces is in het verleden als een mensproces ingericht, waarbij de werkzoekenden naar de Werkpleinen gingen voor ondersteuning. In verband met bezuinigingen (waarbij gesneden wordt in vestigingen en personeel) moet op een flink aantal punten worden geautomatiseerd om het begeleidingsproces van UWV WERKbedrijf voortaan te kunnen uitvoeren met minder fte, wat betreft de besturing en uitvoering van het proces.

Om de werkcoaches goed te kunnen ondersteunen bij de overgang naar de e-dienstverlening, is het product Oracle Business Intelligence (OBI) aangeschaft, waarmee de werkcoaches gegevens kunnen verzamelen en selecties en overzichten kunnen maken. De uitvoering is erg enthousiast over dit product en daarom is er vanuit de organisatie (divisie UWV WERKbedrijf) dan ook al meerdere keren de vraag gesteld waarom Oracle Business Intelligence nog niet gebruikt wordt voor het weergeven van de managementinformatie.

Momenteel is het namelijk zo dat het management de managementinformatie ophaalt bij de afdeling DWH, d.m.v. het bij elkaar zoeken van verschillende rapportages. Het nadeel hiervan is o.a. dat:

- De managementinformatie niet overzichtelijk in één overzicht staat, waardoor niet in één oogopslag te zien is wat er speelt binnen de bedrijfsvoering
- De informatie altijd oud(er) is en nooit real-time, waardoor cijfers al achterhaald kunnen zijn
- Een slechte leverbetrouwbaarheid, omdat de informatie wordt overgezet d.m.v. scripts, die nog al regelmatig fout lopen
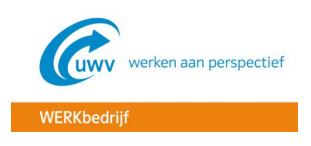

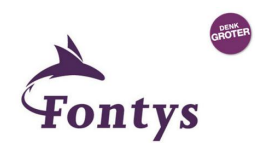

## **Projectdefinitie**

## **Projectdoelstellingen**

Het doel van dit project is te onderzoeken hoe met behulp van het product Oracle Business Intelligence de juiste managementinformatie gepresenteerd kan worden, waardoor het management van het WERKbedrijf in één oogopslag duidelijk kan zien wat zich afspeelt in de bedrijfsvoering.

Tijdens het onderzoek zullen de verschillende deelvragen beantwoord worden, om zo uiteindelijk een antwoord te krijgen op de hoofdvraag. De onderzoeksvraag met bijbehorende deelvragen zijn hieronder weergegeven.

## Hoofdvraag

*"Hoe kan het product Oracle Business Intelligence worden ingezet voor het presenteren van de juiste managementinformatie voor de divisie WERKbedrijf?* ".

#### Deelvragen

- *1. "Welke informatiebehoefte is er bij het management van het UWV WERKbedrijf?"*
- *2. "Welke KPI's zijn van belang voor het goed inzichtelijk krijgen van de bedrijfsvoering?"*
- *3. "Welke data is er nodig om de benoemde KPI's te kunnen realiseren?"*
- *4. "Hoe moet de BI-architectuur eruit komen te zien om de informatiebehoefte optimaal te kunnen ondersteunen?"*
- *5. "Hoe dient het datawarehouse te worden ingericht?"*
- *6. "Welke BI-tools en toepassingen zijn er bij het WERKbedrijf en hoe kunnen deze voor dit project worden ingezet?"*

De zes deelvragen zullen beantwoord worden door de verschillende stappen van de BI-cyclus te doorlopen. Hieronder staat in het kort aangegeven wanneer elke deelvraag beantwoord wordt tijdens de BI-cyclus:

Deelvraag 1: Uit de aanleiding, probleemstelling en doelstellingen is te halen wat het probleem is bij het UWV WERKbedrijf en wat het management globaal wil. Bij stap 2 (business case) wordt hier verder op ingegaan en bij stap 5 wordt uiteindelijk duidelijk welke KPI's van belang zijn bij het WERKbedrijf.

Deelvraag 2: De tweede deelvraag wordt uitgewerkt in stap 5, waar een KPI analyse uitgevoerd wordt en een functioneel ontwerp wordt gemaakt.

Deelvraag 3: In stap 5 wordt bekeken welke data nodig is voor de benoemde KPI's. Voor deze data wordt in stap 6 een data kwaliteit audit gedaan, om zo de kwaliteit van de benodigde data te kunnen meten.

Deelvraag 4: Om deelvraag 4 te kunnen beantwoorden zal bij stap 4 van de BI-cyclus worden onderzocht wat de basis- en business principes zijn en wordt in stap 7 de architectuur verder ontworpen. Zoals in paragraaf 3.3 van dit document is aangegeven, valt het geheel opnieuw inrichten van de architectuur daarbij wel buiten scope. Er zal voornamelijk dieper worden ingegaan op het ETL en DWH gedeelte.

Deelvraag 5: Deze deelvraag zal in stap 7 verder worden uitgewerkt, waar dieper wordt ingegaan op het ontwerp van het datawarehouse.

Deelvraag 6: De laatste deelvraag zal in stap 8 worden uitgewerkt. Er wordt daar namelijk onderzocht welke BI tools en toepassingen het UWV WERKbedrijf kent en hoe deze zijn toe te passen in dit project.

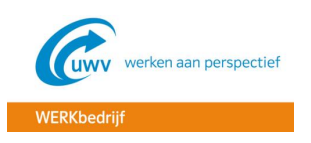

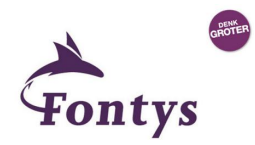

De hoofd- en bijbehorende deelvragen zullen in de scriptie uiteindelijk worden samengevat en uitgewerkt in het hoofdstuk "Conclusies en aanbevelingen".

#### **Gekozen oplossing of aanpak**

BI-projecten onderscheiden zich op een aantal belangrijke punten van 'traditionele' systeemontwikkelingsprojecten, waardoor er een aparte projectaanpak nodig zal zijn. Daarom zal als projectaanpak de BI-projectcyclus gebruikt gaan worden (Beek, 2013). De BI-projectcyclus gaat vooral in op de specifieke activiteiten en producten van BI-projecten. Het bestaat uit vier fasen en twaalf stappen, die in de afbeelding hieronder grafisch worden weergegeven.

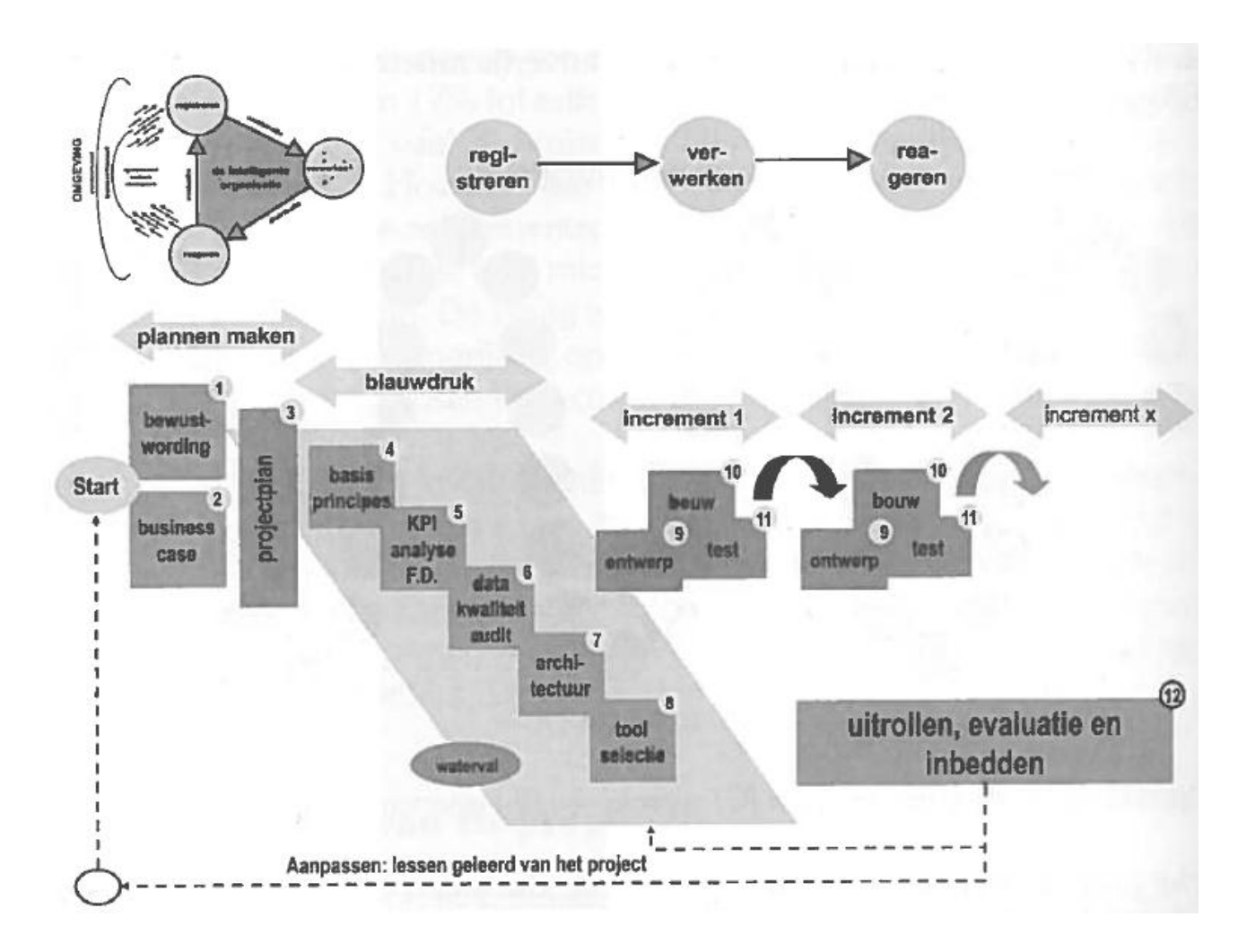

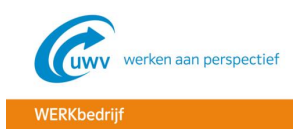

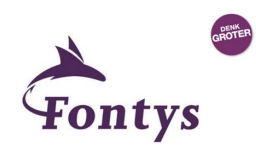

De verschillende fasen en stappen worden hieronder verder toegelicht.

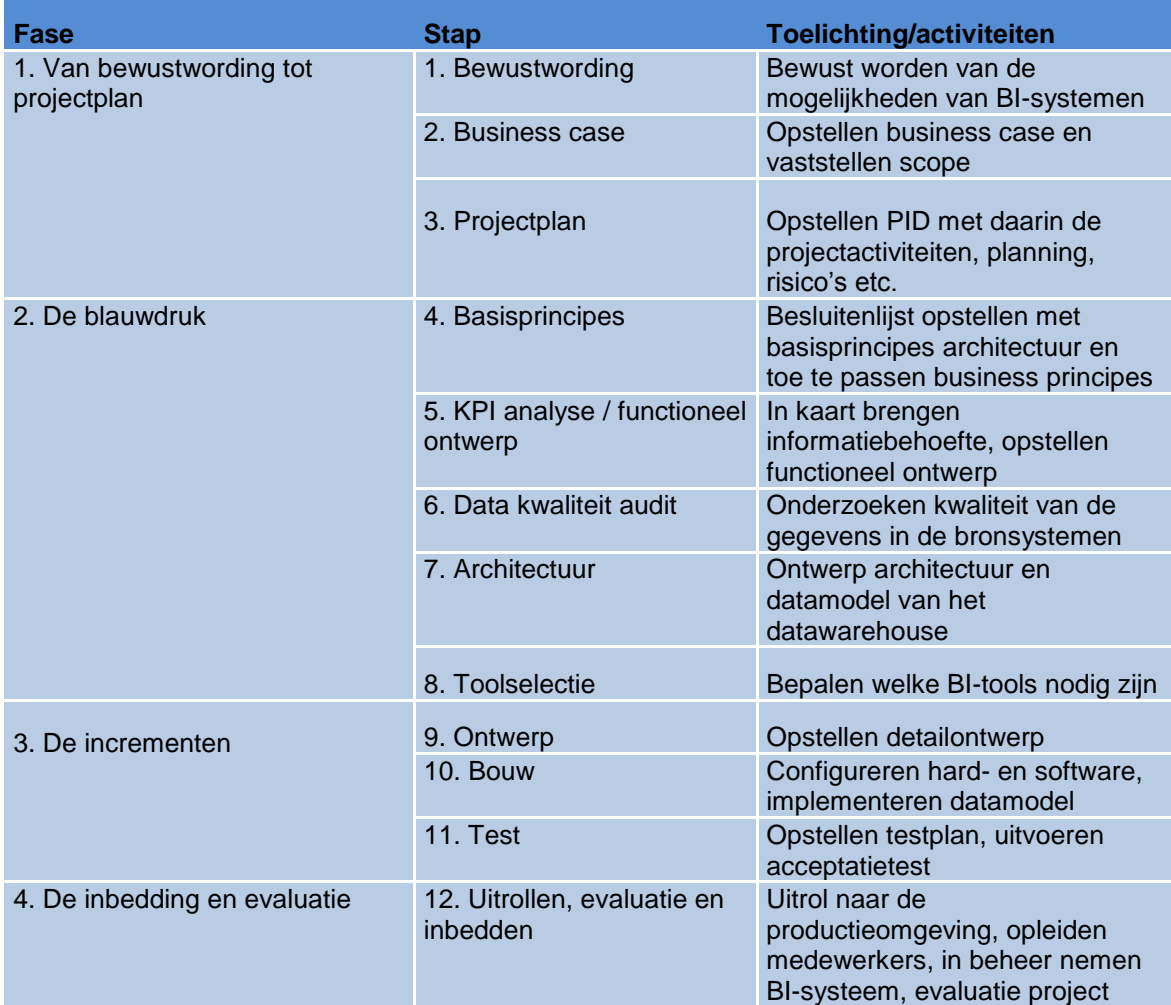

## **Scope en afbakening van het project**

Binnen scope:

- Binnen de scope valt alléén de divisie WERKbedrijf en de daarbij behorende gegevens/informatie;
- $\checkmark$  Er zal onderzoek gedaan worden naar de managementinformatie die van belang is voor de werkzoekendendienstverlening van de divisie WERKbedrijf

## Buiten scope:

- Managementinformatie welke van belang is voor andere divisies dan het WERKbedrijf;
- Het beheer van OBI valt niet binnen de scope en daardoor dus ook geen zaken als incident-, problem- en changemanagement;
- \* Het opleiden/instrueren van medewerkers valt buiten de scope;
- Aanschaf/onderzoek naar BI-tools anders dan Oracle Business Intelligence (toolselectie) met bijbehorende hardware;
- De kosten voor de aanschaf van hardware en software, anders dan de huidige inrichting;
- Geheel inrichten van een nieuwe architectuur. Er zal voornamelijk dieper worden ingegaan op het ETL en DWH gedeelte.

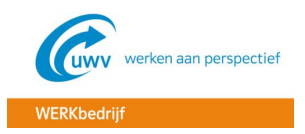

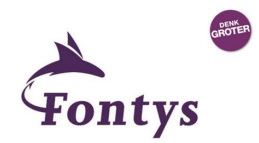

## **Productdecompositiestructuur (PDS) op projectniveau**

In de afbeelding hieronder is de productdecompositiestructuur te zien met daarin de op te leveren producten tijdens het afstuderen. De basis hiervoor is "bijlage 3: afstudeerproducten" van het blokboek afstuderen geweest, te vinden op het FHICT intranet.

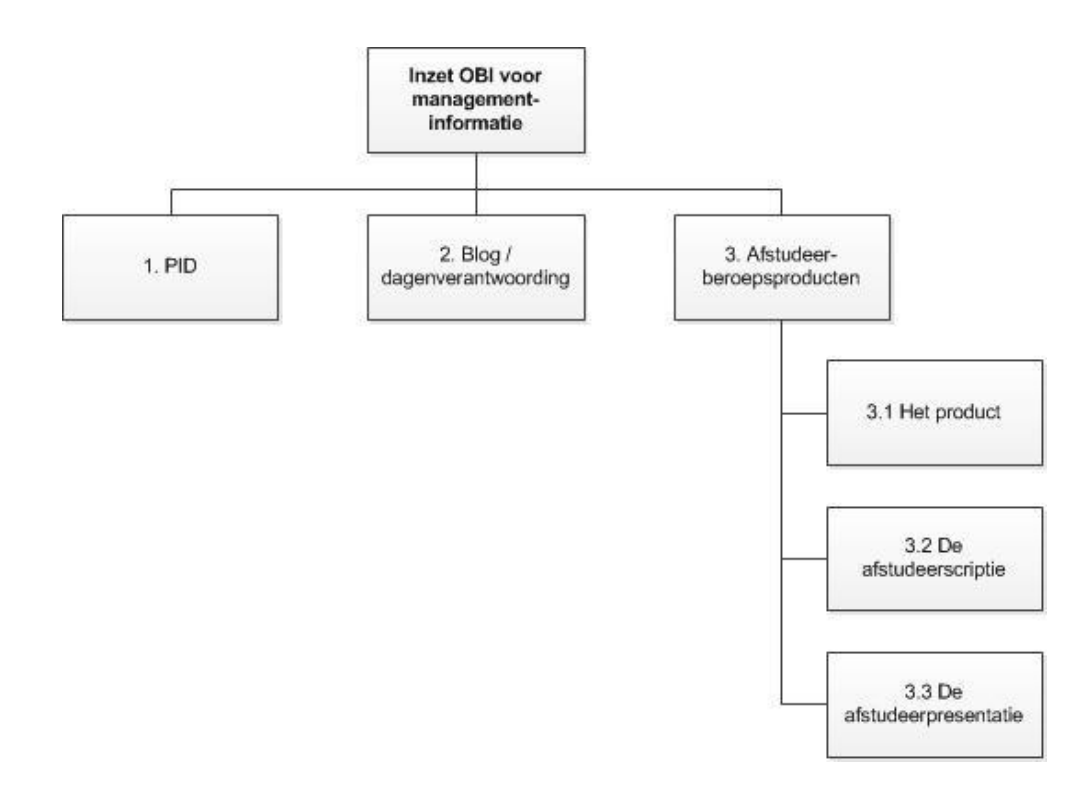

## Toelichting:

- **PID**: Het Project Initiatie Document, wat de basis is voor het management van het project. Het bevat alle informatie op basis waarvan de project board haar commitment geeft en het is het document waarmee de voortgang van het project bewaakt kan worden.
- **2. Blog / dagenverantwoording**: Met de blog worden de docent en bedrijfsbegeleider op de hoogte gehouden van de activiteiten en voortgang van het project. De dagenverantwoording (formulier "dagenverantwoording afstuderen dt") zal wekelijks bijgehouden worden en aan het einde van het afstuderen ter goedkeuring worden ondertekend door de bedrijfsbegeleider.
- **3. Afstudeerproducten**: De producten die opgeleverd dienen te worden tijdens het afstuderen, te weten:
	- **3.1 Het product**: De inhoudelijke werkzaamheden en producten die tijdens het afstuderen zijn opgeleverd
	- **3.2 De afstudeerscriptie**: De afstudeerscriptie, beschreven volgens de richtlijnen in document "Richtlijnen voor de afstudeerscriptie v3". Het is vooral een procesverslag waarin wordt aangegeven hoe de afstudeeropdracht is aangepakt, waarom bepaalde keuzes zijn gemaakt en wat de conclusies en aanbevelingen zijn.
	- **3.3 De afstudeerpresentatie**: De afstudeerpresentatie die op de afstudeerzitting bij het Fontys gegeven wordt.

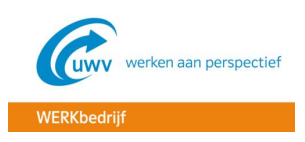

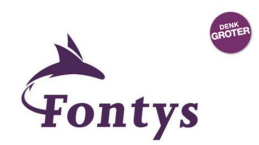

## **Beperkingen**

Het gehele project zal 2 weken vóór de geplande afstudeerzittingen in week 35 opgeleverd moeten worden, waardoor een er beperkte tijd beschikbaar is. Hierdoor zal er een strakke planning aangehouden moeten worden.

### **Afhankelijkheden**

Om het project goed af te kunnen ronden zijn er verschillende afhankelijkheden, namelijk:

- Kennis van de medewerkers in de organisatie
- Beschikbaarheid van medewerkers in de organisatie
- Ondersteuning van de docent- en bedrijfsbegeleider
- De juiste software om de documentatie mee uit te werken, denk hierbij aan MS Word, MS Visio etc.
- De benodigde applicatie- en database autorisaties zijn geregeld
- De benodigde documentatie is toegankelijk

#### **Randvoorwaarden**

- Het eindresultaat moet uiterlijk 09-08-2015 opgeleverd zijn
- Medewerkers in de organisatie zullen beschikbaar moeten zijn voor bijvoorbeeld het verstekken van informatie, deelname aan interviews etc.
- Er is voldoende kennis aanwezig in de organisatie
- De juiste documentatie is toegankelijk

#### **Aannames**

- Er wordt aangenomen dat de docent- en bedrijfsbegeleider de gehele project periode beschikbaar zijn en vrij snel (< 1 week) feedback kunnen geven op vragen, mails, opgeleverde producten etc., zodat de doorlooptijd niet stagneert
- Er is voldoende OBI kennis aanwezig in de organisatie
- Vanuit de organisatie zal er voldoende ondersteuning gegeven kunnen worden aan het project

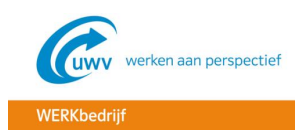

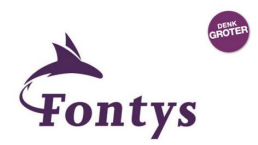

## **Projectorganisatiestructuur**

Het project zal zoveel mogelijk zelfstandig worden uitgevoerd door de projectleider. Doordat de projectleider al enige tijd in de organisatie werkt, weet hij waar hij de informatie mogelijk vandaan zal kunnen halen. Ook weet hij bij welke medewerkers hij eventuele ondersteuning zou kunnen krijgen.

De docentbegeleider zal voor de procesmatige begeleiding zorgen gedurende het project. De bedrijfsbegeleider kan ondersteunen op inhoudelijk gebied.

Verder is de huidige functie van de bedrijfsbegeleider OBI ontwikkelaar en heeft hij lang in de functie van functioneel ontwerper Sonar gewerkt. Hierdoor heeft hij veel kennis waar gebruik van gemaakt zou kunnen worden. De projectleider zelf vervult momenteel de functie van functioneel beheerder, waardoor hij al het een en ander afweet van de gang van zaken bij het WERKbedrijf.

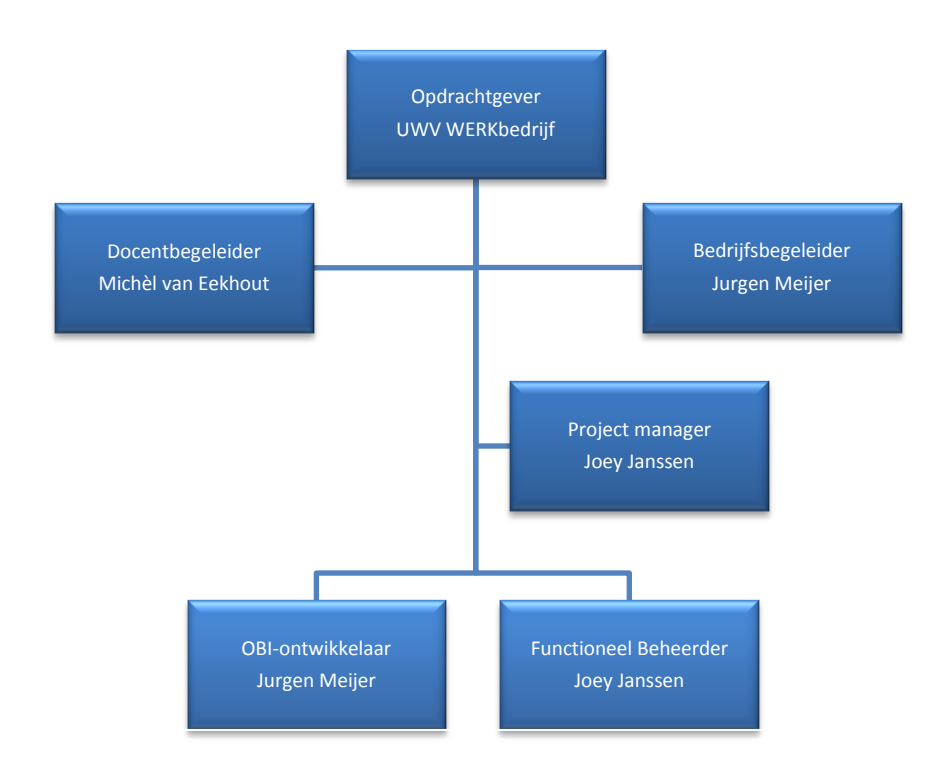

## **Opdrachtgever – UWV WERKbedrijf**

#### **Rolbeschrijving**

De opdrachtgever zal het projectresultaat nauwlettend in de gaten houden en dient ervoor te zorgen dat de projectleider zijn project goed uit kan voeren door het verschaffen van de juiste middelen.

#### **Project gerelateerde taken**

- Het ondersteunen van de projectleider bij problemen
- Het nemen van belangrijke beslissingen
- Het verzorgen van draagvlak in de projectomgeving

#### **Specifieke verantwoordelijkheden**

Heeft voornamelijk een beslissingsbevoegde rol bij belangrijke keuzes en problemen.

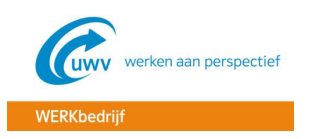

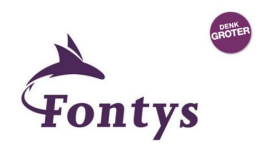

## **Docentbegeleider – Michèl van Eekhout**

### **Rolbeschrijving**

De docentbegeleider is verantwoordelijk voor de procesmatige begeleiding van het afstuderen en richt zich vooral op aspecten zoals planning en tracking van het afstudeerproject. Hij houdt in de gaten of de afstudeerdoelen gehaald kunnen worden. Tevens kan de docentbegeleider ook optreden als materiedeskundige.

#### **Project gerelateerde taken**

- Het geven van advies en feedback op het afstuderen
- Het verloop van het afstuderen in de gaten houden
- Het begeleiden van de afstudeerder

#### **Specifieke verantwoordelijkheden**

Houdt zich voornamelijk bezig met de procesmatige begeleiding.

## **Bedrijfsbegeleider – Jurgen Meijer**

#### **Rolbeschrijving**

De bedrijfsbegeleider is verantwoordelijk voor de inhoudelijke begeleiding van het afstuderen. Hij is inhoudelijk deskundig en begeleidt de afstudeerder om een zo goed mogelijk resultaat te behalen.

#### **Project gerelateerde taken**

- Het inhoudelijk advies geven aan de afstudeerder
- Het ondersteunen van de afstudeerder bij zijn werkzaamheden

### **Specifieke verantwoordelijkheden**

De bedrijfsbegeleider houdt zich voornamelijk bezig met de inhoudelijke begeleiding.

## **Projectmanager – Joey Janssen**

#### **Rolbeschrijving**

De projectmanager is de schakel tussen de opdrachtgever en de projectgroep en is verantwoordelijk voor het dagelijks managen van het project en het opleveren van de afgesproken producten. Hij heeft een sturende rol binnen het project.

#### **Project gerelateerde taken**

- Opstellen PID
- Het uitvoeren van het onderzoek
- Het bewaken van de planning en het behalen van milestones

#### **Specifieke verantwoordelijkheden**

De projectleider is verantwoordelijk voor de aansturing van het project, het bewaken van de planning en het kwalitatief opleveren van de eindproducten. Hij is eindverantwoordelijk voor het gehele project.

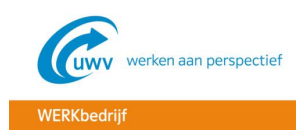

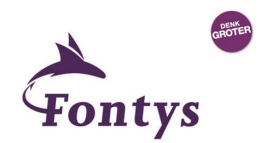

## **OBI ontwikkelaar – Jurgen Meijer**

### **Rolbeschrijving**

De OBI ontwikkelaar weet alles op het gebied van het product Oracle Business Intelligence en kan bij vragen en problemen de projectleider ondersteunen op dit gebied.

#### **Project gerelateerde taken**

Ondersteuning op het gebied van OBI

#### **Specifieke verantwoordelijkheden**

De projectleider zal veel terecht kunnen bij de OBI ontwikkelaar in het geval van vragen en problemen.

#### **Functioneel beheerder– Joey Janssen**

#### **Rolbeschrijving**

Door de functioneel beheerder is er al enige kennis aanwezig op het gebied van de WERKbedrijf systemen en bijbehorende processen.

#### **Project gerelateerde taken**

- Vergaren van informatie
- Ondersteuning op het gebied van de WERKbedrijf systemen en processen

#### **Specifieke verantwoordelijkheden**

De functioneel beheerder weet waar hij informatie vandaan moet halen bij het WERKbedrijf, hoe het applicatielandschap eruit ziet en weet het e.e.a. van de bedrijfsprocessen van het WERKbedrijf.

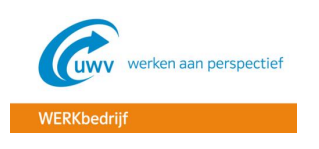

## **Projectbeheersing**

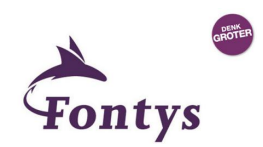

## **Planning**

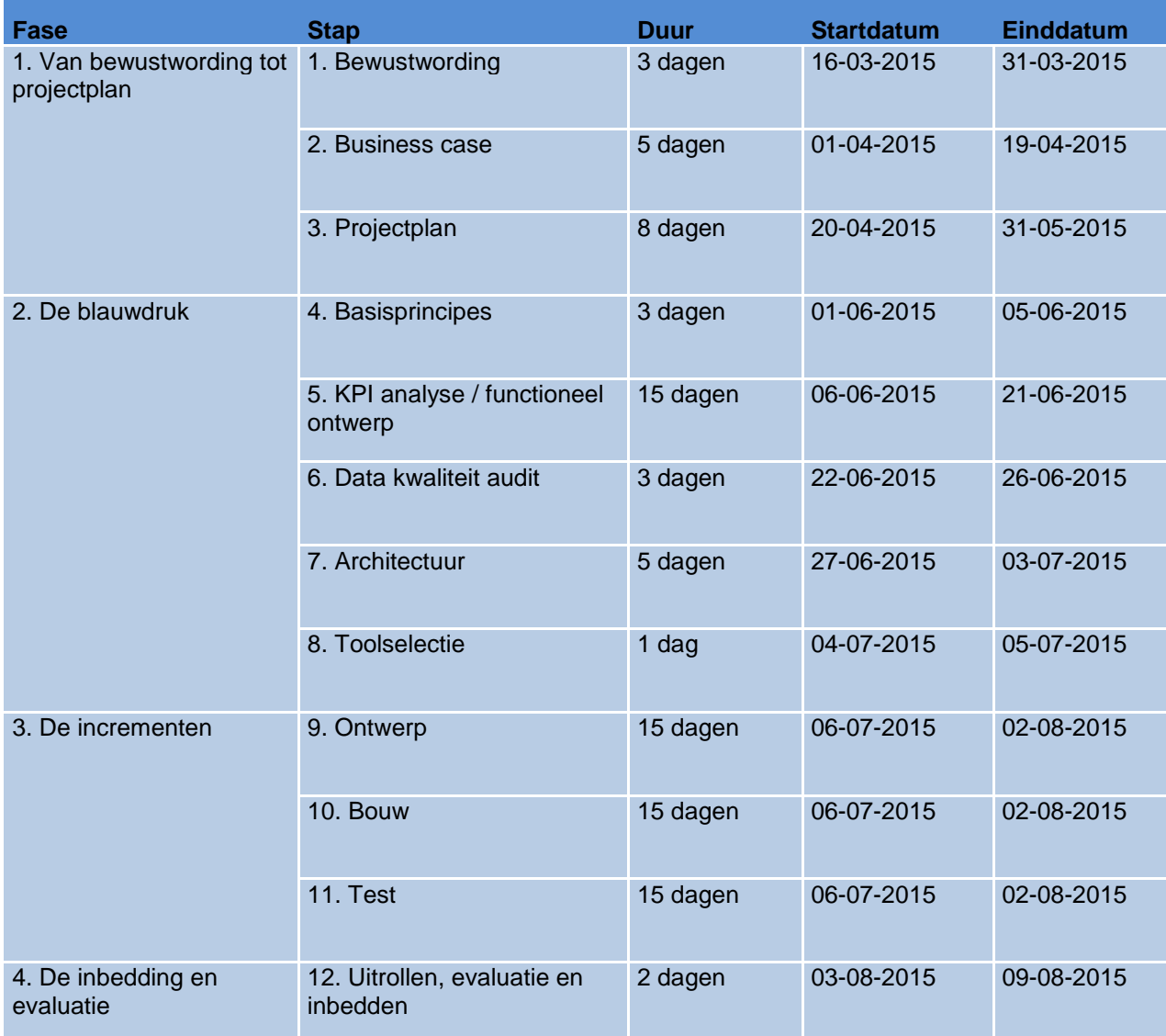

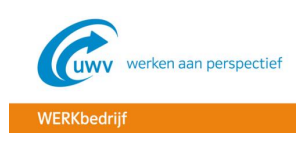

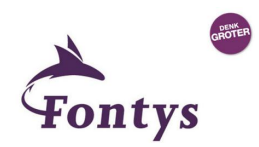

## **Voortgangsbewaking**

In de tabel hieronder is te zien hoe de voortgang van het project bewaakt zal worden en welke personen daarbij betrokken zijn.

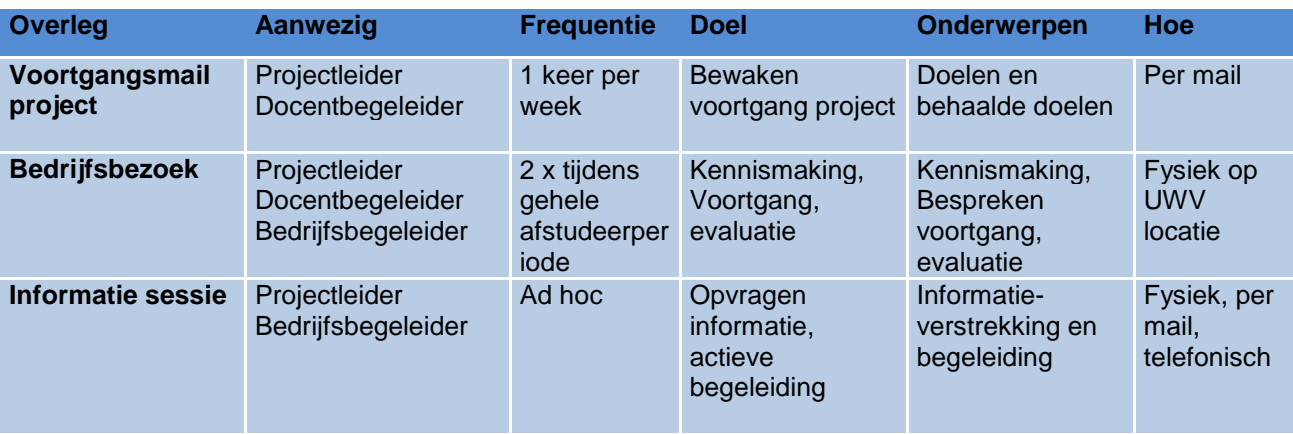

## **1.1 Risicomanagement**

In de tabel hieronder zijn de verschillende risico's van het project aangegeven. Een risico is een onzekerheid in de toekomst die impact kan hebben op het bereiken van de doelstellingen van het programma. De projectmanager is verantwoordelijk voor het verzamelen van de risico's en het beoordelen van de kans en impact. Het risicomanagement is een continu proces tijdens het gehele project.

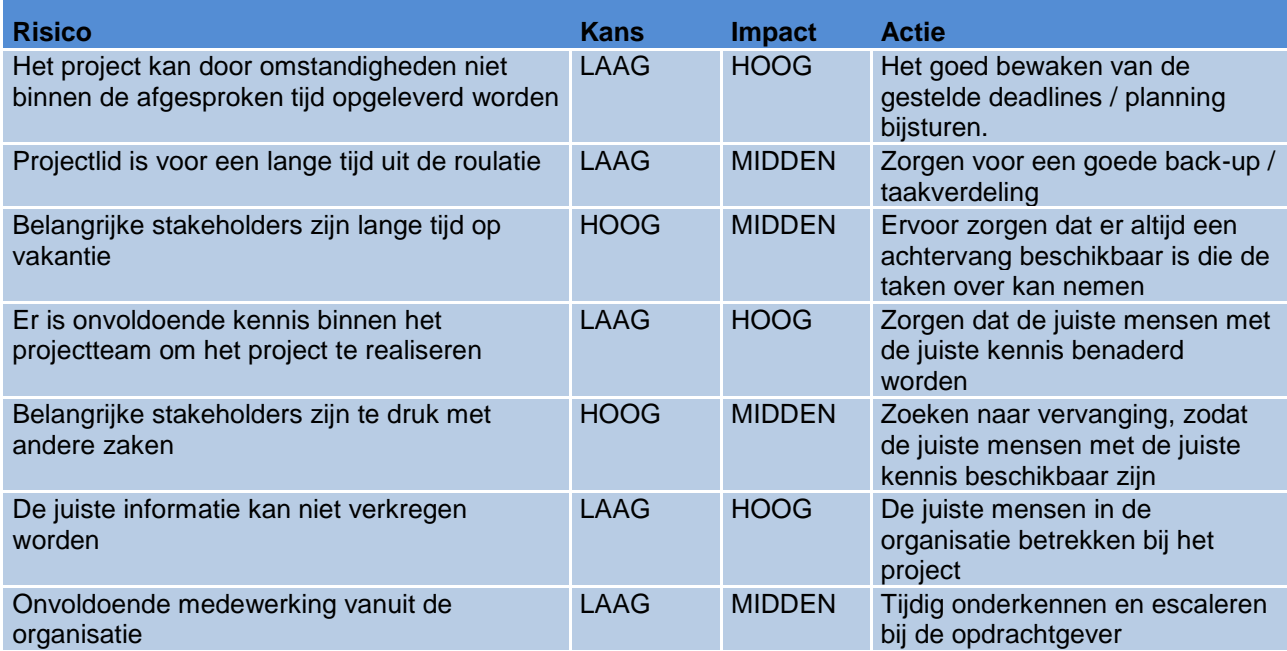

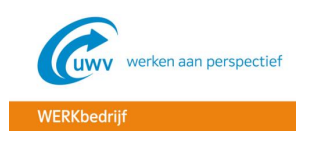

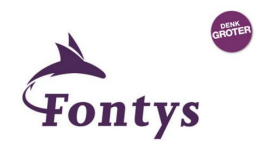

## **Literatuurlijst**

## **Boeken**

Kempen, P., & Keizer, J. (2010). *Competent afstuderen en stagelopen* (4e ed.). Groningen/Houten, Nederland: Noordhoff Uitgevers.

Beek, D. van. (2013). *De intelligente organisatie* (4e ed.). 's-Hertogenbosch, Nederland: Uitgeverij Tutein Nolthenius.

## **Websites**

Fontys portal. (z.d.). Geraadpleegd van<https://portal.fhict.nl/>

UWV intranet. (z.d.). Geraadpleegd van<http://uwvintranet.info.uwv.nl/>

Scribbr. (z.d.). Geraadpleegd van<https://www.scribbr.nl/>

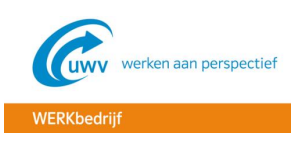

**BIJLAGE B – THEORETISCH KADER**

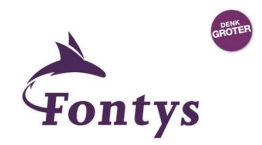

# **Inzet Oracle Business Intelligence voor managementinformatie UWV WERKbedrijf**

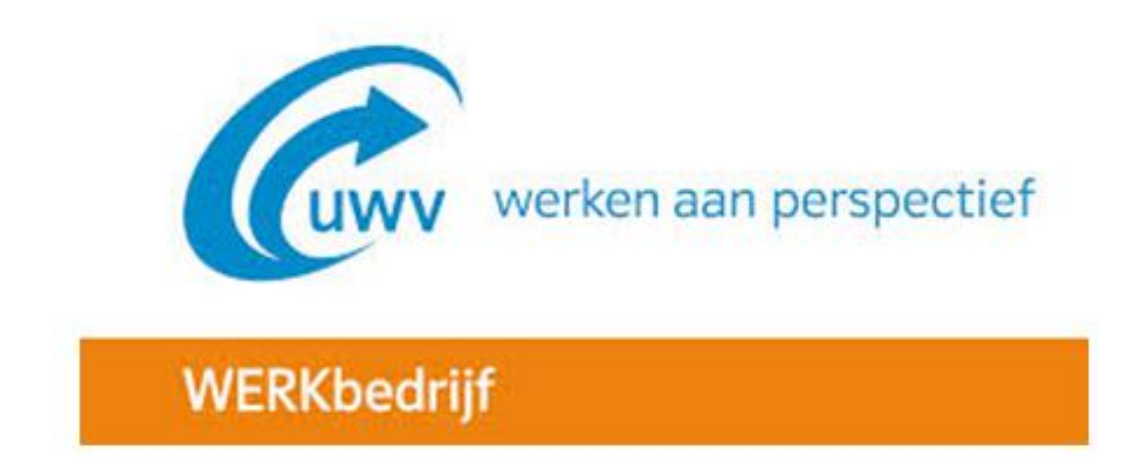

**Theoretisch kader**

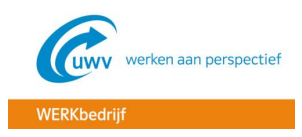

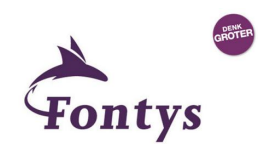

## **INHOUDSOPGAVE**

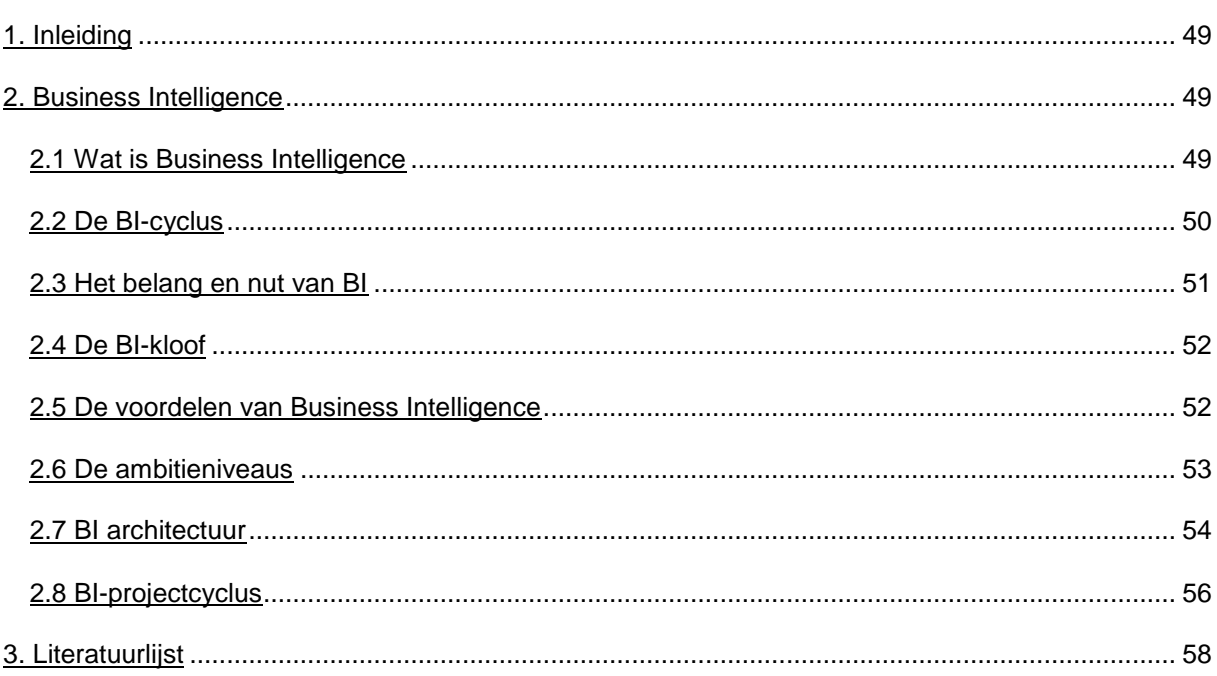

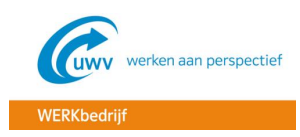

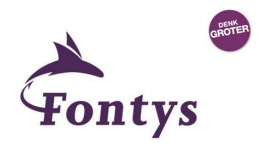

## <span id="page-49-0"></span>**1. INLEIDING**

In dit document is het theoretisch kader verwerkt voor het project "Inzet Oracle Business Intelligence voor managementinformatie UWV WERKbedrijf". Hierbij wordt er dieper ingegaan op de belangrijkste begrippen die voor het onderzoek van belang zijn. Hierdoor ontstaat er een theoretische verdieping in de probleemstelling van het onderzoek.

## <span id="page-49-1"></span>**2. BUSINESS INTELLIGENCE**

In dit hoofdstuk wordt dieper ingegaan op het onderwerp "Business Intelligence".

## <span id="page-49-2"></span>2.1 WAT IS BUSINESS INTELLIGENCE

Allereerst is het natuurlijk goed om te kijken wat nou precies de definitie is van BI. Volgens Wikipedia ("Business Intelligence", z.d.) is de definitie van Business Intelligence: "*het verzamelen van gegevens binnen de eigen handelsactiviteit. Het kan omschreven worden als het proces van gegevens omzetten in informatie, dat vervolgens zou moeten leiden tot kennis en aanzetten tot adequate actie. Business intelligence heeft als doel competitief voordeel te creëren en organisaties slimmer te kunnen laten werken. Het wordt als een waardevolle kerncompetentie beschouwd*."

In de definitie van BI worden drie aspecten onderscheiden (Beek, 2013):

- *Definitie van BI als proces:* BI is het continu proces waarmee organisaties op gerichte wijze data verzamelen en registreren, analyseren en de daaruit resulterende informatie en kennis in besluitvormingsprocessen toepassen om de organisatie en haar prestaties substantieel te verbeteren.
- *Definitie van BI al technologie:* BI is de verzameling van ICT-hulpmiddelen die BI als proces in organisaties ondersteunt, efficiënt maakt en een gezicht geeft.
- *Definitie van BI als discipline:* BI is het geheel aan concepten, processen, strategieën, cultuur, structuur, methodieken, standaarden en ICT-hulpmiddelen die ervoor zorgen dat organisaties zich intelligenter kunnen gedragen en ontwikkelen

Het doel van BI is uiteindelijk een transformatie om te komen tot een intelligente Doordat met BI waardevolle inzichten ontstaan, kunnen medewerkers sneller juiste beslissingen maken en zorgen voor continue procesverbeteringen in de organisatie

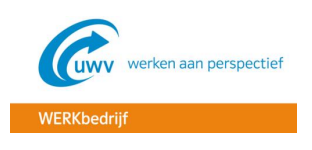

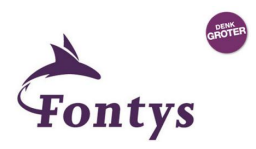

## <span id="page-50-0"></span>2.2 DE BI-CYCLUS

In de vorige paragraaf was te lezen wat de definitie is van BI. Het komt in het kort neer op het verzamelen en verwerken van gegevens tot zinvolle informatie en kennis. Het verzamelen en verwerken is een continue proces. BI is dan ook géén eenmalig project of een serie eenmalig uit te voeren processen, maar het is een steeds repeterende cyclus van processen: de BI-cyclus (Beek, 2013). De BI-cyclus bestaat uit een grote en een kleine BI-cyclus. In figuur 1 wordt eerst de grote BIcyclus weergegeven.

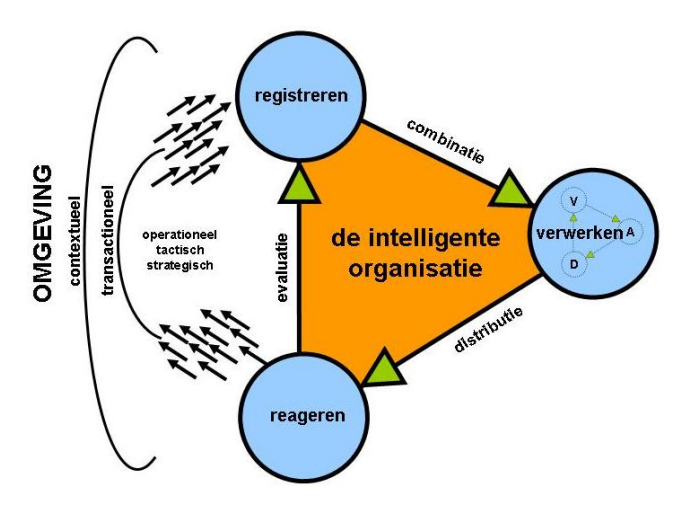

Figuur 1. De grote BI-cyclus (Beek, 2013)

Zoals in figuur 1 te zien is bestaat de grote BI-cyclus uit drie basisprocessen:

- **Registreren:** Het verzamelen en registreren van data
- **Verwerken:** Het analyseren van de data om te komen tot kennis en informatie
- **Reageren:** Het toepassen van de informatie en tot actie overgaan

Het basisproces "verwerken" bestaat ook weer uit een drietal stappen: de kleine BI-cyclus. De kleine BI-cyclus is in figuur 2 weergegeven.

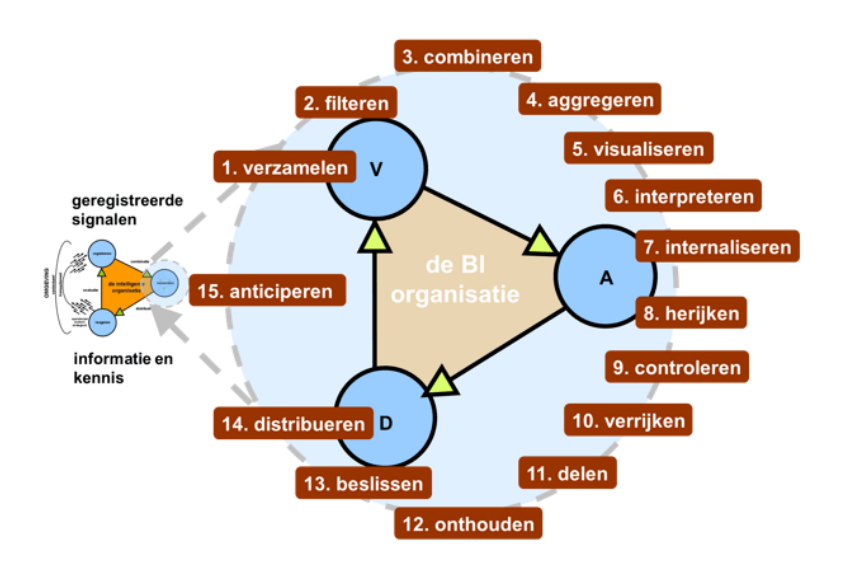

Figuur 2. De kleine BI-cyclus ("Passionned Group: de kleine BI-cyclus", 2014)

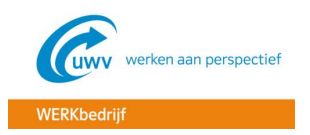

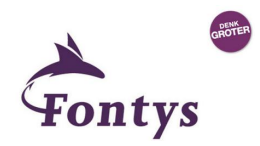

De kleine BI-cyclus bestaat uit drie hoofdprocessen:

- **Verzamelen:** gegevenslaag met datawarehouse en datamarts
- **Analyseren:** applicatielaag met analytics, KPI's, data en tekst mining
- **Distribueren:** presentatielaag met interactie, visualisatie, navigatie en autorisatie

De harde kern van BI – het verwerken van gegevens tot zinvolle informatie en kennis – kan alleen goed functioneren wanneer gegevens van goede kwaliteit beschikbaar zijn (registreren), en de mensen die de informatie en kennis moeten gebruiken, toegerust zijn om er iets zinvols mee te doen (reageren) (Beek, 2013).

## <span id="page-51-0"></span>2.3 HET BELANG EN NUT VAN BI

Om een organisatie goed te kunnen besturen, dient de organisatie weloverwogen en accurate beslissingen te nemen. Dit is dan ook meteen het voornaamste nut van BI: beslissingsondersteuning. Met het gebruik van BI lukt het organisaties namelijk om steeds snellere en betere beslissingen te nemen. Bij het besluitvormingsproces bestaan er namelijk twee fasen: het verzamelen van de benodigde gegevens en analyseren van informatie en op basis daarvan het nemen van beslissingen. Er gaat veel tijd zitten in het verzamelen van de gegevens, waardoor er minder tijd is voor het analyseren van de informatie en het nemen van de beslissingen. Door het gebruik van BI blijft er juist meer tijd over om de informatie te analyseren en de juiste beslissingen te nemen (Beek, 2013). Dit alles is weergegeven in figuur 3.

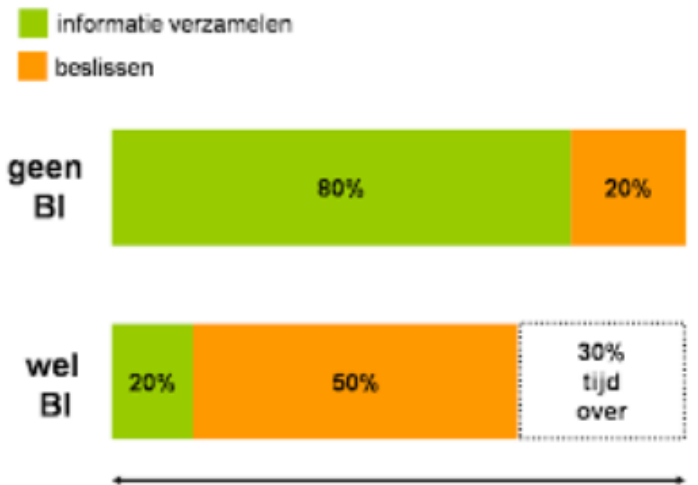

totale besluitvormingstijd

Figuur 3. Met BI blijft veel meer tijd over voor het feitelijke beslissingsproces (Beek, 2013)

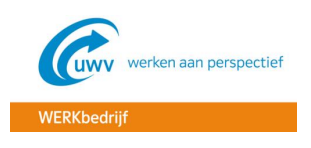

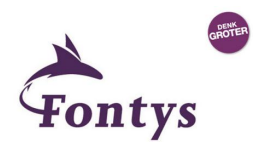

## <span id="page-52-0"></span>2.4 DE BI-KLOOF

In de toekomst zal de hoeveelheid data in organisaties alleen maar toenemen en de tijd om complexe beslissingen te maken zal alleen maar afnemen. Hierdoor zullen organisaties het steeds lastiger krijgen om de juiste beslissingen te nemen in de beschikbare tijd. Dit wordt ook wel de "BI-kloof" genoemd, wat schematisch is weergegeven in figuur 4 (Beek, 2013).

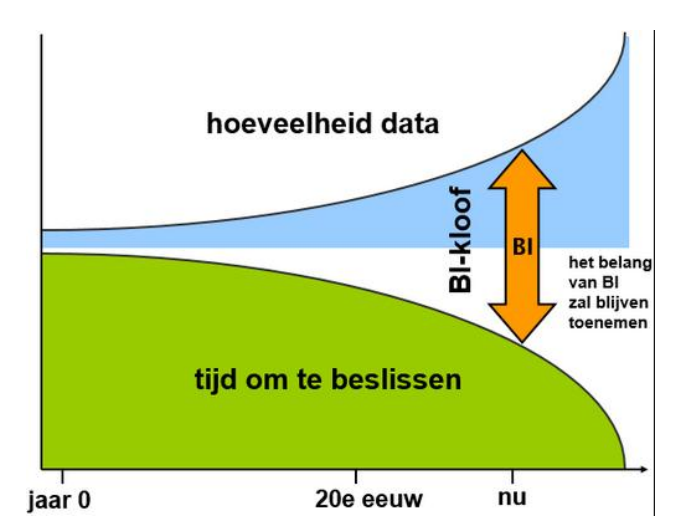

Figuur 4. De BI-kloof: de hoeveelheid data neemt toe en de tijd om te beslissen neemt af (Beek, 2013)

Uit voorgaande tekst is duidelijk te halen dat het belang van BI alleen maar toe zal blijven nemen in de toekomst. Met het gebruik van BI zullen organisaties sneller gegevens kunnen analyseren en complexe beslissingen kunnen maken.

## <span id="page-52-1"></span>2.5 DE VOORDELEN VAN BUSINESS INTELLIGENCE

Daan van Beek (2013) beziet de voordelen en belangrijke aspecten van BI vanuit vier perspectieven, die in figuur 5 zijn weergegeven:

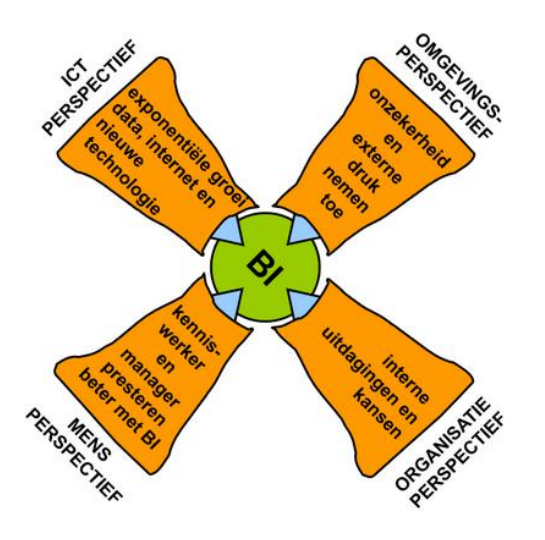

Figuur 5. Vier perspectieven – met onderliggende ontwikkelingen – wijzen op de noodzaak van BI (Beek, 2013)

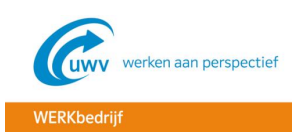

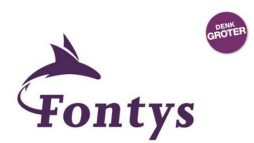

- **Omgevingsperspectief:** Het omgevingsperspectief duidt de externe trends die BI noodzakelijk maken om als organisatie te overleven. Het schetst de enorme druk en dynamiek waarmee organisaties op dit moment te maken hebben. Hier ligt de nadruk vooral op het indammen van de (potentiële) risico's die zich voordoen wanneer een organisatie zijn omgeving niet goed in de gaten houdt.
- **Het organisatieperspectief:** Belicht vooral de kansen die BI met zich meebrengt voor uw organisatie. Denk bijvoorbeeld aan het realiseren van meer omzet door vele beter inzicht in klantgedrag, of het monitoren, bijsturen en verfijnen van de strategie op basis van dashboards. Dit kan door gebruik te maken van ondubbelzinnige definities, betrouwbare datasets, veelzeggende KPI's en eenduidige klantinformatie
- **Het mensperspectief:** Gaat in op de mens als informatieverwerker en beslisser, die steeds kennisintensievere taken dient uit te voeren, slimmer samen te werken en dat is steeds kortere tijd. Met BI kan de productiviteit van de kennismedewerker stijgen. Er komt een betere balans tussen het gebruik van intuïtie en feiten bij het nemen van beslissingen.
- **Het technologieperspectief:** benadrukt de voordelen van BI op het gebied van informatietechnologie. Door BI wordt de ICT-organisatie ontlast en wordt voorkomen dat de explosieve groei van gegevens (o.a. Big Data) leidt tot informatieoverbelasting. Organisaties dienen tevens optimaal gebruik te maken van nieuwe BI-technologieën.

Een belangrijk punt van het mensperspectief wat nader wordt toegelicht in "De intelligente organisatie" van Daan van Beek, en wat erg van belang is voor dit project, is dat BI veel kan betekenen voor de manager. Managers hebben het namelijk altijd druk en worden vaak gestoord. Ze hebben dan ook weinig tijd en zin om achter de computer door te brengen.

## <span id="page-53-0"></span>2.6 DE AMBITIENIVEAUS

Bij BI bestaan er vier ambitieniveaus: "begrijpen", "coördineren", "verbeteren" en "innoveren". Wanneer een organisatie begint met het gebruiken van BI, zal er gestart worden op het eerste ambitieniveau "begrijpen". In dit ambitieniveau is het belangrijk dat je eerst de organisatie en de bedrijfsprocessen goed begrijpt. Wil je het tweede ambitieniveau "coördineren" bereiken, dan zijn verschillende gegevens uit verschillende bronnen benodigd, zodat de processen beter op elkaar kunnen worden afgestemd. Hierdoor kan de organisatie beter coördineren en zullen de taken beter of tegen minder kosten kunnen worden uitgevoerd. In het derde ambitieniveaus "verbeteren" worden de interne en externe gegevens samengevoegd, zodat het totale BI-systeem geoptimaliseerd wordt en de bedrijfsprocessen verbeterd kunnen worden. Bij het hoogste ambitieniveau "innoveren" heeft het BIsysteem een optimale situatie bereikt, waardoor de producten- en dienstenpakketen uitgebreid kunnen worden. De processen van de nieuwe producten / diensten moeten ook weer begrepen worden, waardoor je de cyclus weer opnieuw begint op het eerste ambitieniveau (Passionned Group, 2013).

De ambitieniveaus zijn schematisch weergegeven in figuur 6. Je ziet daarin ook dat hoe hoger het ambitieniveau in een organisatie is, hoe groter het succes is van BI.

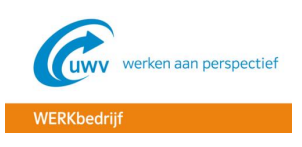

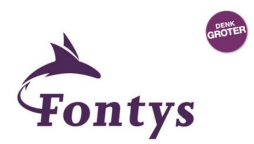

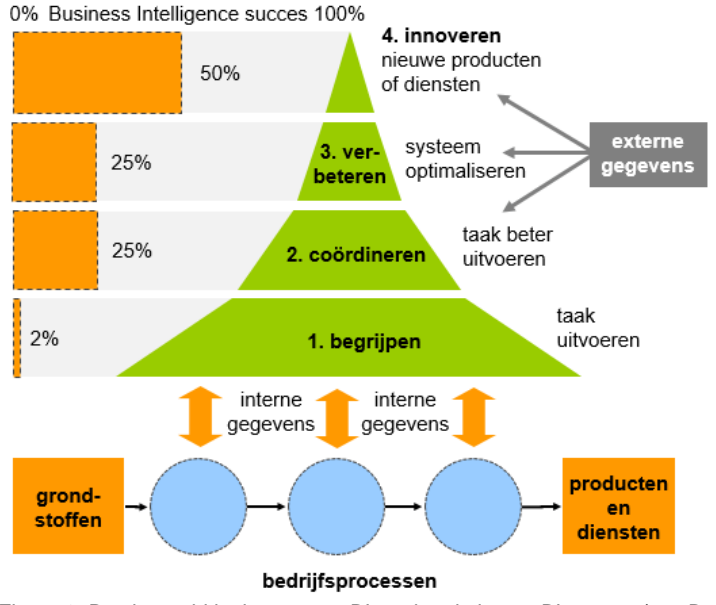

#### Figuur 6. De vier ambitieniveaus van BI en de relatie met BI-succes (van Beek, 2013)

## <span id="page-54-0"></span>2.7 BI ARCHITECTUUR

De verschillende processen uit de BI-cyclus dienen ondersteund te worden door een goede architectuur, die ervoor moet zorgen dat de processen vlekkeloos kunnen verlopen en goed op elkaar afgestemd zijn. De BI-architectuur vormt de verbinding tussen de BI-processen en de instrumenten en toepassingen. De gewenste indicatoren en invalshoeken vormen hierbij het uitgangspunt. Door een goede opzet van de architectuur kan het BI-systeem snel en eenvoudig uitgebreid worden en blijft het makkelijk te onderhouden. In afbeelding 7 is een voorbeeld van een BI-architectuur te zien.

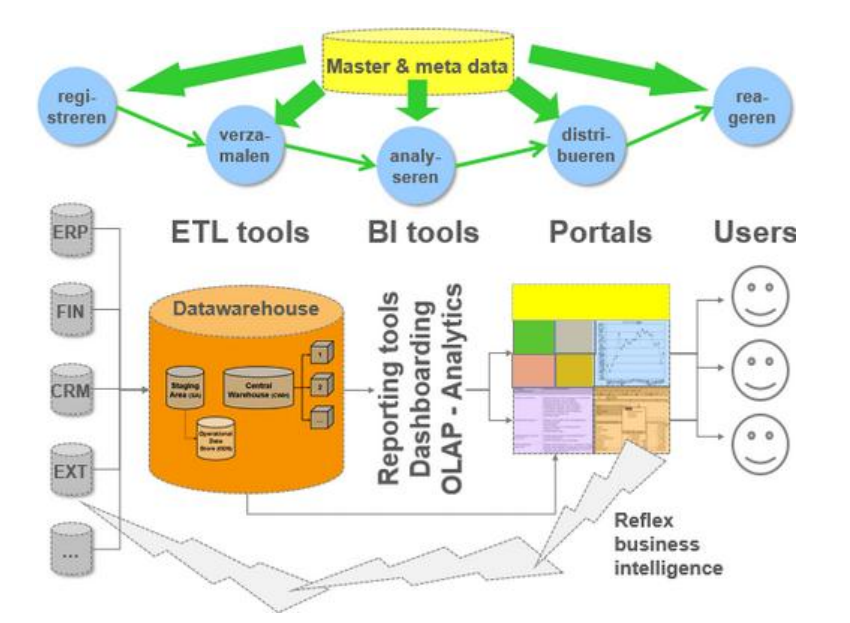

Figuur 7. Voorbeeld van een BI-architectuur ("Passionned Group: BI-architectuur", z.d.).

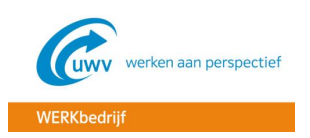

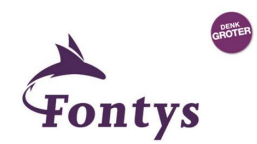

 **Datawarehouses en ETL:** dit is het verzamelproces uit de kleine BI-cyclus: het verzamelen, filteren, combineren en aggregeren van gegevens. Het datawarehouse kent hierbij een eigen architectuur, waarvan een voorbeeld is te zien in figuur 8.

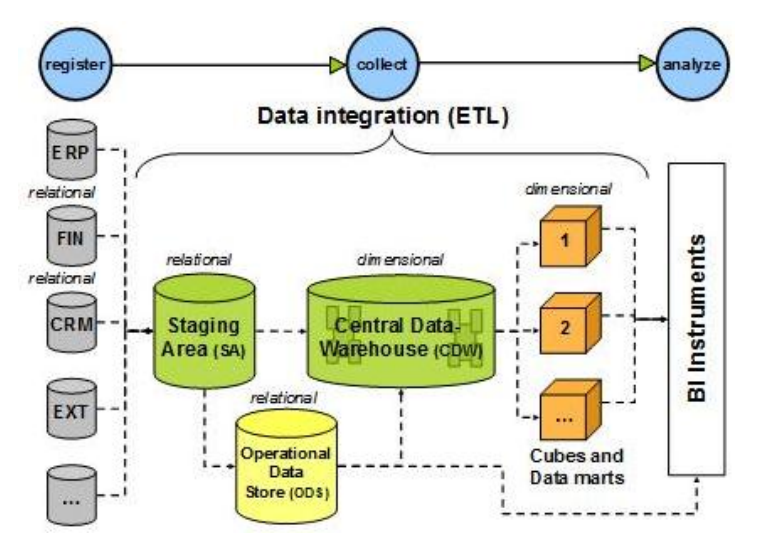

Figuur 8. De ideale architectuur van het datawarehouse ("Passionned Group: architectuur datawarehouse", 2012)

- *Extraheren, filteren en opschonen:* aan de linkerkant van figuur 13 zijn de bronnen te zien, waar vandaan de data wordt overgeheveld naar de tijdelijke opslagplaats: de staging Area (SA). Hier worden de gegevens gefilterd en gecontroleerd op kwaliteit;
- *Integreren, transformeren en laden:* de gegevens uit de verschillende bronnen worden op elkaar afgestemd en omgezet in een andere structuur die beter geschikt is voor analyse- en rapportagedoeleinden. De nieuwe data wordt opgeslagen in het Central Datawarehouse (CDW);
- *Aggregeren en combineren:* hier wordt de data opgeslagen in zogenaamde datamarts en kubussen om het gebruiksgemak en de responstijd te vergroten;
- *Kopiëren naar een ODS (optioneel):* Soms is er voor actuele operationele een Operational Data Store (ODS) nodig, waarin een historie wordt opgebouwd. De structuur (relationeel) is hierbij hetzelfde als in het bronsysteem.
- **Portals, Mobile BI & reflex BI:** hiermee kan de informatie en kennis direct toegepast en daadwerkelijk gebruikt worden in de bedrijfsprocessen en de systemen die ze ondersteunen;
	- *Portals:* hiermee hebben gebruikers directe toegang tot relevante informatie en bedrijfsapplicaties via intranet of een beveiligde extranet. De gebruikers krijgt en notificatie wanneer er nieuwe informatie klaarstaat.
	- *Mobile BI:* hiermee hebben de gebruikers directe toegang tot essentiële rapporten en dashboards, onafhankelijk van de locatie of het tijdstip.
	- *Reflex BI:* de diverse handelingen die de gebruikers bij portals en mobile BI uit moeten voeren, zijn bij reflex BI niet nodig. Dit is geautomatiseerd, waardoor het registreren, verwerken en reageren als een continue regelkring zijn geautomatiseerd.

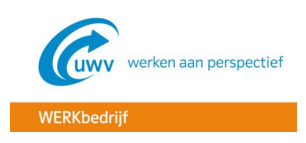

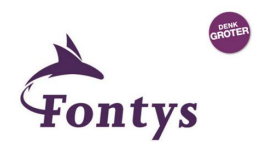

 **Metadata:** de metadata verbind alle BI-processen, BI-toepassingen en BI-instrumenten, waardoor de intelligente organisatie van begin tot eind kan worden ondersteund. Hierdoor kunnen de medewerkers op een eenvoudige en eenduidige wijze gebruik maken van eht datawarehouse en het portal.

## <span id="page-56-0"></span>2.8 BI-PROJECTCYCLUS

Daan van Beek (2013) heeft een projectmanagementmethode ontworpen, speciaal voor BI projecten. Dit omdat voor BI projecten een aparte aanpak benodigd is. De BI-projectcyclus bestaat uit 4 fasen en 12 stappen. Door het doorlopen van deze fasen en stappen zullen de verschillende processen, zoals genoemd in paragraaf 2.2, doorlopen worden. De BI-projectcyclus is weergegeven in figuur 9.

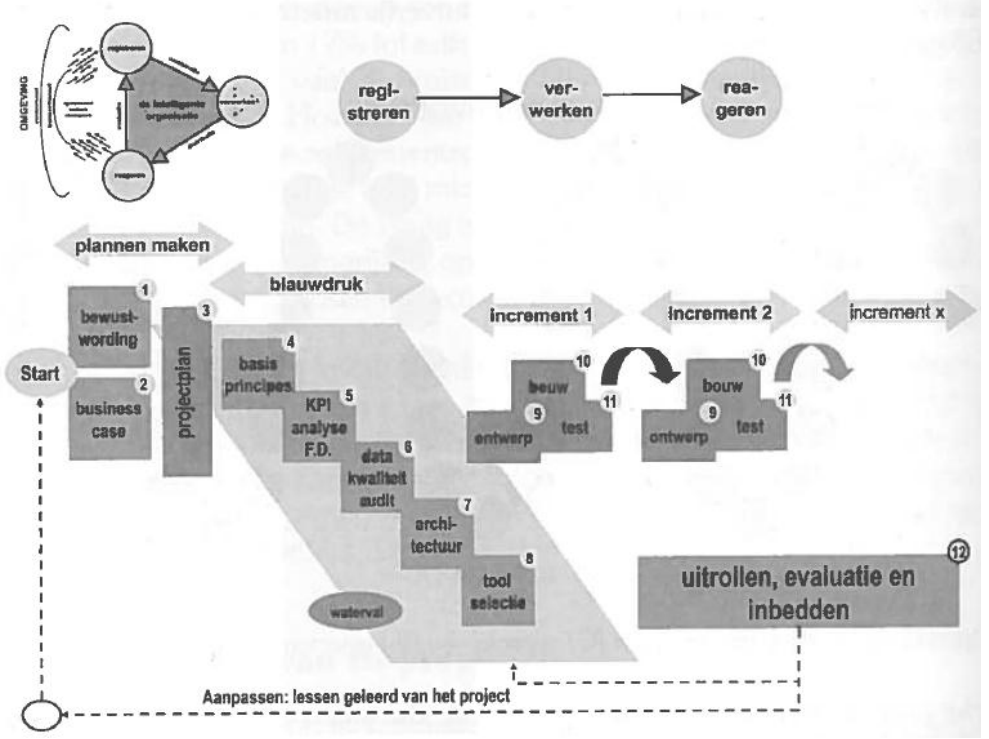

Figuur 9. De BI-projectcyclus (Beek, 2013)

Zoals ook in figuur 9 is te zien bestaat de BI-projectcyclus uit 2 methodieken:

#### **Watervalmethode**

De watervalmethode is een methode voor softwareontwikkeling, waarin de ontwikkeling regelmatig vloeiend naar beneden loopt als een waterval in verschillende fasen ("Waterwalmethode", z.d.). In figuur 3 is het weergegeven in de tweede fase.

#### **Scrum**

Scrum is een iteratief en incrementeel raamwerk, waarmee in sprints telkens een nieuwe iteratie software wordt opgeleverd met maximale waarde voor de klant (SCRUM, z.d.). In figuur 4 is het schematisch weergegeven.

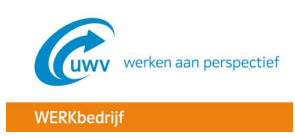

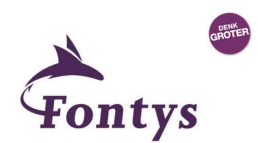

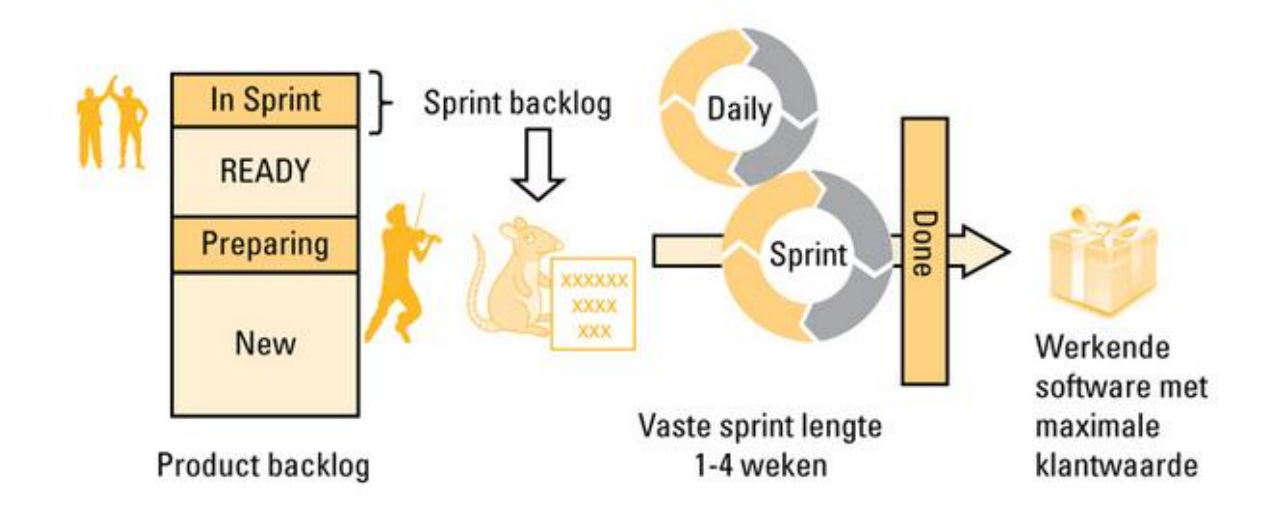

Figuur 4. Scrumaanpak (SCRUM, z.d.)

- **Product backlog:** De product backlog is de lijst met eisen en wensen van alle belanghebbenden van het te realiseren product. Dit is het functioneel ontwerp uit de blauwdrukfase. De prioritering wordt verzorgd door de product owner, op basis van een user story per item.
- **Sprint backlog:** De sprint backlog maakt al het werk zichtbaar dat het ontwikkelteam heeft geïdentificeerd als noodzakelijk voor het behalen van het sprint doel. Het is een verzameling items die geselecteerd zijn voor de sprint. Een user story is "ready" als bij het team duidelijk is wat het doel is van een user story, wat het eindresultaat is en hoe het moet worden geïmplementeerd.
- **Sprint:** Een sprint is een vaste tijdsperiode tussen de één en vier weken, waarin het team werkende software gaat opleveren. Gedurende elke sprint wordt het eindproduct verder uitgebreid en/of verfijnd. De omvang van de sprint is bij de aanvang vastgesteld, waardoor gedurende de sprint hier geen wijzigingen op plaats vinden. Alle taken hangen op een scrum board, wat verdeeld is over 3 kolommen: To Do, In Progress en Done. Hierbij hangen de belangrijkste taken bovenaan het bord. Elke dag is er de zogenaamde "daily stand-up", wat een scrummeeting is van maximaal 15 minuten. Hierin geeft iedereen aan wat ze hebben gedaan, wat ze gaan doen en welke issues er spelen.

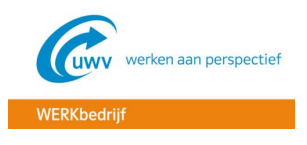

## <span id="page-58-0"></span>**3. LITERATUURLIJST**

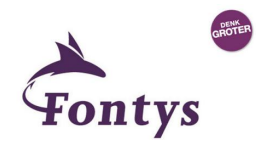

## **Boeken**

Beek, D. van. (2013). *De intelligente organisatie* (4e ed.). 's-Hertogenbosch, Nederland: Uitgeverij Tutein Nolthenius.

## **Websites**

Business Intelligence. (z.d.). Geraadpleegd op 21 juni, 2015, van [https://nl.wikipedia.org/wiki/Business\\_intelligence](https://nl.wikipedia.org/wiki/Business_intelligence)

Passionned Group: de kleine BI-cyclus. (2014, 28 oktober). Geraadpleegd van <https://www.passionned.nl/business-intelligence-moet-flexibeler-sneller-en-goedkoper/>

Passionned Group. (2013, 05 januari). Stevige correlatie tussen betere prestaties, Business Intelligence succes en ambitieniveau. Geraadpleegd van [https://www.passionned.nl/stevige-correlatie](https://www.passionned.nl/stevige-correlatie-tussen-betere-prestaties-business-intelligence-succes-en-ambitieniveau/)[tussen-betere-prestaties-business-intelligence-succes-en-ambitieniveau/](https://www.passionned.nl/stevige-correlatie-tussen-betere-prestaties-business-intelligence-succes-en-ambitieniveau/)

Passionned Group: BI-architectuur. (z.d.). Geraadpleegd van [https://www.passionned.nl/business](https://www.passionned.nl/business-intelligence/architectuur-business-intelligence-datawarehouse-olap-kubussen/)[intelligence/architectuur-business-intelligence-datawarehouse-olap-kubussen/](https://www.passionned.nl/business-intelligence/architectuur-business-intelligence-datawarehouse-olap-kubussen/)

Passionned Group: architectuur datawarehouse. (2012, 29 januari). Geraadpleegd van <https://www.passionned.nl/wordt-data-integratie-de-nieuwe-etl/>

SCRUM. (z.d.). Geraadpleegd van<http://www.ipma.nl/wiki/kennis/scrum>

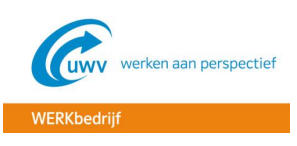

**BIJLAGE C – FUNCTIONEEL ONTWERP**

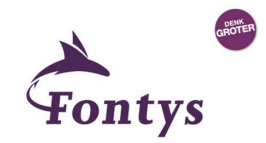

# **Inzet Oracle Business Intelligence voor managementinformatie UWV WERKbedrijf**

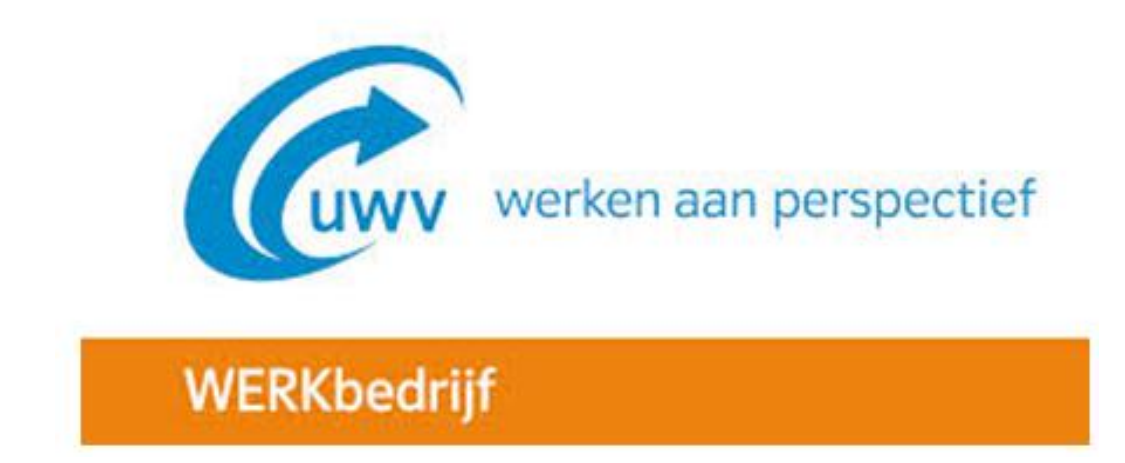

**Functioneel Ontwerp**

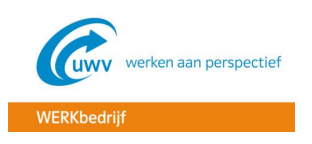

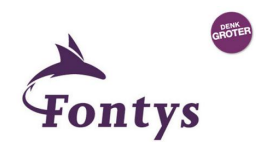

## **Documenthistorie**

## **Revisies**

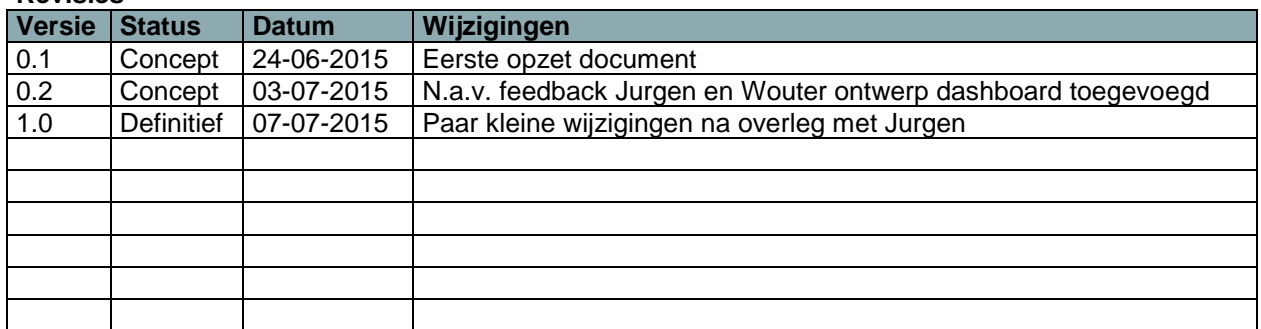

## **Distributie**

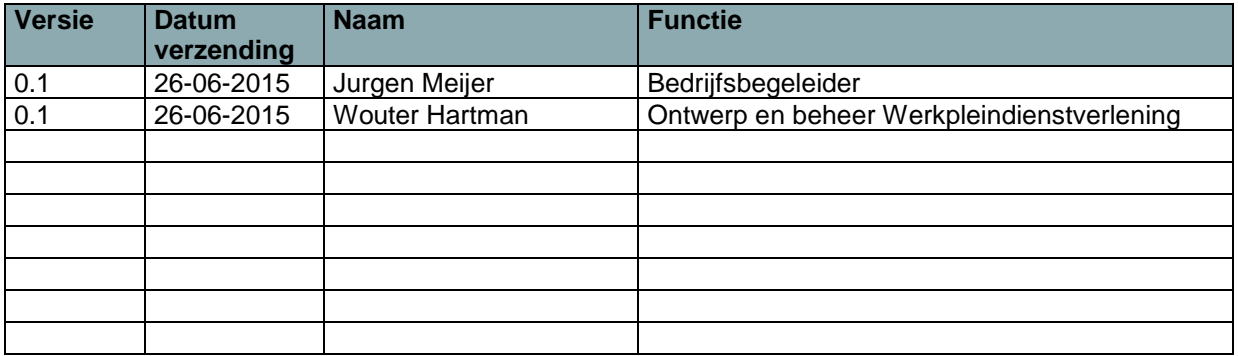

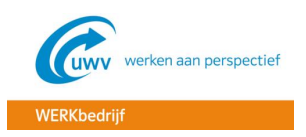

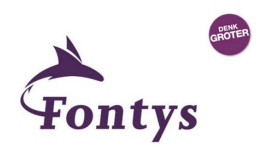

## **INHOUDSOPGAVE**

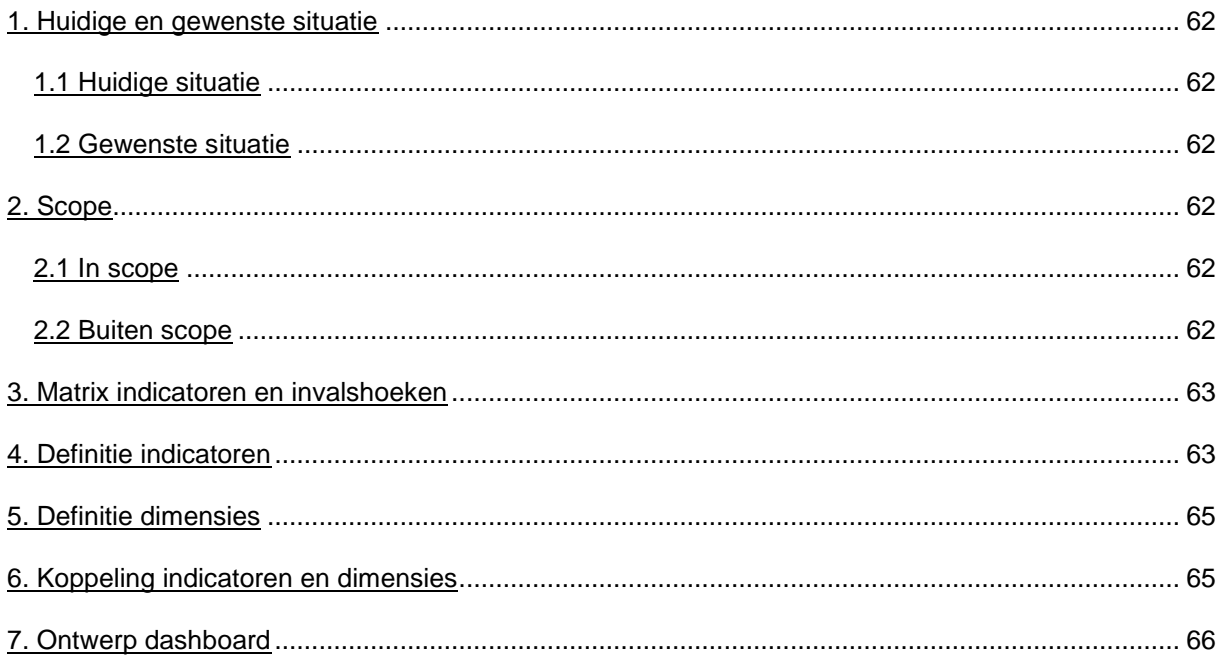

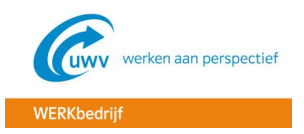

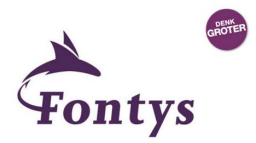

## <span id="page-62-0"></span>1. **HUIDIGE EN GEWENSTE SITUATIE**

In dit hoofdstuk staat beschreven wat de huidige situatie is bij het WERKbedrijf en wordt beschreven wat de gewenste situatie is.

## <span id="page-62-1"></span>1.1 HUIDIGE SITUATIE

Momenteel is het voor het management van het WERKbedrijf alleen mogelijk om managementinformatie op te halen bij het DWH, via het zogeheten MIP. De gegevens in deze rapportages zijn alleen per week te bekijken en geven geen overall view van de belangrijkste KPI's van het WERKbedrijf. Hierdoor is voor het management niet in één oogopslag te zien wat er speelt in de bedrijfsvoering en is er bijvoorbeeld geen trend te ontdekken over een lange periode.

## <span id="page-62-2"></span>1.2 GEWENSTE SITUATIE

De gewenste situatie is een dashboard waarmee het management in één oogopslag kan zien hoe het ervoor staat in de bedrijfsvoering. Door het dashboard zullen de belangrijkste KPI's visueel worden weergegeven, waardoor het management o.a. snel trends kan ontdekken.

## <span id="page-62-3"></span>**2. SCOPE**

In dit functioneel ontwerp zijn een aantal belangrijke KPI's van het WERKbedrijf uitgewerkt. De KPI's zijn tot stand gekomen vanuit het jaarplan WERKbedrijf 2015.

## <span id="page-62-4"></span>2.1 IN SCOPE

- $\checkmark$  De WERKbedrijf applicatie(s), waar de brongegevens uitgehaald moeten worden
- $\checkmark$  Uitwerking van de indicatoren en dimensies, en de koppeling hiertussen

## <span id="page-62-5"></span>2.2 BUITEN SCOPE

KPI's die van belang zijn voor andere divisies dan het WERKbedrijf

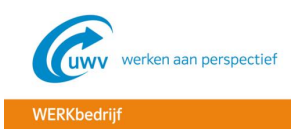

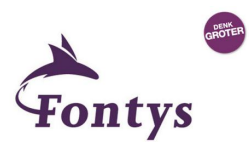

## <span id="page-63-0"></span>**3. MATRIX INDICATOREN EN INVALSHOEKEN**

Door middel van een matrix kunnen de indicatoren en invalshoeken tegen elkaar uit worden gezet. Een kruisje betekent een geldige of zinvolle combinatie. In de matrix hieronder is te zien hoe dit voor het KPI's van het WERKbedrijf is uitgewerkt.

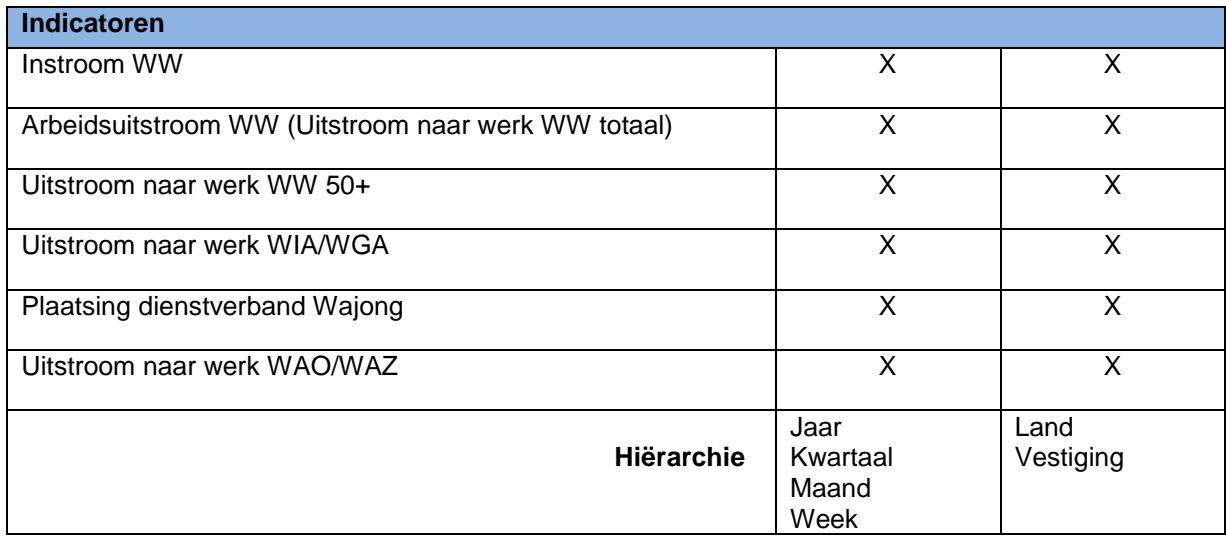

## <span id="page-63-1"></span>**4. DEFINITIE INDICATOREN**

In dit hoofdstuk zal de functionele en technische definitie van de indicatoren beschreven worden. Hierbij wordt ook aangegeven waar de berekening van de indicatoren voor het eerst verschijnt in het totale datawarehouseproces: in de bron (B), in het datawarehouse (DWH) of in de datamarts (D).

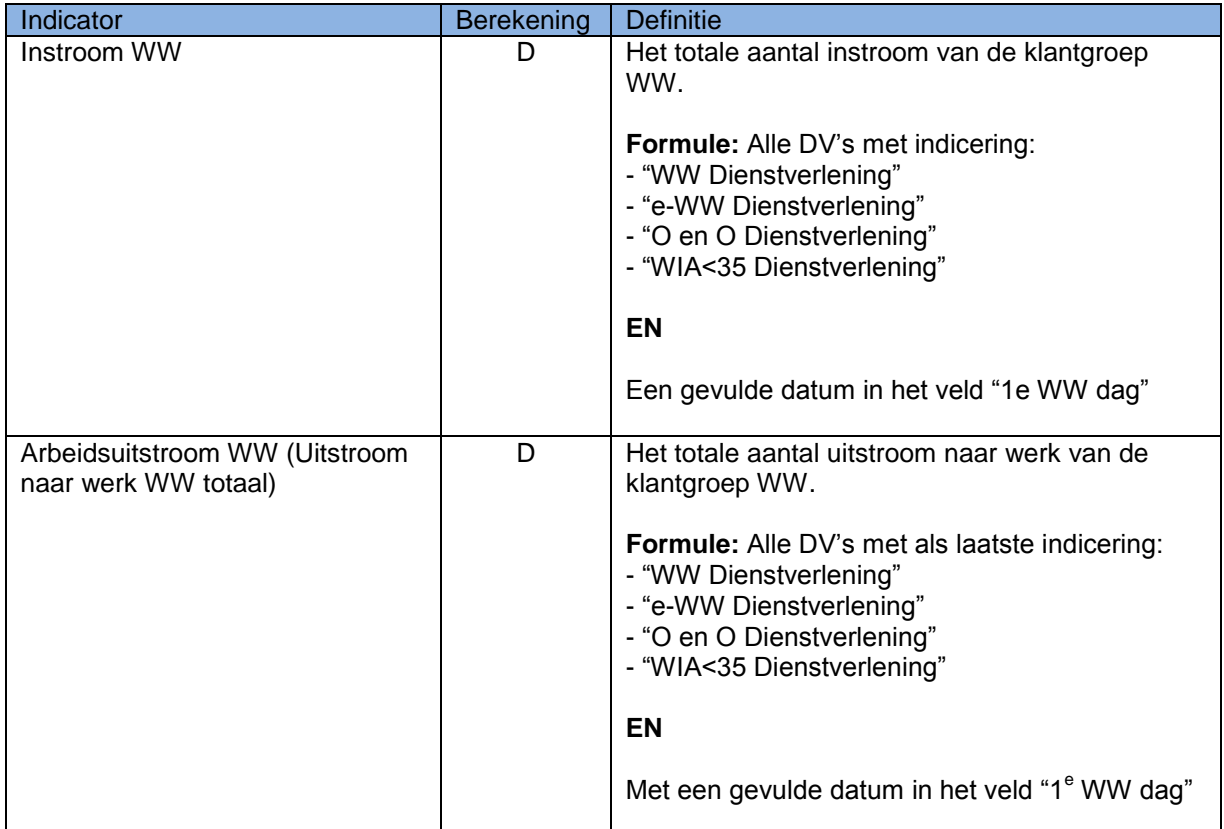

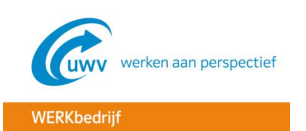

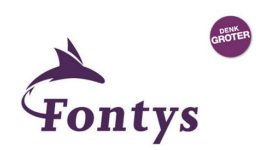

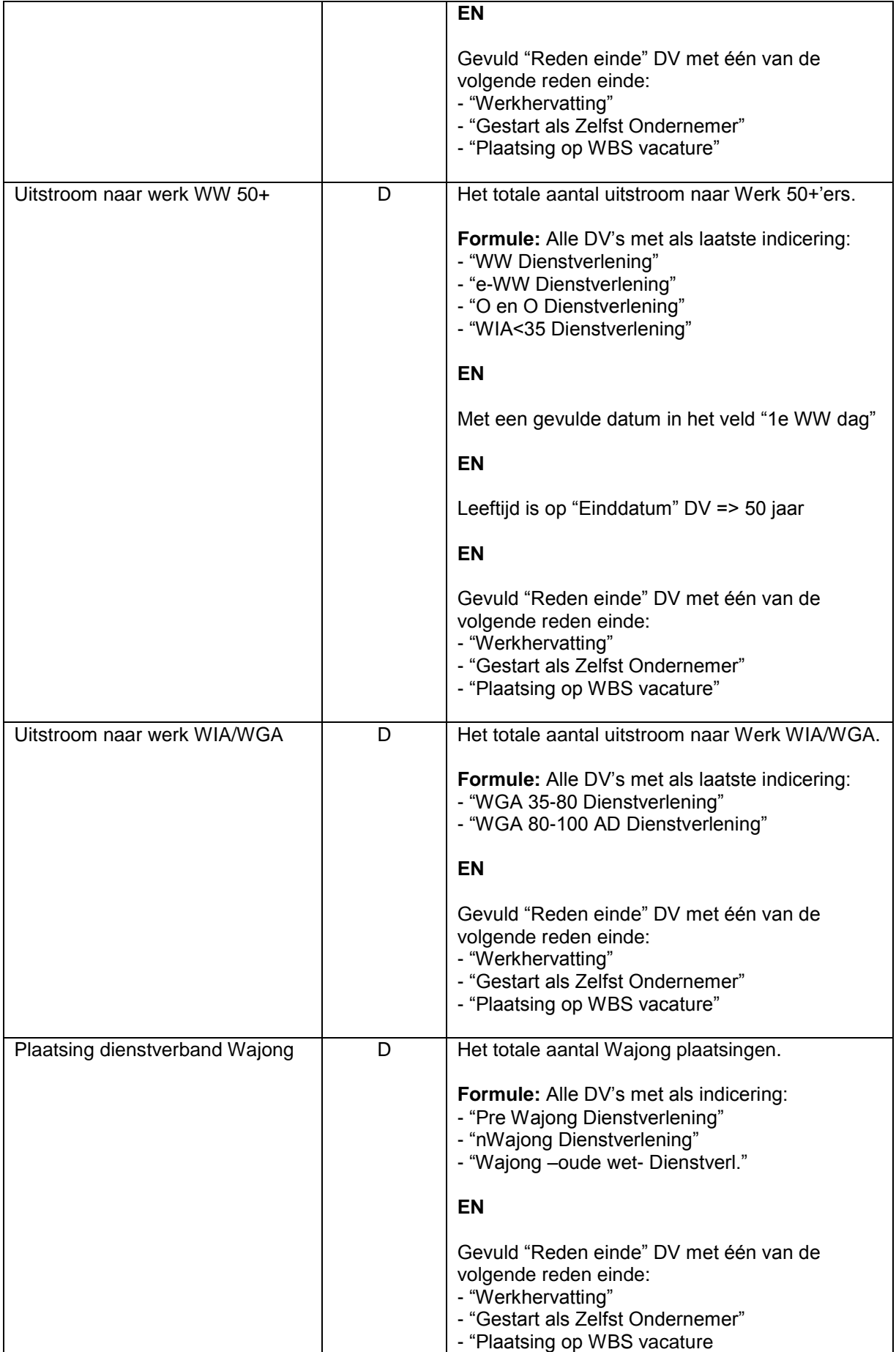

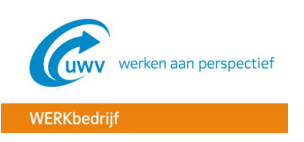

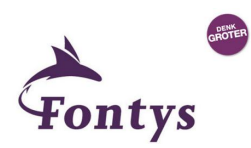

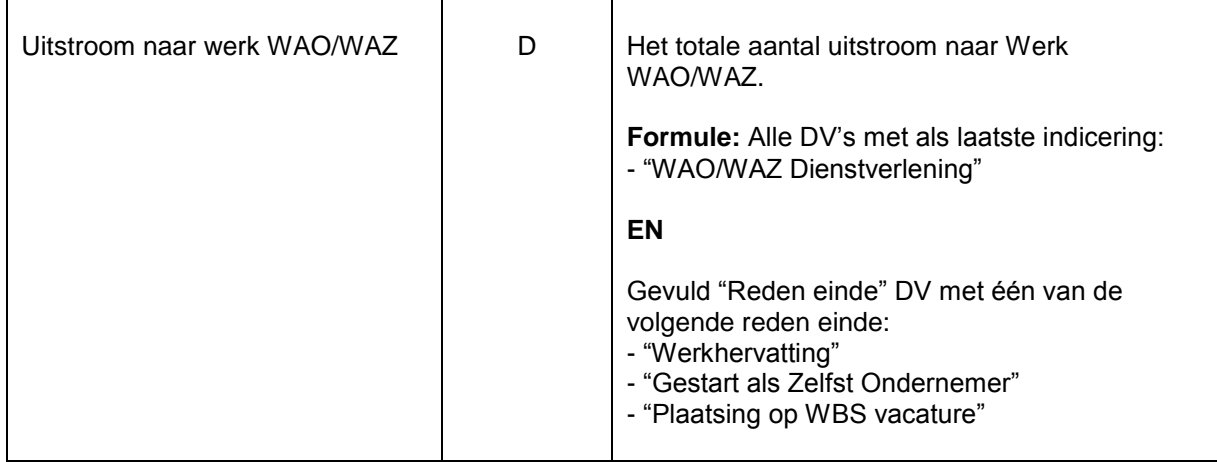

## <span id="page-65-0"></span>**5. DEFINITIE DIMENSIES**

In dit hoofdstuk worden de verschillende dimensies beschreven. Hierbij wordt aangegeven of de actuele (A) en eventueel de historische (H) gegevens bekeken dienen te worden. Ook wordt de hiërarchie van de dimensies aangegeven.

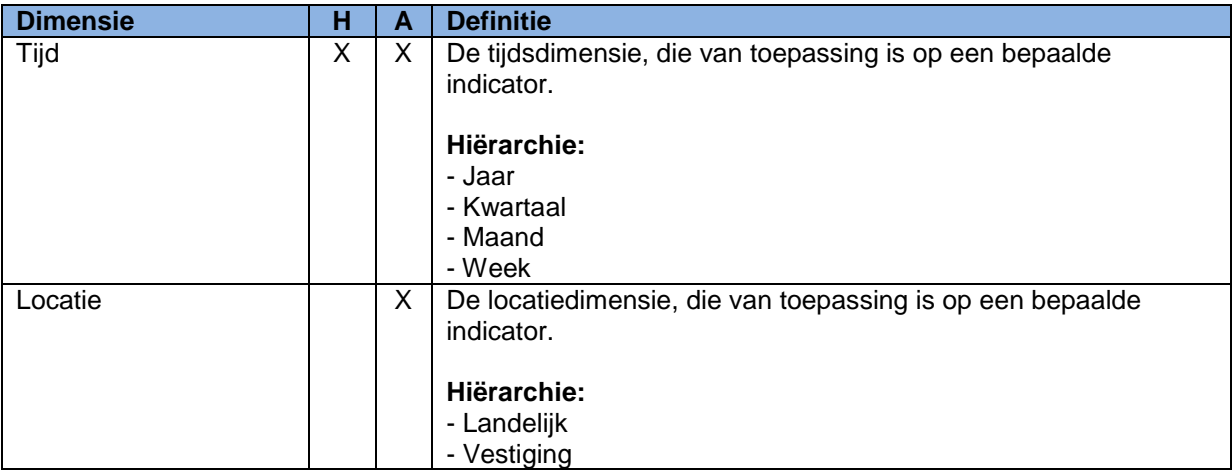

## <span id="page-65-1"></span>**6. KOPPELING INDICATOREN EN DIMENSIES**

In voorgaande hoofdstukken zijn de verschillende indicatoren en dimensies beschreven en is daardoor duidelijk geworden wat de betekenis is van elke indicator en dimensie. Het is van belang inzichtelijk te krijgen hoe de verschillende indicatoren en dimensies gekoppeld dienen te worden. In de tabel hieronder is dit weergegeven.

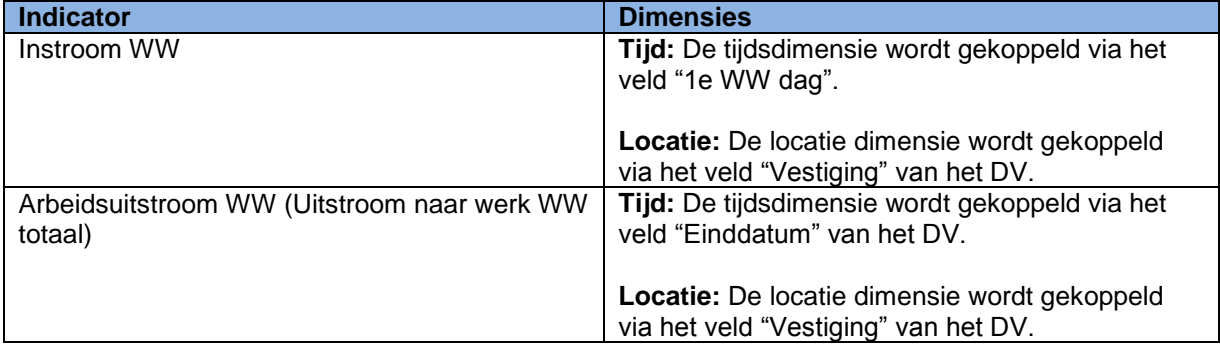

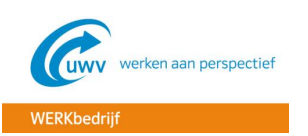

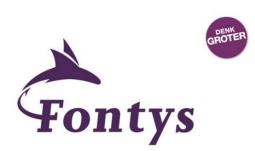

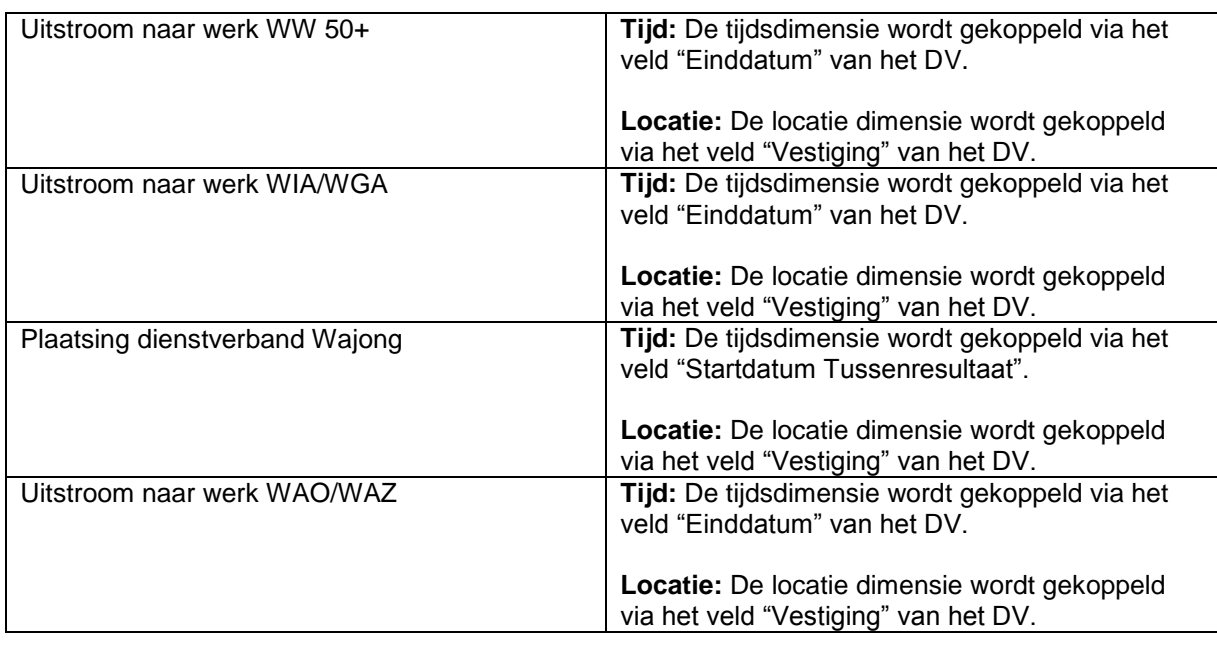

## <span id="page-66-0"></span>**7. ONTWERP DASHBOARD**

In dit hoofdstuk is een ontwerp van het dashboard gemaakt, om zo alvast een idee te krijgen hoe de KPI's visueel weergegeven zullen gaan worden.

In de afbeelding hieronder is het dashboard weergegeven en is alles m.b.t. het dashboard uitgelegd.

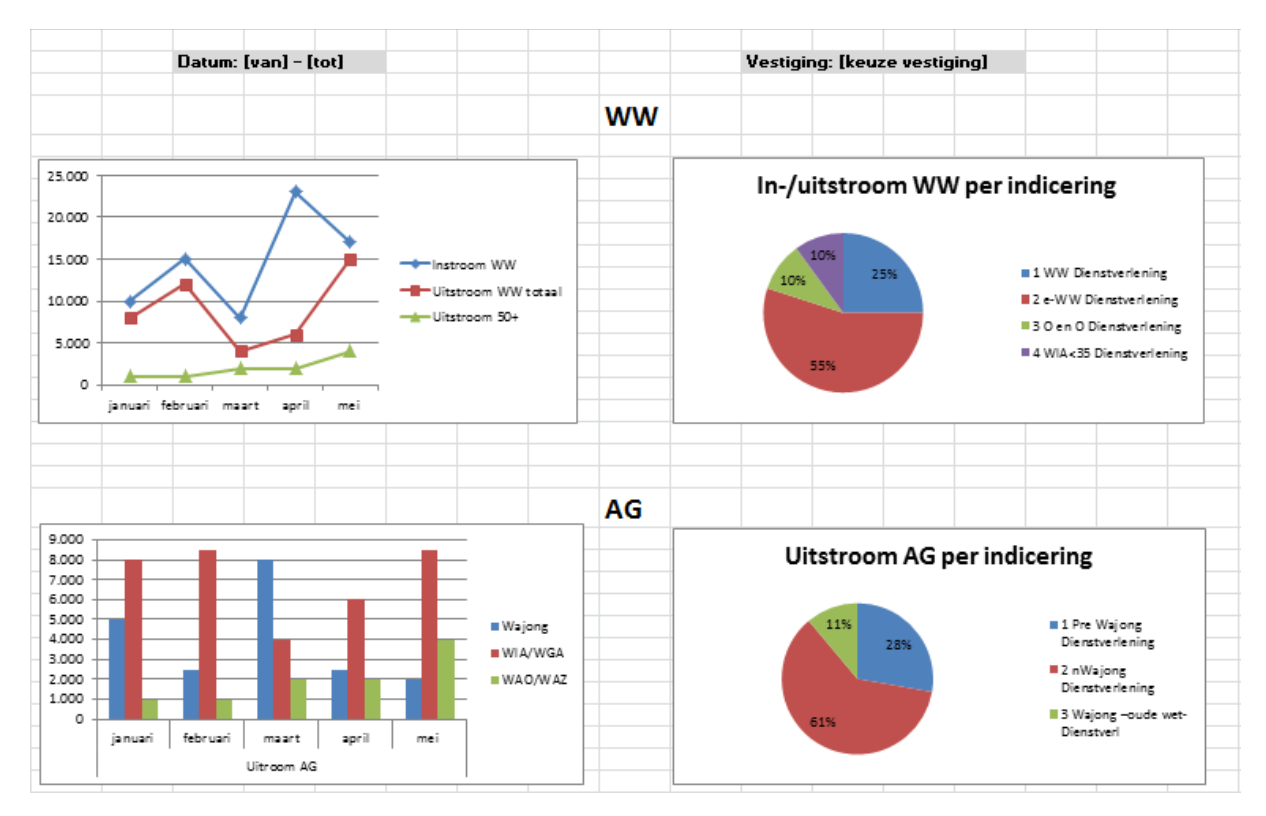

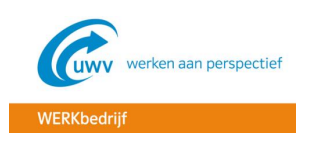

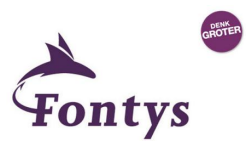

- **Datum:** Links bovenaan het dashboard kan de periode ingegeven worden waarover de gebruiker de informatie weergegeven wil hebben;
- **Vestiging:** Rechts bovenaan kan de vestiging ingevoerd worden, waarover de gebruiker de informatie weergegeven wil hebben. Het is tevens ook mogelijk om de informatie landelijk te bekijken
- **In-/uitstroom WW:** In de lijndiagram linksboven wordt de in- en uitstroom WW weergegeven. Door het weer te geven in een lijndiagram is een trend al snel zichtbaar.
- **In-/uitstroom WW per indicering:** In de taartdiagram rechtsboven wordt dieper ingezoomd en de indiceringen weergegeven op basis van de lijndiagram in-/uitstroom WW. Door te klikken op één van de gegevensmarkeringen in de lijndiagram, bijvoorbeeld instroom WW in April, wordt in de taartdiagram het percentage in-/uitstroom per indicering weergegeven.
- **Uitstroom AG:** In de staafdiagram linksonder is de uitstroom AG weergegeven, verdeeld in Wajong, WIA/WGA en WAO/WAZ.
- **Uitstroom AG per indicering:** Rechtsonder komt de uitstroom AG per indicering. Dit wordt weergegeven op basis van de staafdiagram uitstroom AG. Door te klikken op één van de staven, wordt de uitstroom per indicering weergegeven.

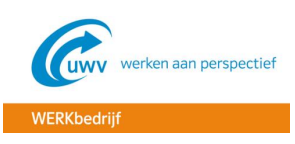

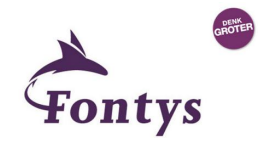

**BIJLAGE D – DATA KWALITEIT AUDIT RAPPORT**

# **Inzet Oracle Business Intelligence voor managementinformatie UWV WERKbedrijf**

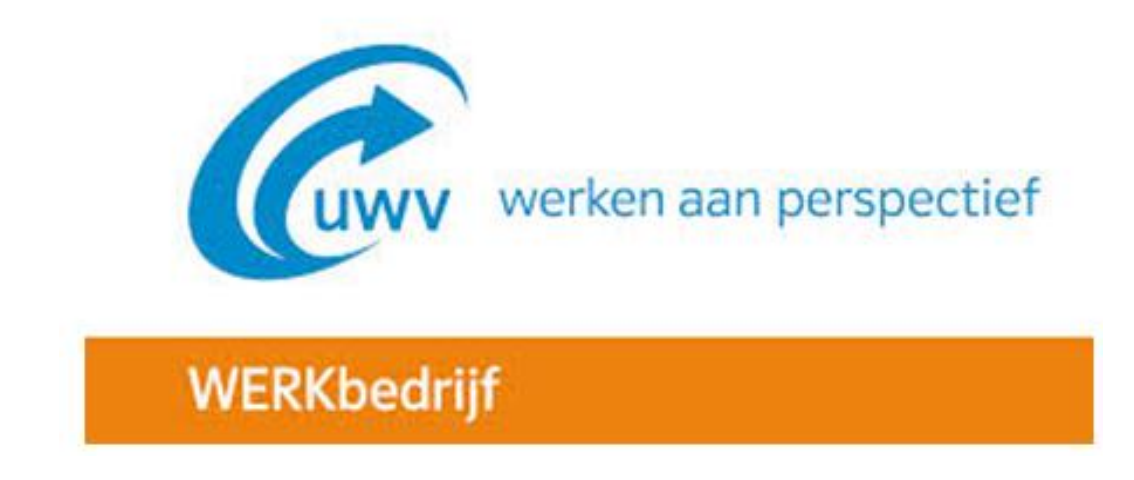

**Data kwaliteit audit rapport**

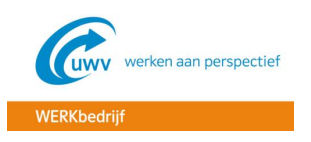

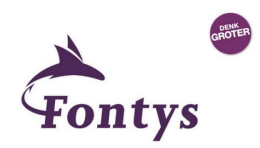

## **Documenthistorie**

## **Revisies**

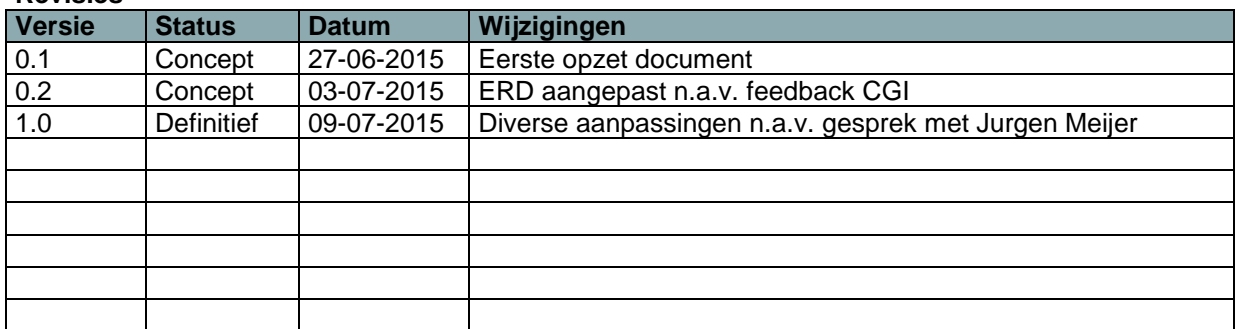

## **Distributie**

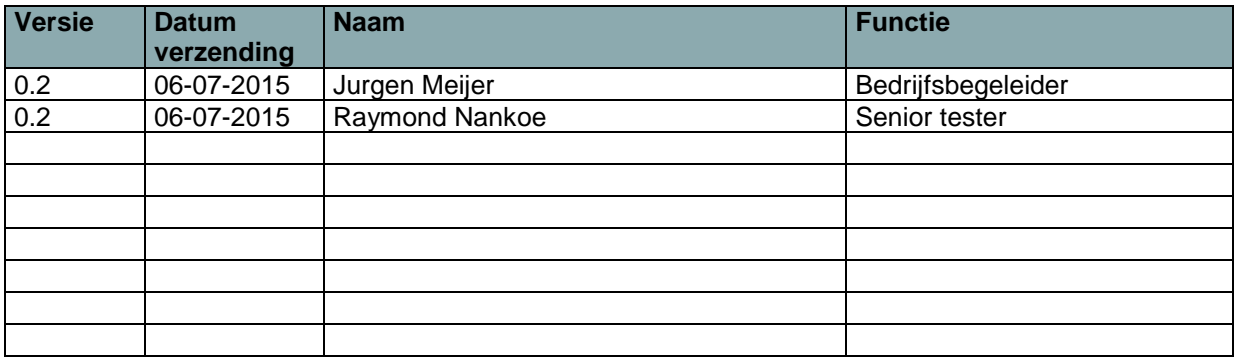

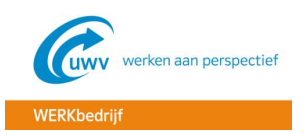

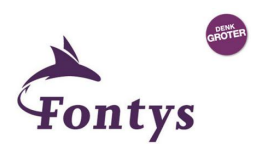

## **INHOUDSOPGAVE**

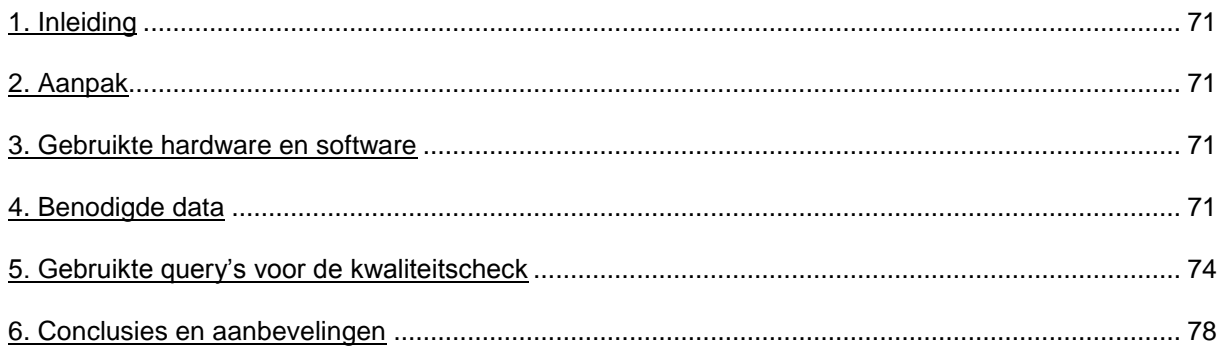

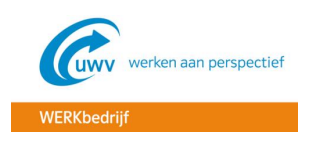

<span id="page-71-0"></span>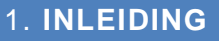

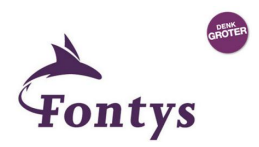

In dit rapport is de data kwaliteit audit uitgewerkt, die van toepassing is op de data die benodigd is voor de opgestelde KPI's en dimensies in dit project. Er wordt hiermee in de brondatabase bekeken wat de kwaliteit van de data is, zodat er een inzicht ontstaat of de kwaliteit voor eventuele problemen kan gaan zorgen in de rest van het project.

## <span id="page-71-1"></span>**2. AANPAK**

Tijdens het uitvoeren van de data kwaliteit audit, zullen de volgende stappen doorlopen worden:

- Onderzoek naar de benodigde data (tabellen en velden in Sonar)
- De kwaliteit van de data checken door middel van ad hoc query's op de Sonar database
- Conclusies en aanbevelingen

Alle genoemde stappen zullen in de volgende hoofdstukken verder uitgewerkt worden.

## <span id="page-71-2"></span>**3. GEBRUIKTE HARDWARE EN SOFTWARE**

Om de data kwaliteit audit goed uit te kunnen voeren is er bepaalde hardware en software nodig. Voor deze audit is dan ook het volgende gebruikt:

- **UWV KA laptop:** Benodigd om op de UWV KA omgeving te kunnen komen
- **Virtual Private Network (VPN):** Om vanuit huis een connectie te kunnen maken met de UWV omgeving
- **Remote Desktop (RDP):** Om een connectie te maken met de IBM omgeving, waarop de Sonar database benaderd kan worden.
- **Toad for Oracle:** Dit is een database beheer en SQL ontwikkeltool, waarmee query's op de Sonar database uitgevoerd kunnen worden
- **MS Excel:** Voor het opslaan van de data
- **MS Word:** Voor het uitwerken van het data kwaliteit rapport
- **Sonar:** Voor het bekijken van de gegevens in de Siebel CRM applicatie (bron)
- **Generieke Werk Plaat (GWP):** Voor het raadplegen van de benodigde documentatie

## <span id="page-71-3"></span>**4. BENODIGDE DATA**

Bij het presenteren van managementinformatie in een dashboard is het van belang dat de data van alle KPI's van een goede kwaliteit is, want dat is waar het management op stuurt. Daarom dient eerst in kaart te worden gebracht welke data hiervoor nodig is en wat de kwaliteit van deze data is.

Het bronsysteem Sonar draait op het pakket "Siebel CRM Case Management for Public Sector". Dit wil zeggen dat de applicatie zaakgericht werkt en dit ook zo technisch is ingericht in de database. Het voordeel hiervan is dat veel belangrijke data bij elkaar staat in de database in standaard Siebel tabellen en dus niet in maatwerk tabellen.
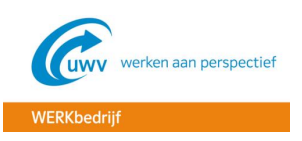

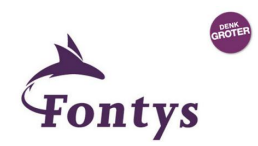

In de tabel hieronder staat per KPI, die zijn overgenomen vanuit het functioneel ontwerp, aangegeven welke data van belang is en waar deze data precies te vinden is in de Sonar database.

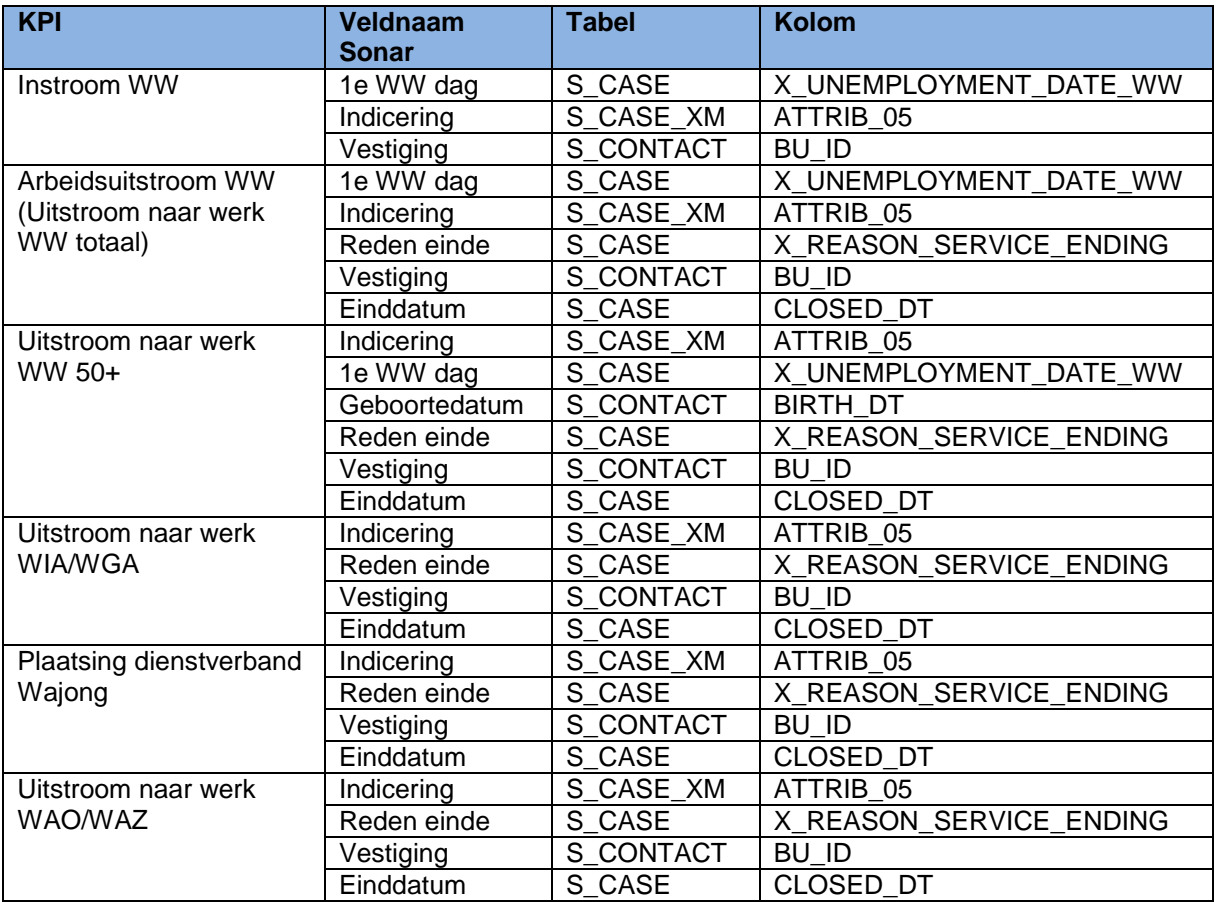

De entiteiten en de relaties hiertussen zijn in de ERD hieronder weergegeven.

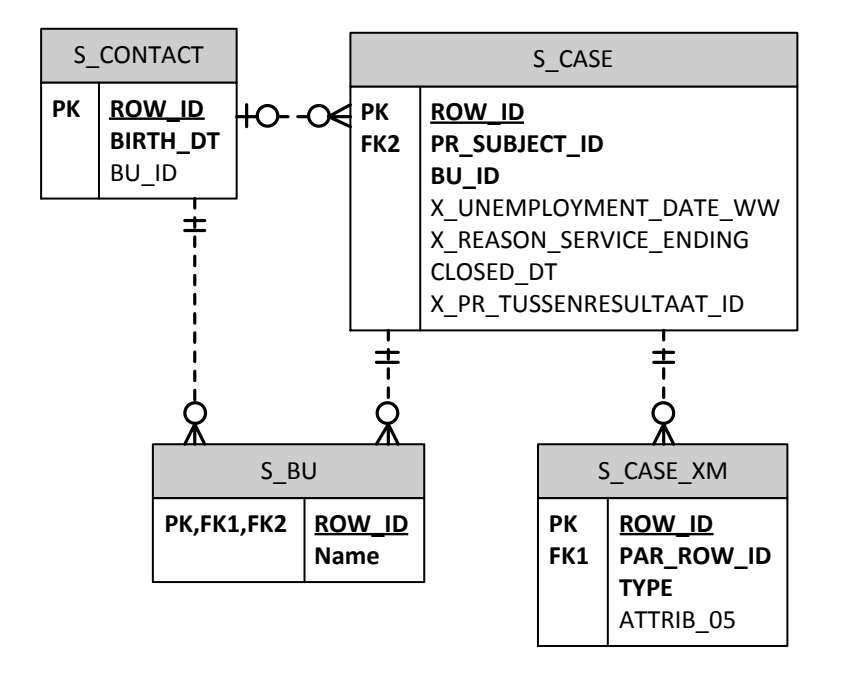

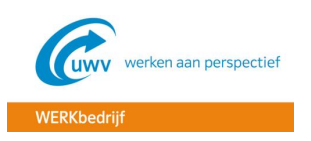

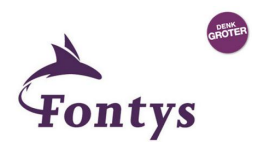

**1. S\_CONTACT:** Dit is de tabel waar alle gegevens van de werkzoekenden in staan, zoals o.a. de NAW gegevens. De werkzoekenden gegevens zijn de basis van de registratie in Sonar. Zonder werkzoekende record kan er bijvoorbeeld geen DV (dienstverlening) aangemaakt worden.

#### **Relaties**

- S\_CASE: Join via het ROW\_ID naar het PR\_SUBJECT\_ID in S\_CASE
- BU\_ID: Join via BU\_ID naar het ROW\_ID in S\_BU
- **2. S\_CASE:** In deze tabel staan alle cases, ook wel DV (dienstverlening) genoemd. Hierin staan alle gegevens m.b.t. de dienstverlening die de klant krijgt. Kolommen die beginnen met een "X" zoals "X\_UNEMPLOYMENT\_DATE\_WW" suggereren dat dit maatwerk kolommen zijn en dus niet in het standaard Siebel pakket zitten.

#### **Relaties**

- S\_CASE: Join via het PR\_SUBJECT\_ID naar het ROW\_ID in S\_CASE
- BU\_ID: Join via BU\_ID naar het ROW\_ID in S\_BU
- **3. S\_BU:** Dit is de vestigingen tabel waarin alle gegevens van de vestigingen zitten, zoals de naam en de adresgegevens van een vestiging.

#### **Relaties**

- S\_CONTACT: Join via het ROW\_ID naar het BU\_ID in S\_CASE
- S\_CASE: Join via het ROW\_ID naar het BU\_ID in S\_CASE
- **4. S\_CASE\_XM:** leder DV hoort een indicering te hebben, waarmee aangegeven wordt wat voor een soort dienstverlening iemand krijgt. Dit kunnen indiceringen zijn als bijvoorbeeld de WW Dienstverlening of de nWajong Dienstverlening.

Er staan meer gegevens dan alleen de indiceringen in de S\_CASE\_XM tabel. De indiceringen zijn te herkennen aan de waarde "CWI Indicering Uitkering" en de kolom "TYPE".

#### **Relaties**

S\_CASE: Join via het PAR\_ROW\_ID naar het ROW\_ID in S\_CASE.

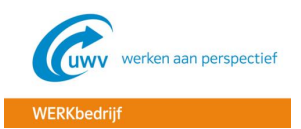

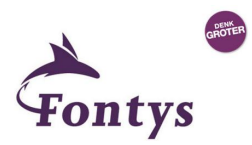

# **5. GEBRUIKTE QUERY'S VOOR DE KWALITEITSCHECK**

Om de kwaliteit van de data te meten, zijn een aantal query's op de database losgelaten. De output van de query's zijn in MS Excel opgeslagen. Deze bestanden worden niet aan dit project vrijgegeven, omdat er bedrijfsgevoelige informatie in staat.

Voor de data kwaliteit audit is voornamelijk gekeken naar de data die van belang is voor de KPI's en dimensies die gebruikt gaan worden in het dashboard. De definitie van deze KPI's en dimensies zijn terug te vinden in het functioneel ontwerp en de technische gegevens hiervan (tabelnamen, veldnamen en relaties tussen tabellen) zijn terug te vinden in het vorige hoofdstuk in dit rapport. Uit het vorige hoofdstuk is dus ook te halen wat de belangrijkste tabellen en velden zijn per KPI.

Hieronder staan de gebruikte query's weergegeven. Er is voor elke query een beschrijving gemaakt, zodat het duidelijk wordt wat de query precies inhoud. Daarbij is er ook aangegeven wat het resultaat van de desbetreffende query is. In het "FROM" statement in de query's is voor de tabelnaam eerst "SIEBEL" te zien. Dit is omdat Sonar een Siebel CRM applicatie is en de data daarom in het Siebel schema staat.

#### **KPI 1: Instroom WW**

Bij deze KPI is het van belang dat de vestiging, de indicering en de 1<sup>e</sup> WW dag goed gevuld worden. anders kan er een vertekend beeld ontstaan in het dashboard als deze gegevens niet juist zijn.

#### **Query 1.1 Check op vestiging**

Bij een DV is de vestiging (BU\_ID) een verplicht veld en dient dus altijd gevuld te zijn. De query die we hier op los kunnen laten:

SELECT \*

FROM SIEBEL.S CASE

WHERE BU ID IS NULL

Resultaat: 0 records

#### **Query 1.2 Check op indicering**

Het is van belang dat bij iedere DV (CASE) de indicering is gevuld. Als er dus een DV in de applicatie/database staat, mag het veld "indicering" (ATTRIB\_05)" niet leeg zijn. Dit check je met de volgende query:

SELECT DV.ROW ID AS ROW ID DV

FROM SIEBEL.S\_CASE DV, SIEBEL.S\_CASE\_XM IND

WHERE DV.ROW ID = IND.PAR ROW ID AND IND.TYPE= 'CWI Indicering Uitkering' AND DV.ROW\_ID IS NOT NULL AND IND.ATTRIB\_05 IS NULL

Resultaat: 3029 records.

Door middel van bovenstaande query hebben we dus 3029 ROW\_ID's als output gekregen. Een ROW\_ID is een uniek ID van een record in de Sonar database.

De output is opgeslagen op de persoonlijke schijf van de afstudeerder onder bestandsnaam: "ROW\_ID's DV's zonder indicering.xls". **Query 1.3 Check op indicering**

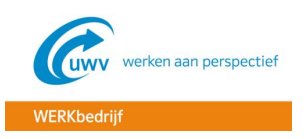

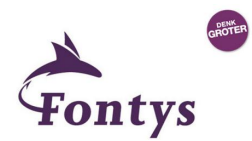

Nu we weten dat er 3029 DV's zijn zonder een gevulde indicering, dienen we te kijken of we de oorzaak daarvan kunnen ondervinden. Na het bekijken van een aantal gevallen blijkt dat deze records als laatst zijn bijgewerkt door een EIM (Enterprise Integration Manager) job. Een EIM-job wordt gebruikt voor het muteren van data in de Siebel/Sonar database.

Om te kijken of alle 3029 records zijn gemuteerd door een EIM-job is de volgende query uitgevoerd:

```
SELECT DV.ROW ID AS ROW ID DV,
       IND.DB_LAST_UPD_SRC AS LAATST_BIJGEWERKT_DOOR,
       IND.DB_LAST_UPD AS LAATSTE_BIJWERKDATUM
FROM SIEBEL.S_CASE DV,
      SIEBEL.S_CASE_XM IND
WHERE DV.ROW ID = IND.PAR ROW ID
         AND IND.TYPE= 'CWI Indicering Uitkering'
         AND IND.ROW_ID IS NOT NULL
        AND IND.ATTRIB 05 IS NULL
```
Resultaat: Alle 3029 records zijn als laatst bijgewerkt door een EIM job.

De output hiervan is opgeslagen op de persoonlijke schijf van de afstudeerder onder bestandsnaam: "Bron bijwerkdatum indiceringen.xls"

**Oorzaak:** De records zijn door de EIM-job bijgewerkt in de periode van 27 t/m 29 Juli + 30 Augustus t/m 2 September 2013. In deze periode is er een Sonar release geweest waarbij Sonar is overgegaan op Case Management, wat inhoud dat er zaakgericht (met cases) gewerkt gaat worden. Om dit technisch te realiseren was het nodig om de DV's te migreren. Dit is in twee delen gedaan, omdat het om grote aantallen (miljoenen) DV's ging. Een EIM job, die door middel van een script de DV's verplaatst, doet er een aantal dagen over bij deze aantallen DV's.

Waarom de indiceringen niet gevuld waren na de migratie is momenteel niet te achterhalen. Hier zou de leverancier "CGI" onderzoek naar moeten doen. Dit is de leverancier die de applicatie Sonar heeft gebouwd. Aangezien het een eenmalige actie was is het advies om hier verder geen onderzoek naar te doen. Het is inmiddels 2 jaar geleden en de DV's zijn inmiddels al aangepast door de Werkcoaches. Het probleem zal zich dus ook verder niet meer voor moeten doen.

#### **Query 1.4 Check op 1<sup>e</sup> WW dag**

Het veld "1<sup>e</sup> WW dag" wordt gevuld door de zogenaamde WWO-import. Dit is een import met WWgegevens die ieder weekend in de Sonar database wordt ingeladen. Het WWO-import bestand ontvangt het WERKbedrijf vanuit de divisie Uitkeren, waar ze met het programma WWO werken.

Om in het dashboard het aantal instroom van de klantgroep WW te kunnen meten, is het dus van belang dat het veld "1<sup>e</sup> WW dag" gevuld is. De vulling van het veld 1<sup>e</sup> WW dag is alleen van toepassing op de DV's met de indiceringen in de WW categorie, zoals benoemd in het functioneel ontwerp. Aangezien de laatste tijd veel is veranderd aan de vulling van het veld 1<sup>e</sup> WW dag, is alleen gekeken naar de open DV's uit 2015. Daarbij zijn de DV's van vóór 21 Juni gepakt, omdat het altijd een aantal weken duurt, voordat de WWO import in Sonar is verwerkt.

```
SELECT DV.ROW ID AS ROW ID DV,
       DV.CREATED AS AANMAAKDATUM_DV
FROM SIEBEL.S_CASE DV,
      SIEBEL.S_CASE_XM IND
WHERE DV.ROW ID = IND.PAR ROW ID
        AND TND.TYPE = 'C\overline{W}I Indicering Uitkering'
         AND IND.ATTRIB_05 IN ('WW Dienstverlening','e-WW 
Dienstverlening','O en O Dienstverlening','WIA<35 Dienstverlening')
         AND DV.STATUS_CD = 'Open'
```
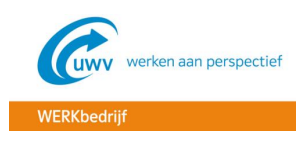

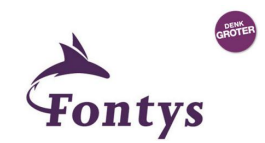

```
AND IND.ATTRIB 08 = 'Y'AND DV.CREATED > TO DATE ('01/01/2015', 'dd/mm/yyy')AND DV.CREATED \langle TO DATE ('21/06/2015','dd/mm/yyyy')
AND DV.X UNEMPLOYMENT DATE WW IS NULL
```
#### Resultaat: 58554 records.

De output hiervan is opgeslagen op de persoonlijke schijf van de afstudeerder onder bestandsnaam: "Open DV's 2015 zonder gevulde eerste WW dag.xls".

De vulling van het veld "1<sup>e</sup> WW dag" gebeurt, zoals eerder vermeld, d.m.v. een job. Deze job is in beheer bij de functioneel beheerders van Sonar. Zij dienen dus te gaan onderzoeken waardoor het komt dat de 1<sup>e</sup> WW dag in veel gevallen niet gevuld is en dienen dit te herstellen.

Om te kijken om wat voor een percentage het ongeveer gaat is een nieuwe query op de database uitgevoerd:

#### **Query 1.5 Aantal aangemaakte DV's WW**

```
SELECT COUNT(*)
FROM SIEBEL.S_CASE DV,
     SIEBEL.S_CASE_XM IND
WHERE DV.ROW ID = IND.PAR ROW ID
        AND IND.TYPE = 'CWI Indicering Uitkering'
        AND IND.ATTRIB_05 IN ('WW Dienstverlening','e-WW 
Dienstverlening','O en O Dienstverlening','WIA<35 Dienstverlening')
       AND IND.ATTRIB 08 = 'Y'AND DV.CREATED > TO DATE ('01/01/2015', 'dd/mm/yyyy')AND DV.CREATED < TODATE ('21/06/2015','dd/mm/yyyy')
```
Resultaat: 264255

Bij 58554 van de 264255 DV's is de 1<sup>e</sup> WW dag niet gevuld. Dit is 22%, wat een behoorlijk aantal is. Dit is dus zeker een aandachtspunt, wat opgepakt dient te worden door functioneel beheer Sonar.

#### **KPI 2: Arbeidsuitstroom WW (Uitstroom naar werk WW totaal)**

Bij de KPI voor de arbeidsuitstroom WW is het net zoals bij KPI 1 van belang dat de indicering en de 1<sup>e</sup> WW dag gevuld zijn. Deze check is al gedaan in de eerder benoemde query's. Wat voor deze KPI er nog wel bijkomt is het veld "Reden einde".

#### **Query 2.1 Check op reden einde**

Voor het veld "Reden einde" is het van belang dat deze altijd gevuld is als het DV is afgesloten. De check hierop wordt gedaan d.m.v. de volgende query:

SELECT ROW\_ID AS ROW\_ID\_DV

FROM SIEBEL.S\_CASE

WHERE STATUS CD = 'Closed' AND X REASON SERVICE ENDING IS NULL

Resultaat: 0 records

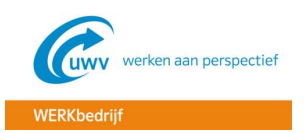

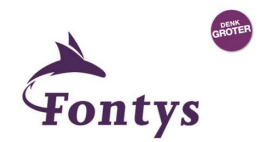

#### **KPI 3: Uitstroom naar werk WW 50+**

Wat er voor deze KPI nieuw bijkomt als kwaliteitscheck is dat de werkzoekende 50 jaar of ouder moet zijn als de DV is afgesloten. In het dashboard gaat er dus een check gedaan worden op de einddatum van het DV (CLOSED DT in tabel S\_CASE) en de geboortedatum (BIRTH\_DT in tabel S\_CONTACT). Het is dus van belang dat de geboortedatum altijd gevuld is en de einddatum DV ook, als het DV is afgesloten.

#### **Query 3.1 Check op geboortedatum**

Om te kijken of de geboortedatum altijd gevuld is wordt de volgende query uitgevoerd:

SELECT ROW ID AS ROW ID WZ, CREATED AS AANMAAKDATUM\_RECORD, SOC\_SECURITY\_NUM\_AS\_BSN

FROM SIEBEL.S\_CONTACT

WHERE BIRTH DT IS NULL

#### Resultaat: 59383

De output hiervan is opgeslagen op de persoonlijke schijf van de afstudeerder onder bestandsnaam: "Werkzoekenden zonder geboortedatum.xls".

Van de 59383 records is er bij géén enkele record het veld BSN gevuld. Bij het controleren van de ROW\_ID's in Sonar, kan er niets terug gevonden worden in de applicatie. Het lijkt er dus op dat de records uit de Sonar applicatie zijn verwijderd, maar dat er nog wel e.e.a. in de database is blijven staan. Het is namelijk zo dat er wel eens vaker werkzoekenden records uit Sonar worden verwijderd, omdat deze er bijvoorbeeld dubbel in staan.

#### **Query 3.2 Totale aantal werkzoekenden records met gevuld BSN**

Om te kijken om wat voor een percentage het ongeveer gaat, is onderstaande query uitgevoerd:

SELECT COUNT(\*)

FROM SIEBEL.S\_CONTACT

WHERE SOC SECURITY NUM IS NOT NULL

#### Resultaat: 4464881

Het betreft dus 59383 van de 4464881 records, waarbij de geboortedatum niet is gevuld. Dit betreft dus maar een heel erg klein percentage.

Het is aan functioneel beheer Sonar om dit verder in de gaten te houden. De output van de query zou voor onderzoek naar de leverancier CGI verzonden kunnen worden, zodat zij nader onderzoek kunnen verrichten en een eventuele oorzaak kunnen achterhalen.

#### **Query 3.2 Check op einddatum DV**

Voor de check op de einddatum van het DV, dient te worden gecontroleerd of de einddatum wel goed gevuld wordt als een DV wordt gesloten. Deze check doe je met de volgende query:

```
SELECT ROW_ID AS ROW_ID_DV
```
FROM SIEBEL.S CASE

```
WHERE STATUS CD = 'Closed'
      AND CLOSED_DT IS NULL
```
Resultaat: 0

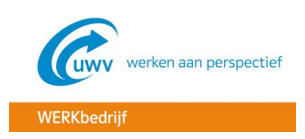

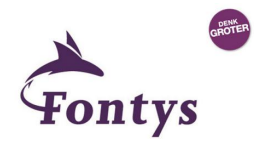

#### **KPI 4: Uitstroom naar werk WIA/WGA**

Voor deze KPI worden er geen nieuwe controles meer uitgevoerd. De verschillende kwaliteit checks zijn namelijk al gedaan:

- Kwaliteitscheck indicering: query  $1.2 + 1.3$
- Kwaliteitscheck reden einde: query 2.1

#### **KPI 5: Plaatsing dienstverband Wajong**

Voor deze KPI worden er geen nieuwe controles meer uitgevoerd. De verschillende kwaliteit checks zijn namelijk al gedaan:

- Kwaliteitscheck indicering: query 1.2 + 1.3
- Kwaliteitscheck reden einde: query 2.1

#### **KPI 6: Uitstroom naar werk WAO/WAZ**

Voor deze KPI zijn er ook geen nieuwe checks meer die uitgevoerd moeten worden. Deze zijn namelijk al eerder behandeld:

- Kwaliteitscheck op indicering: query  $1.2 + 1.3$
- Kwaliteitscheck op reden einde: query 2.1

### 6. **CONCLUSIES EN AANBEVELINGEN**

Uit de data kwaliteit audit komt 1 aandachtspunt duidelijk naar voren en dat is de vulling van het veld "1<sup>e</sup> WW dag". Uit de audit blijkt dat bij 58.554 van de 264.255 records het veld niet gevuld is. Dit betreft een percentage van 22%, wat erg hoog is.

In het managementdashboard wordt de 1<sup>e</sup> WW dag gebruikt voor de volgende KPI's:

- Instroom WW
- Arbeidsuitstroom WW (uitstroom naar werk WW totaal)
- Uitstroom naar werk WW 50+

Het niet goed vullen van de 1<sup>e</sup> WW dag is dus een groot risico voor het WW dashboard. Er kan namelijk een vertekend beeld ontstaan, doordat de vulling van de 1<sup>e</sup> WW dag niet goed gaat. Het advies is dan ook om functioneel beheer Sonar dit punt met spoed op te laten pakken, zodat onderzocht kan worden hoe het komt dat de vulling van de 1<sup>e</sup> WW dag niet altijd gebeurt. Dit zal waarschijnlijk door de leverancier CGI opgepakt moeten worden, omdat zij de applicatie Sonar hebben gebouwd en ook de WWO import job.

Uit de audit blijkt nu ook waarom een data kwaliteit audit van belang is. Een dashboard kan door een "vervuilde" bron namelijk een vertekend beeld geven van de werkelijkheid.

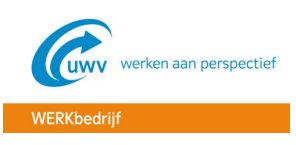

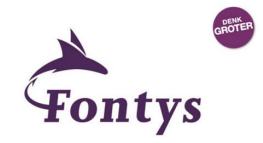

**BIJLAGE E – OBIA BIJ HET WERKBEDRIJF**

# **Inzet Oracle Business Intelligence voor managementinformatie UWV WERKbedrijf**

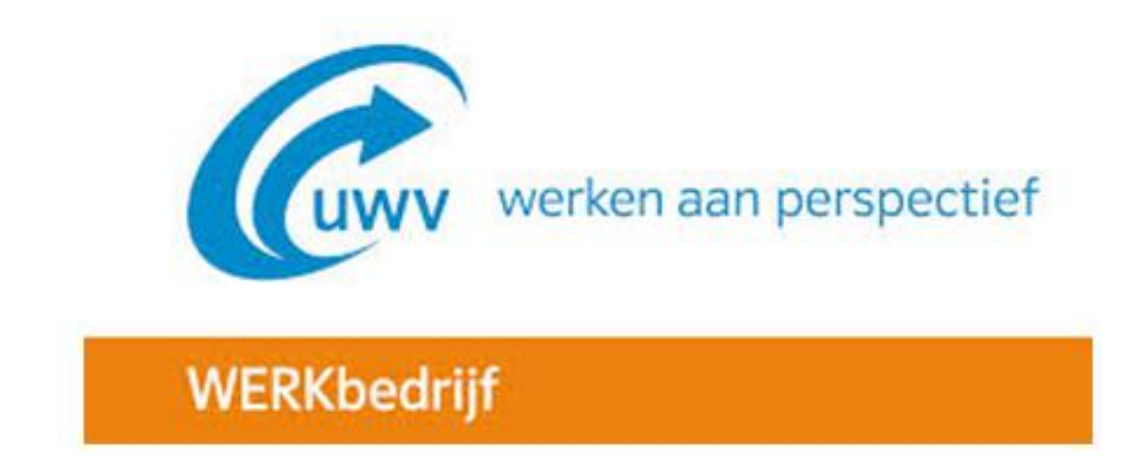

# **OBIA bij het WERKbedrijf**

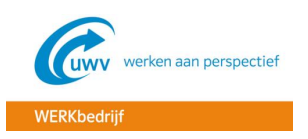

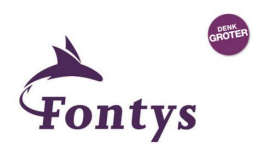

# **INHOUDSOPGAVE**

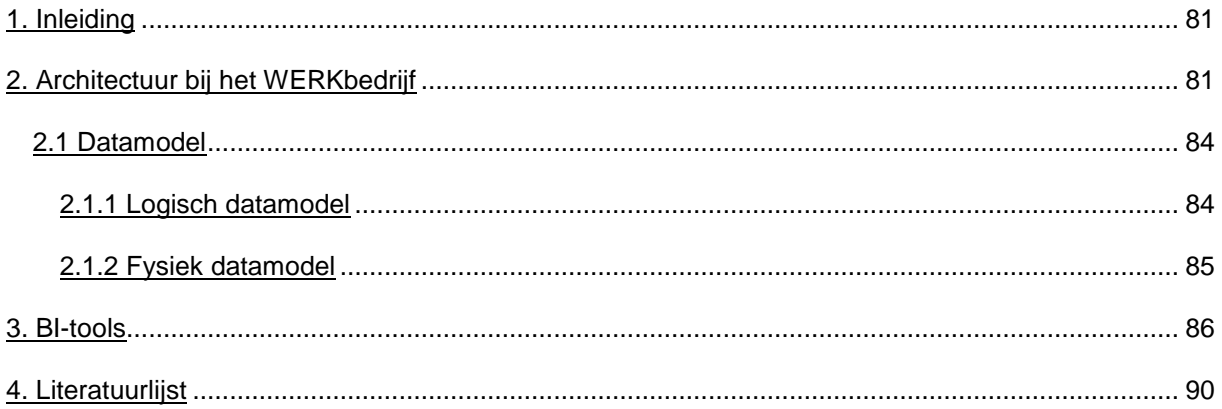

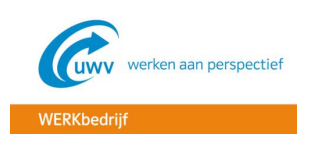

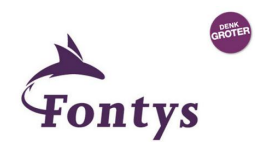

## <span id="page-81-0"></span>**1. INLEIDING**

In dit document is het product Oracle Business Intelligence Enterprise Edition (OBIEE) verder uitgewerkt. Door middel van deskresearch is onderzocht hoe dit product momenteel wordt gebruikt bij het WERKbedrijf. Door dit inzichtelijk te hebben, weet de projectleider beter wat de huidige situatie is en wat voor aanpassingen er nog nodig zijn om de gewenste situatie te bereiken.

# <span id="page-81-1"></span>**2. ARCHITECTUUR BIJ HET WERKBEDRIJF**

In dit project zal er géén gehele nieuwe architectuur worden opgezet, dit ligt buiten scope. Er is gebruik gemaakt van de reeds bestaande architectuur, die momenteel gebruikt wordt voor de operationele Werkcoach dashboards. Het oorspronkelijke BI-product, wat is aangeschaft voor Business Intelligence op operationeel niveau, is Oracle Business Intelligence Enterprise Edition, afgekort: OBIEE. Dit is een product waarin de module van Siebel, nl. Case Management, een prominente rol heeft. De BI-architectuur die Oracle zelf definieert, is opgenomen in figuur 1.

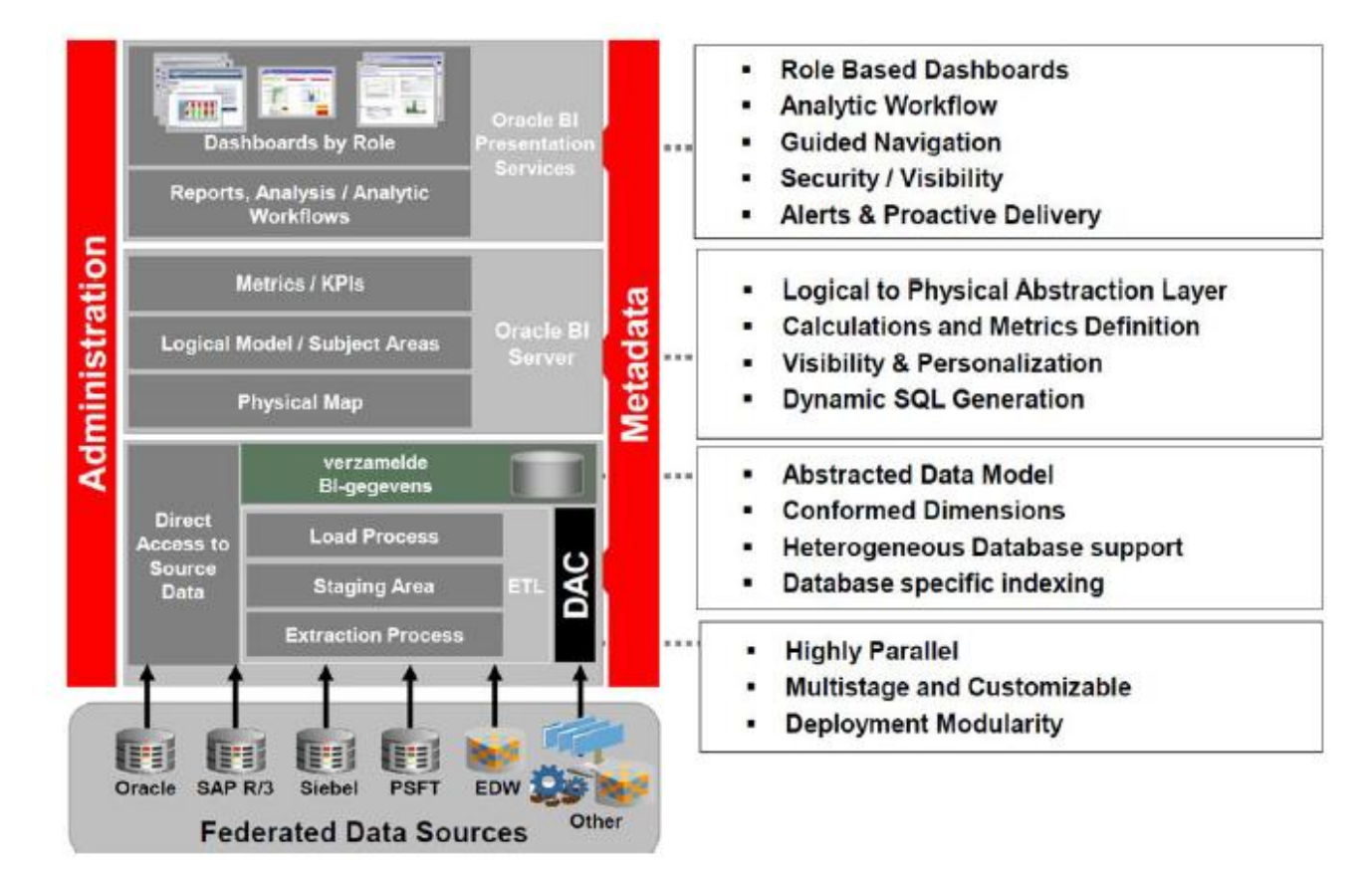

Figuur 1. Oracle BI-architectuur (Ras, 2012)

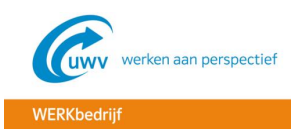

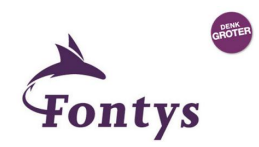

Het ETL gedeelte, waarbij de data vanuit de bron in de Oracle datawarehouse wordt geladen, wordt in figuur 2 weergegeven.

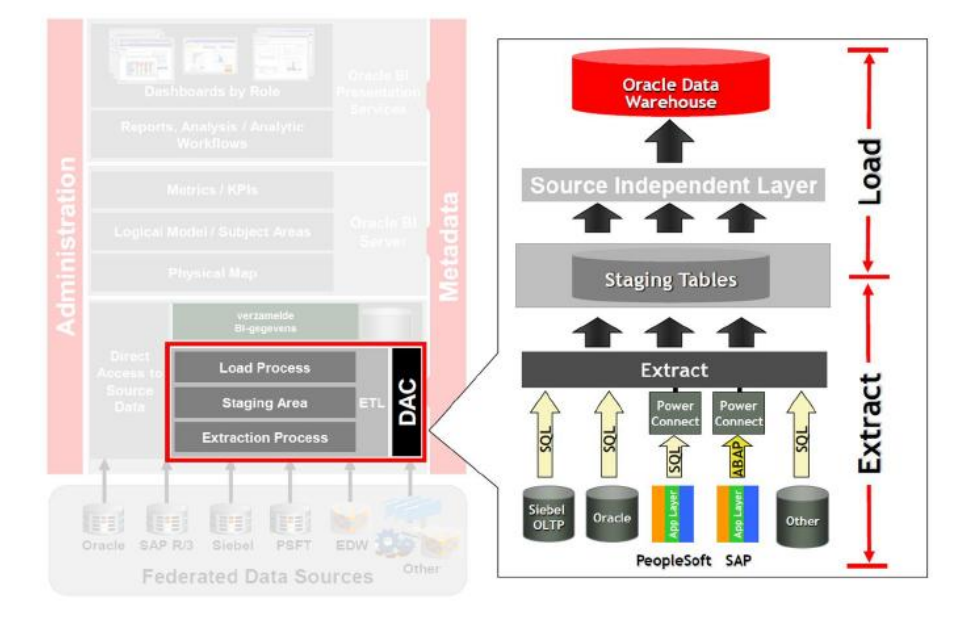

Figuur 2. Inrichting van BI architectuur voor laadprocessen (Ras, 2012)

De voorstellen die in figuur 1 en 2 door Oracle zijn gedaan, worden als in figuur 3 specifiek van betekenis. De WEDO bron is op dit moment nog niet ontsloten. Dit staat gepland voor Q4 2015. Aangezien we voor dit project alleen gebruik maken van de bron "Sonar" is de geschetste architectuur in figuur 3 verder wel actueel en van toepassing.

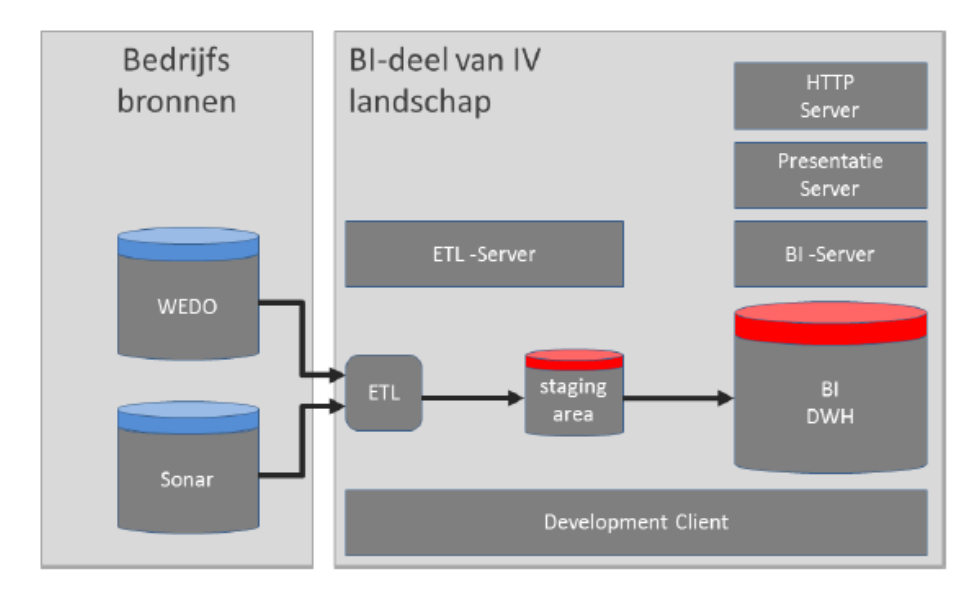

Figuur 3. WERKbedrijf specifieke architectuur (Ras, 2012)

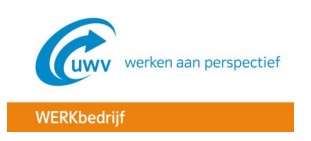

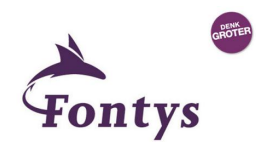

Als er dieper wordt ingezoomd op het ETL proces bij het WERKbedrijf, is te zien hoe de ETL zorgt voor de verwerking van de data uit het Siebel Sonar database model naar het BAW data warehouse. Dit is weergegeven in figuur 4.

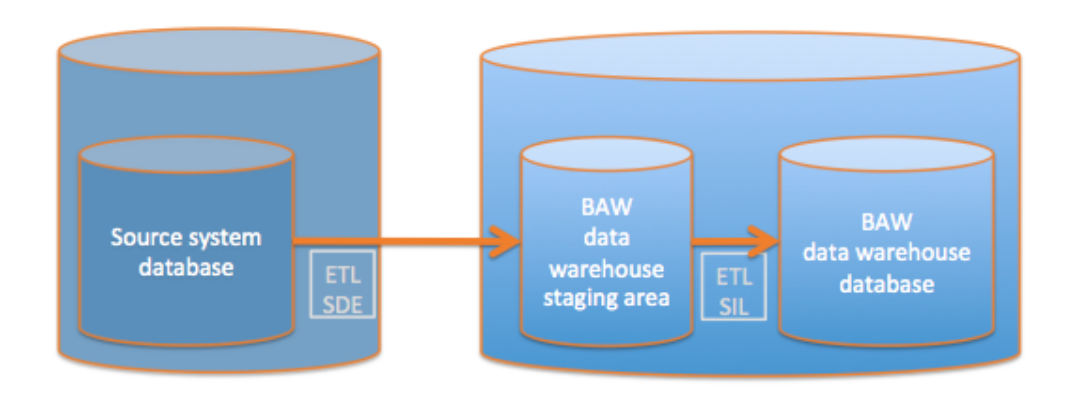

Figuur 4. High Level Data flow design (Den Uijl, Idema, Meijer & Baas, 2013)

- **Source system database:** dit is de Siebel Sonar database
- **ETL SDE:** Source-Dependent Extraction mappings laadt alle relevante data uit de transactionele bron (Siebel Sonar) naar het BAW datawarehouse (staging area). Dit is de initiële load.
- **BAW datawarehouse staging area:** dit is de tijdelijke opslagplaats van de data
- **ETL SIL:** Source-Independent Loading routines (incrementele load) laadt alle gewijzigde data ten opzichte van de vorige (SDE) load in de Oracle Business Analytics Warehouse (OBAW)
- **BAW datawarehouse database:** de datawarehouse database met de sterschema's

Er zal voor dit project gebruik gemaakt gaan worden van het huidige ETL proces. Hierin worden namelijk al alle benodigde data die van toepassing zijn op het managementdashboard meegenomen. Iedere avond draait een incrementele ETL load, waardoor de gegevens maximaal 24 uur oud zijn. Hiermee heb je dus near real time gegevens.

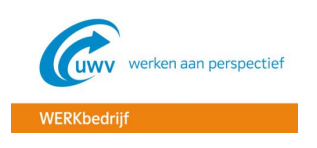

## <span id="page-84-0"></span>2.1 DATAMODEL

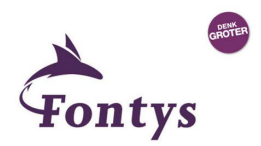

Het datamodel van een datawarehouse ziet er anders uit dan bij een transactionele relationele database. Een datawarehouse is namelijk een dimensionele database: een sterschema. Deze bestaat uit fact en dimensionele tabellen.

De fact tabel bestaat uit

- Foreign key kolommen: hiermee worden de relaties naar de dimensionele tabellen gelegd
- Meet (measure) kolommen: hierin staat de data die geanalyseerd wordt

Het datawarehouse in BI Applications is het Business Analytics Warehouse (BAW) genaamd. Dit datawarehouse is gemodelleerd volgens het Kimball-principe met stermodellen. Deze stermodellen bestaan in principe uit feit- en dimensionele tabellen.

In deze paragraaf worden alleen de feit- en dimensionele tabellen vernoemd, die van belang zijn voor dit project.

# <span id="page-84-1"></span>2.1.1 LOGISCH DATAMODEL

Het logisch datamodel beschrijft de structuur van de logische gegevensobjecten. In deze paragraaf zullen de verschillende stermodellen en dimensies beschreven worden die van toepassing zijn in dit project.

#### **Stermodel:**

 $\triangleright$  Cases: dit is een standaard stermodel van BI Applications Public Sector Case Management

#### **Dimensies**:

- Werkzoekende (Contact)
- Cases (Cases)
- $\triangleright$  Tijd:
	- $\checkmark$  Dag (Dag)
	- $\checkmark$  Week (Week)
	- $\checkmark$  Maand (Month)
	- $\checkmark$  Kwartaal (Quarter)
	- $\checkmark$  Jaar (Year)

**CASE stermodel:** dit is het primaire case stermodel, wat is gericht op het vastleggen van de cases uit Sonar Siebel CRM. De gerelateerde gegevens die van toepassing zijn op een case zijn opgenomen in de diverse dimensies. In figuur 18 is het stermodel weergegeven.

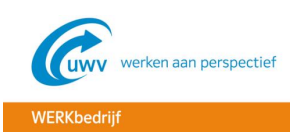

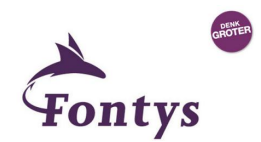

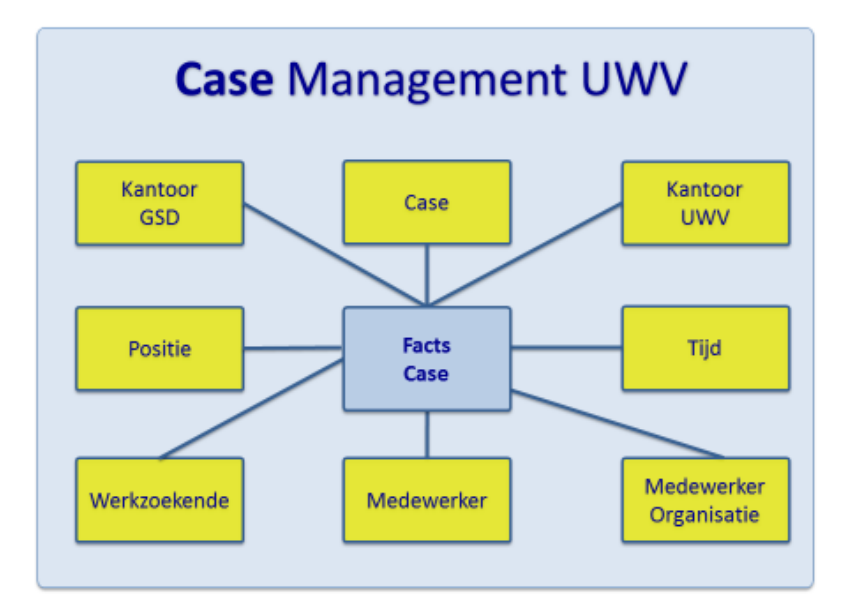

Figuur 5. CASE stermodel (Den Uijl, Idema, Meijer & Baas, 2013)

# <span id="page-85-0"></span>2.1.2 FYSIEK DATAMODEL

Het fysieke datamodel van BI Applications is vastgelegd in het datawarehouse BAW. Dit is een datawarehouse model gebaseerd op het Kimball-principe. Dit principe gaat er van uit dat de data die geladen wordt in het datawarehouse grofweg in 4 soorten data tabellen te verdelen is (Den Uijl, Idema, Meijer & Baas, 2013):

- Feittabellen
- Dimensietabellen
- Aggregatietabellen
- Hiërarchietabellen

Deze vier groepen van data tabellen zijn ingedeeld in stermodellen, waarbij de feit-tabellen in het midden zit en de dimensie-tabellen er omheen gegroepeerd zijn. Met dit model kunnen verschillende feit-tabellen met elkaar verbonden worden via de gemeenschappelijke dimensies.

In fase 3 van de BI-cyclus zal het detailontwerp verder worden uitgewerkt, waarbij duidelijk wordt welke feit- en dimensietabellen en bijbehorende velden er exact nodig zijn voor het bouwen van een managementdashboard. In die fase zal er dan ook een mappingdocument worden gemaakt, waarin de velden uit Sonar te herleiden zijn naar de velden in de BAW en uiteindelijk de dashboards.

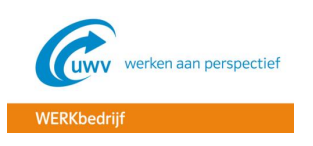

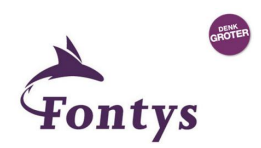

# <span id="page-86-0"></span>**3. BI-TOOLS**

Op basis van de business requirements, gebruikersdoelgroepen en de architectuur bepaalt de organisatie welke BI-instrumenten nodig zijn om de gegevens te verzamelen, de rapportages en analyses te maken en welke nodig zijn om die te distribueren.

In deze fase worden voor de benodigde instrumenten de selectiecriteria vastgesteld, waarna in een zogeheten "Proof of Concept" (POC) twee of drie leveranciers die voldoen aan de belangrijkste criteria, hun product binnenshuis kunnen komen bewijzen. Tijdens deze fase wordt tevens ook een keuze gemaakt v.w.b. de hardware, waar de tools op moeten komen draaien.

Voor dit project is, zoals aangegeven in het PID, het aanschaffen van nieuwe tools en hardware buiten scope. Er wordt gebruik gemaakt van de hardware en tools die in eerste instantie zijn aangeschaft bij de in gebruik name van OBIEE.

De producten die in de BI Applications Case Management Analytics implementatie geïnstalleerd en geconfigureerd zijn, staan weergegeven in figuur 7.

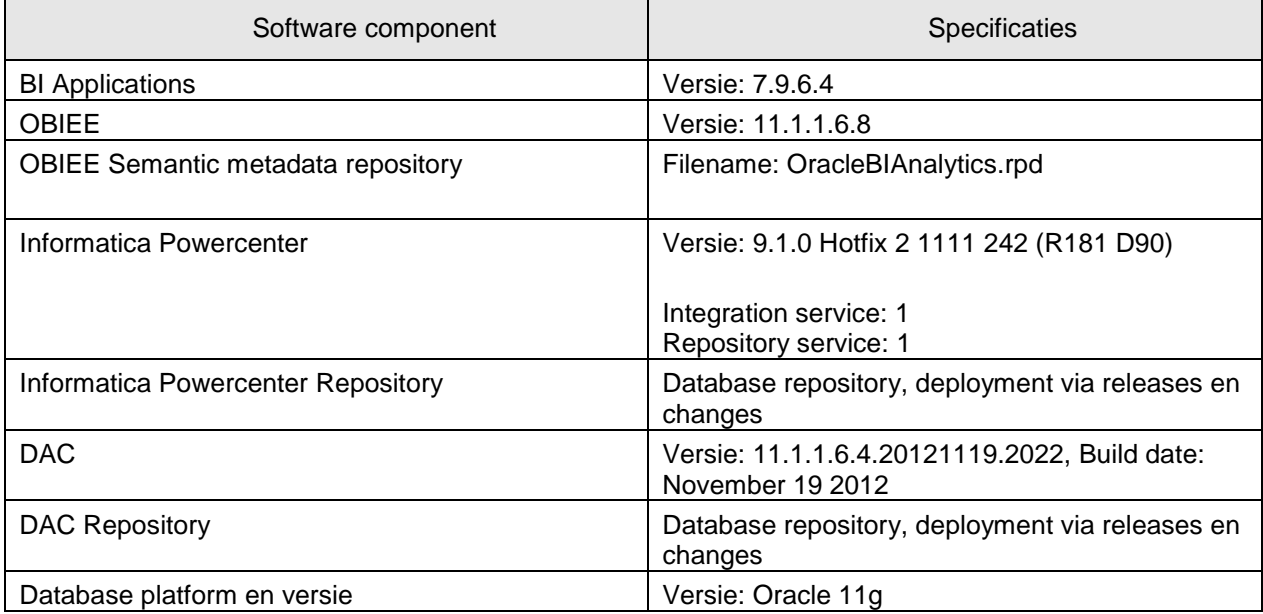

Figuur 7. Producten BI Applications Case Management Analytics implementatie (Den Uijl, Idema, Meijer & Baas, 2013)

 **Oracle BI Applications (OBIA):** Oracle BI Applications is de belangrijkste Business Intelligence oplossing van Oracle, waarmee veel Oracle bronnen geraadpleegd kunnen worden, zoals o.a. Siebel. Het is gepackaged samen met OBIEE. OBIEE is het platform voor BI Applications. Het belangrijkste verschil tussen OBIA en OBIEE is dat OBIEE gebruikt kan worden voor het ontwikkelen van eigen rapporten en dashboards en dat OBIA een prebuilt oplossing is die alleen maar geïmplementeerd hoeft te worden zonder enige aanpassing.

Oracle BI Applications bestaat uit vier key componenten:

- $\triangleright$  Prebuilt datawarehouse met de daarbij behorende dimensies
- Prebuilt ETL om data mee op te halen uit Oracle en non-Oracle bronnen
- $\triangleright$  Premapped metadata met best practices voor metingen en KPI's
- $\triangleright$  Best practice bibliotheek van dashboards en rapporten

OBIA bestaat uit de componenten: OBIEE, Informatica en DAC. Deze worden in de volgende bullets nader toegelicht.

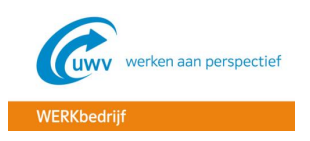

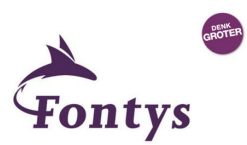

- **OBIEE:** Oracle Business Intelligence Enterprise Edition is een platform dat mogelijkheden biedt voor het maken van rapportages, ad hoc query's en analyses, online analytical processing (OLAP), dashboards en scorecards. Gebruikers hebben hierdoor toegang tot en interactie met de informatie op verschillende manieren.
	- BI Server: dit is de server waar alle andere OBIEE componenten op draaien
	- $\checkmark$  BI Answers: voor het uitvoeren van ad-hoc query's en het maken van rapportages
	- $\checkmark$  BI Interactive Dashboards: hiermee kunnen de dashboards worden gemaakt
	- $\checkmark$  BI Delivers: voor het proactief monitoren en maken van proactieve alerts
	- BI Publisher: voor het genereren en leveren van informatie aan medewerkers
	- $\checkmark$  Office Plug-in: voor het creëren van BI-inhoud op basis van Office documenten
	- $\checkmark$  Hyperion Interactive Reporting: geeft gebruikers een interface waarmee ze de mogelijkheid krijgen om dashboards te ontwerpen
	- $\checkmark$  Hyperion SQR Production Reporting: deze module beschikt over een programmeeromgeving om hoge volume rapporten te genereren
	- $\checkmark$  Hyperion Financial Reporting: dit is een aparte module voor het genereren van financiele rapportages
	- $\checkmark$  Hyperion Web Analysis: biedt gebruikers web-based query en analyse toegankelijkheid via een context-driven thin-client user interface

De Business Intelligence Tools kunnen in zijn algemeenheid worden onderverdeeld in drie categorieën:

- $\triangleright$  Data management tools
- $\triangleright$  Data discovery toepassingen
- Rapportage tools inclusief dashboards en visualisatie software

OBIEE bevat de data discovery toepassingen en de rapportage tools. OBIEE bestaat uit meerdere componenten, o.a.:

BI Server & Repository

 De presentatie server met o.a. Answers, Dashboards, Presentation Catalog etc. De diverse BI-componenten zijn in figuur 19 weergegeven.

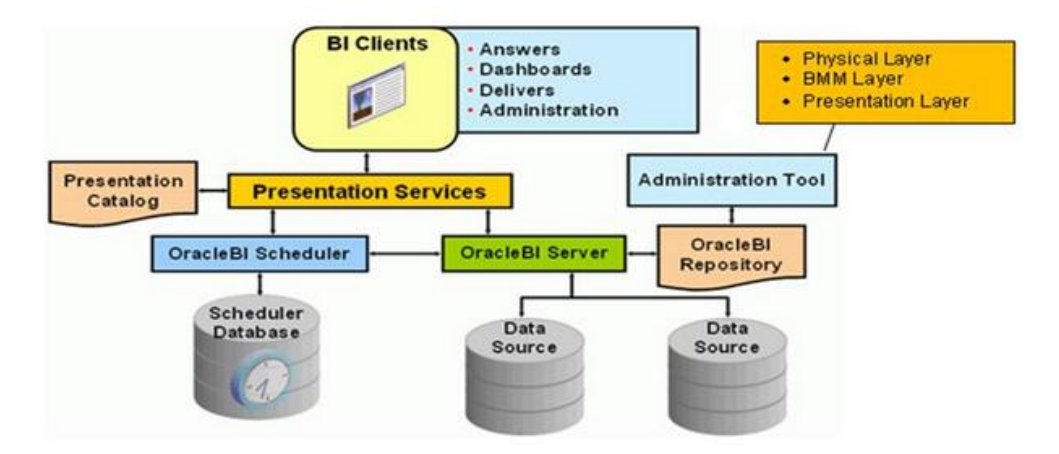

Figuur 8. BI-componenten OBIEE ("BI-componenten OBIEE" (z.d.)

 **Oracle BI Administration Tool:** dit is een Graphical User Interface (GUI) waarmee repository (RPD) files kunnen worden aangemaakt en bewerkt. Met de Administration Tool worden definities (metadata) vastgelegd, die ervoor zorgen dat de BI server de

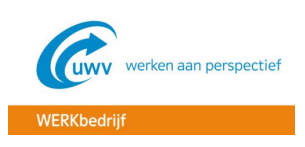

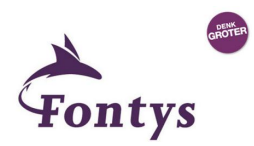

vertaling kan maken van de bron naar een model. De BI Administration Tool bestaat uit 3 lagen:

- 1. *Fysieke laag:* hier wordt de metadata geïmporteerd en wordt vastgelegd hoe de bron eruit ziet
- 2. *Business Model and Mapping laag:* hier wordt het dimensioneel model met een feittabel en dimensies gedefinieerd als een logische presentatielaag van de bron. In deze laag worden de levels en hiërarchieën op de dimensies gedefinieerd en worden de calculaties op de feiten gespecificeerd. Tevens wordt hier de fysieke laag aan de presentatie laag gekoppeld.
- 3. *Presentatie laag:* hier wordt het presentatiemodel of subject area gemaakt, waarbij wordt aangegeven welke delen uit het logische model beschikbaar moeten komen voor de BI Analytics tool, waar de dashboards mee gemaakt kunnen worden.
- **Oracle BI Server:** dit is de server die de vertaling maakt van de bron naar de presentation services. De BI Server gebruikt hiervoor de repository (RPD) file, die met de BI Administration Tool gemaakt is. Met Oracle Enterprise Manager kan de RPD file worden geüpload.
- **Oracle BI Scheduler:** d.m.v. de scheduler is het mogelijk om eindgebruikers hun eigen specifieke rapportages per mail te laten ontvangen. De BI Scheduler zal niet worden gebruikt voor dit project.
- **Presentation Services:** Presentation Services bestaat uit:
	- 1. *BI Presentation Server:* dit is de server die de data vanuit de Oracle BI Server krijgt en deze vertaalt naar de Analytics tool. Hiervoor gebruikt de BI Presentation Server de Presentation Catalog, waarin alle content staat opgeslagen
	- 2. *BI Analytics:* dit is de tool waarmee de analyses en dashboards gemaakt kunnen worden. De content wordt opgeslagen in de Presentation Catalog.
- **OBIEE Semantic metadata repository:** dit is de opslagplaats (repository/RPD) van OBIEE

#### **Data management tools (ETL)**

Zoals eerder in deze paragraaf vermeld kunnen de BI-tools in 3 categorieën worden onderverdeeld: data management tools, data discovery tools en rapportage tools. OBIEE bestaat uit de laatste twee categorieën. De Data management tools, wat het ETL gedeelte is, bestaat uit de hieronder benoemde tools.

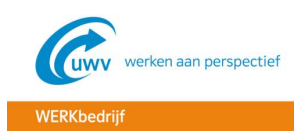

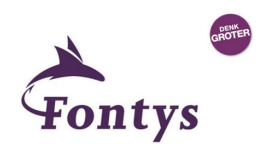

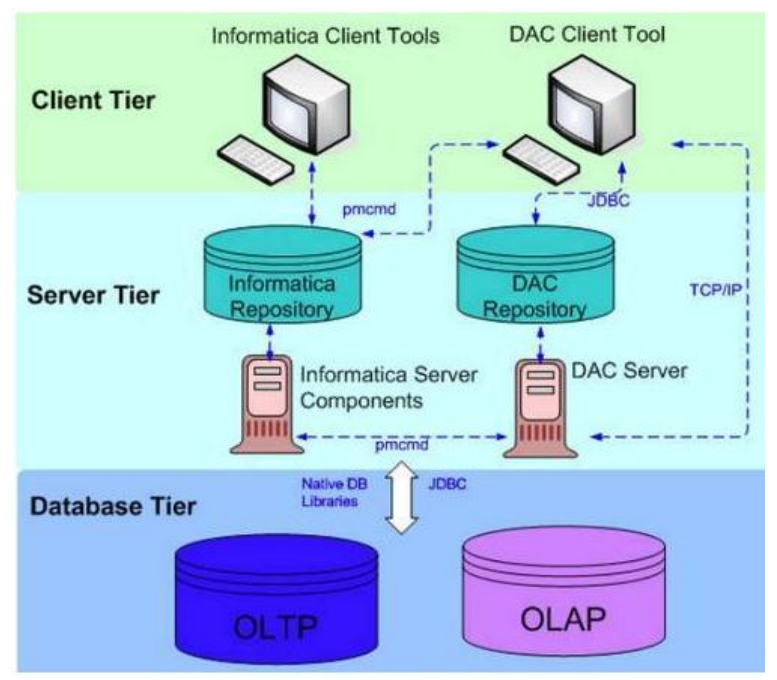

Figuur 9. Informatica Powercenter & DAC ("Oracle Business Analytics Warehouse Architecture Components", z.d.)

- **Informatica Powercenter:** Informatica PowerCenter is een tool waarmee de ETL mappings en bijbehorende workflows geconfigureerd kunnen worden. De ETL mappings en workflows vormen gezamenlijk het ETL proces waarmee de gegevens vanuit de Sonar Siebel CRM bron in het BAW geladen worden.
- **Informatica Powercenter Repository:** dit is de opslagplaats (repository) van Informatica Powercenter
- **DAC:** De Oracle Business Intelligence Data Warehouse Administration Console biedt een centrale console voor schema beheer, configuratie, administratie, laden, en monitoring van de Oracle Business Analytics Warehouse. Met de DAC kan het ETL proces, wat geconfigureerd is in Informatica PowerCenter, gedraaid en gemonitord worden.
- **DAC repository:** dit is de opslagplaats (repository) van de DAC en bestaat uit objecten zoals uitvoeringsplannen en taken;
- **Database platform en versie:** dit betreft de database versie waar alles op draait. Dit is database versie 11G.

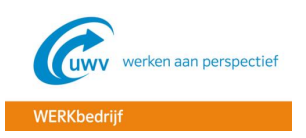

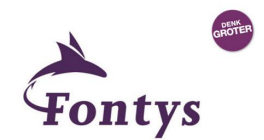

# <span id="page-90-0"></span>4. **LITERATUURLIJST**

#### **Websites**

BI-componenten OBIEE. (z.d.). Geraadpleegd van [http://www.thedoc.nl/business-intelligence/oracle](http://www.thedoc.nl/business-intelligence/oracle-business-intelligence)[business-intelligence](http://www.thedoc.nl/business-intelligence/oracle-business-intelligence)

Oracle Business Analytics Warehouse Architecture Components. (z.d.). Geraadpleegd van [http://gerardnico.com/wiki/obia/powercenter\\_and\\_dac](http://gerardnico.com/wiki/obia/powercenter_and_dac)

#### **Rapporten**

Ras, C. (2012). *Project Redesign - implementatie Business Intelligence*. Geraadpleegd van V:\WERK\CWI Hoofdkantoor\Werkbedrijf\CaRMa\02 producten\Project Inrichten OBI (Oracle) voor Werkbedrijf

Uijl, B. den, Idema, E., Meijer, J., & Baas, H. (2013). *UWV BI Applications - Case Management Analytics implementatie*. Geraadpleegd van V:\WERK\CWI Hoofdkantoor\Werkbedrijf\CaRMa\02 producten\Project Inrichten OBI (Oracle) voor Werkbedrijf

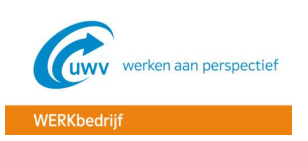

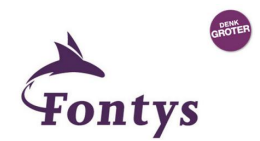

**BIJLAGE F – DETAILONTWERP**

# **Inzet Oracle Business Intelligence voor managementinformatie UWV WERKbedrijf**

**CONTRACTES** 

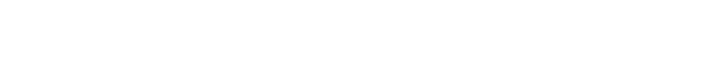

WERKbedrijf

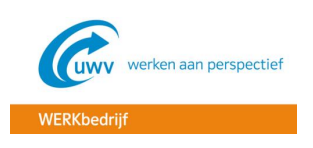

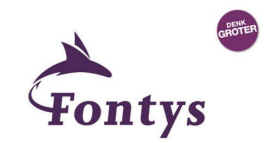

# **Detailontwerp**

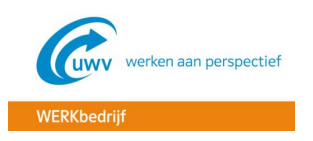

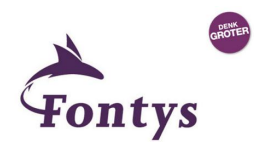

# **Documenthistorie**

#### **Revisies**

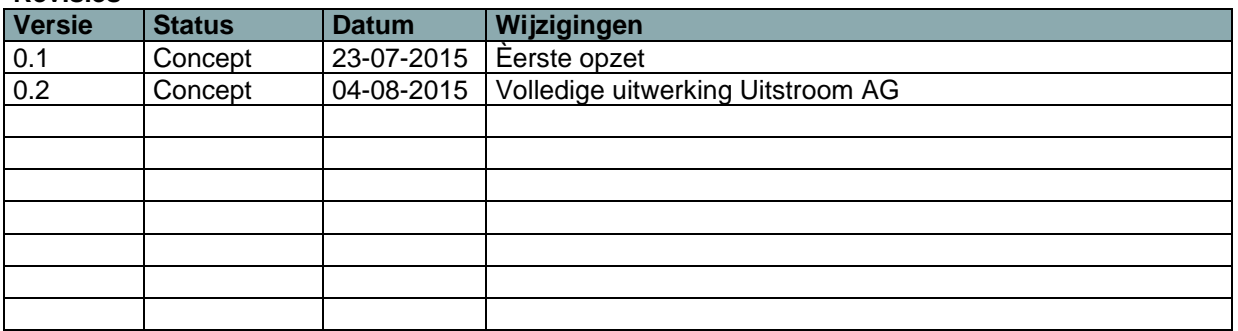

# **Distributie**

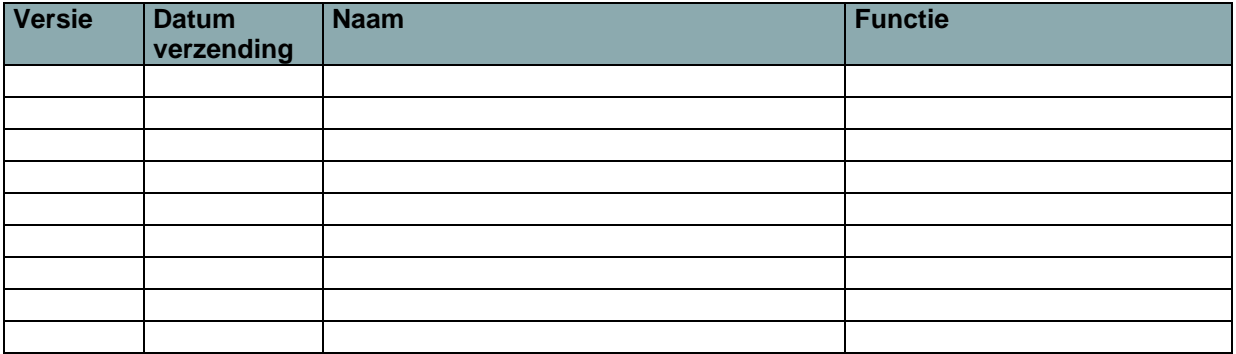

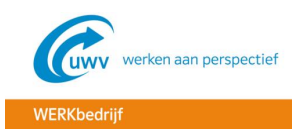

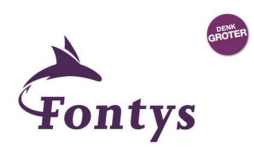

# **INHOUDSOPGAVE**

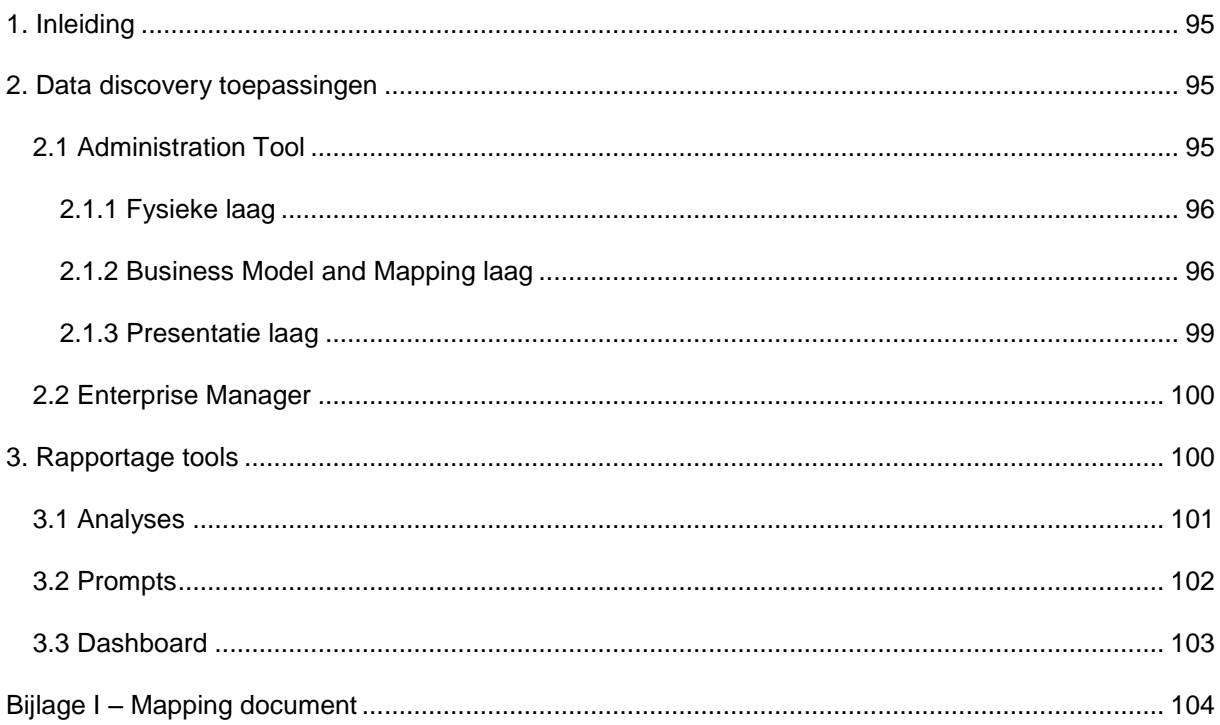

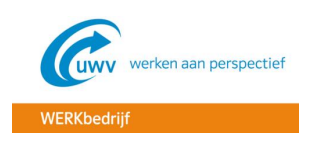

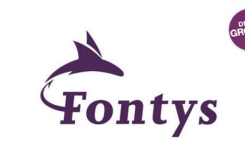

# **1. INLEIDING**

In dit document is het detailontwerp van het management dashboard beschreven. In hoofdlijnen zijn de definities en KPI's al terug gekomen in het functioneel ontwerp. In dit document wordt er dieper op de details ingegaan.

Het ontwerp is beschreven in de volgorde waarin ook het dashboard is ontworpen. Dit gaat in de volgende 3 opeenvolgende stappen:

- 1. De data management tools, waar dieper op het ETL gedeelte in wordt gegaan
- 2. Vervolgens de data discovery toepassingen, waar de stermodellen worden gemaakt
- 3. Als laatste stap de rapportage tools, waarmee het daadwerkelijke dashboard wordt gemaakt

In dit detailontwerp zal alleen dieper worden ingegaan op stap 2 en 3, omdat de ETL niet aangepast hoeft te worden. Alle benodigde data is namelijk uit de huidige ETL te halen.

#### **2. DATA DISCOVERY TOEPASSINGEN**

Nadat door middel van ETL de data vanuit de bron in de Business Analytics Warehouse (BAW) is gezet, wordt op de laag van de data discovery toepasingen de Administration Tool gebruikt om vanuit de fysieke data laag een logische presentatielaag te maken. De metadata die hierbij gegenereerd wordt, is opgeslagen in de repository (RPD). Met behulp van de gedefinieerde RPD, kan de Oracle BI Server de vertaling maken van bron gegevens naar een logisch model. De RPD file wordt met behulp van de Enterprise Manager online gezet, waardoor in BI Analytics (zie hoofdstuk 3) de gegevens beschikbaar komen, voor het bouwen van het dashboard.

#### 2.1 ADMINISTRATION TOOL

Met behulp van de Administration Tool wordt door middel van de Business Model and Mapping (BMM) laag de fysieke laag verbonden met de presentatie laag. Hier wordt dus de vertaling gemaakt van bron data naar een logisch model.

In figuur 1 is de Administration Tool te zien, waarbij aan de rechterkant de gegevens in de fysieke laag (physical layer) te zien zijn, in het midden de Business Model and Mapping laag en links de presentatie laag (presentation). In de volgende paragrafen zal hier dieper op worden ingegaan.

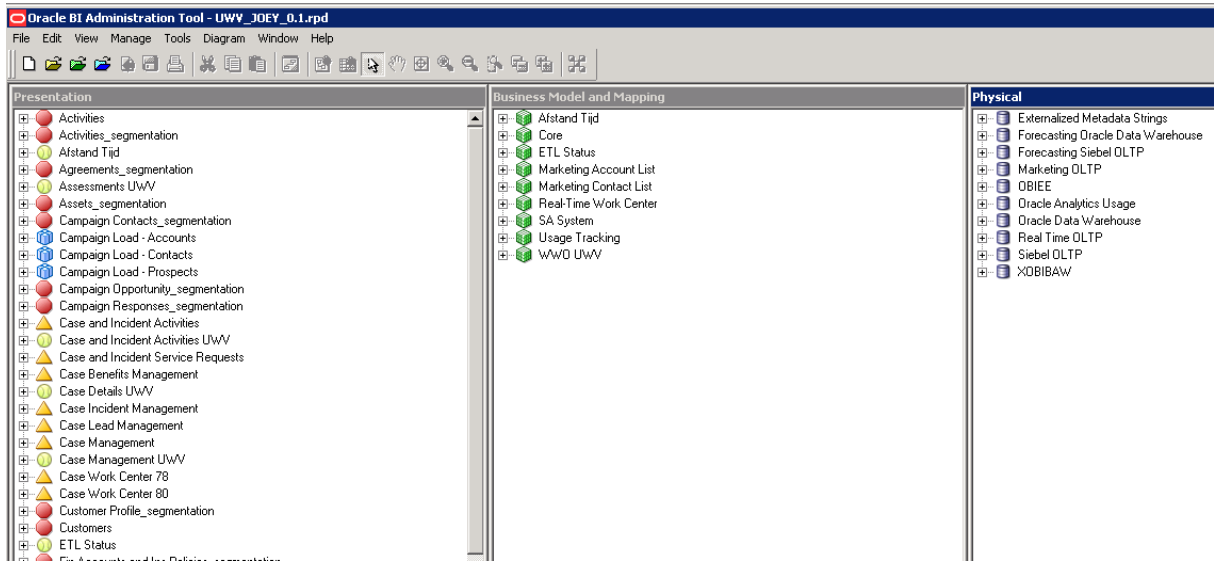

Figuur 1. Administration Tool

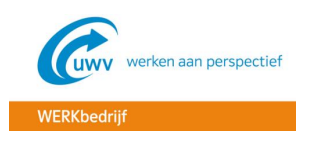

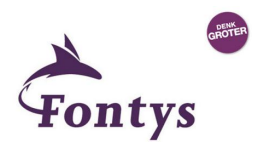

# 2.1.1 FYSIEKE LAAG

De fysieke laag is de laag waar de gegevens terecht komen vanuit de bron. Door het gebruik van de prebuilt oplossing Oracle BI Applications (OBIA) is er al een BAW specifiek voor Case Management Public Sector. In figuur 2 is het BAW, ook wel Oracle Data Warehouse genoemd, te zien. In het BAW staan alle tabellen en kolommen uit de bron database Sonar.

| Physical                      |                                   |  |
|-------------------------------|-----------------------------------|--|
| $\overline{+}$                | Externalized Metadata Strings     |  |
| Ŧ                             | Forecasting Oracle Data Warehouse |  |
| $\overline{+}$                | Forecasting Siebel OLTP           |  |
| 田                             | Marketing OLTP                    |  |
| OBIEE<br>ஈ                    |                                   |  |
| $\overline{\mathbf{H}}$       | <b>Oracle Analytics Usage</b>     |  |
| Ė                             | ∲Oracle Data Warehouse            |  |
| $\overline{+}$                | Real Time OLTP                    |  |
| Siebel OLTP<br>$\overline{+}$ |                                   |  |
| XOBIBAW<br>曱                  |                                   |  |
|                               |                                   |  |

Figuur 2. BAW Case Management Public Sector

**BIJLAGE I – [MAPPING DOCUMENT](#page-104-0)**.

De tabellen en kolommen die gebruikt zijn in de fysieke laag zijn in figuur 3 weergegeven. Figuur 3 is een deel van het mapping document te zien, waarin te herleiden is hoe de gegevens in de verschillende lagen aan elkaar gekoppeld zijn. Het volledige mapping document is te vinden in

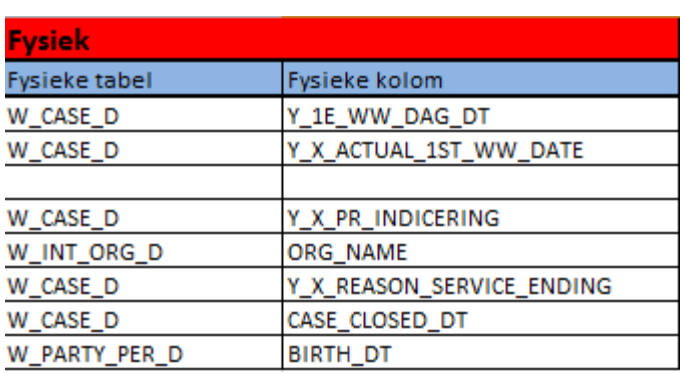

Figuur 3. Gebruikte gegevens op de fysieke laag van de BI Administration Tool

# 2.1.2 BUSINESS MODEL AND MAPPING LAAG

Van de gegevens op de fysieke laag dient een logisch model gemaakt te worden. Op de BMM laag worden dan ook de stermodellen, calculaties etc. gemaakt, zodat de gegevens op de presentatie laag bruikbaar worden voor het management dashboard. In de BMM laag wordt er daarom dan ook een business model gemaakt. Voor dit project wordt gebruik gemaakt van het business model "Core", wat is weergegeven in figuur 4.

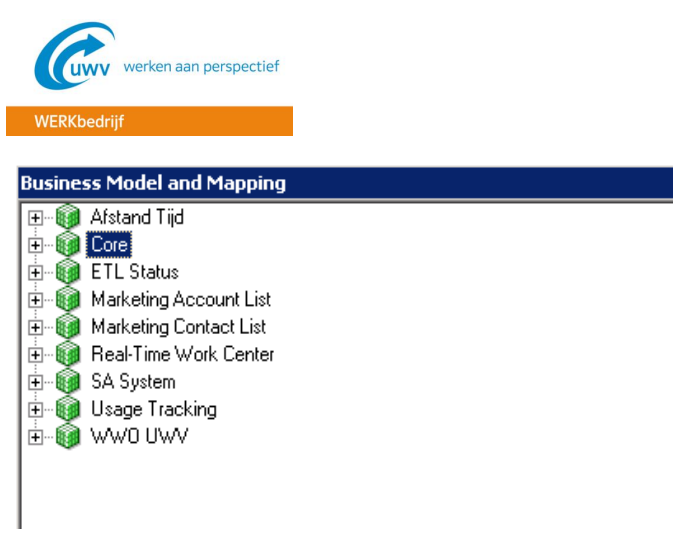

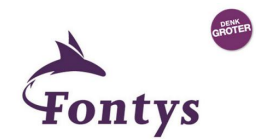

Figuur 4. Business Model and Mapping laag

In de BMM laag zijn de gegevens gebruikt die in figuur 5 zijn weergegeven.

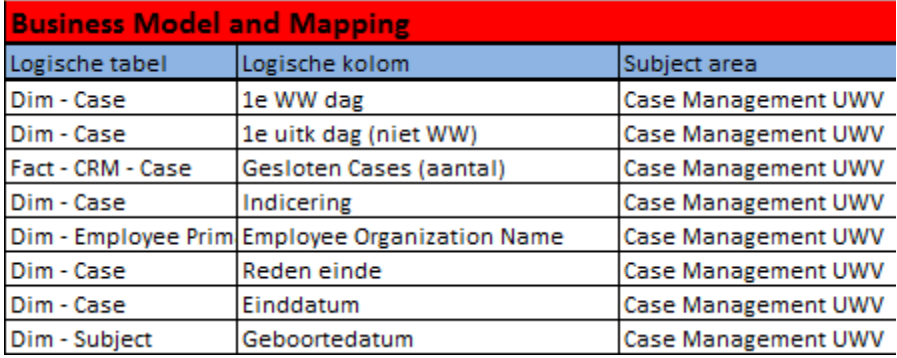

Figuur 5. Gebruikte gegevens op de BMM laag van de BI Administration Tool

Tevens is in de BMM laag een stermodel gecreëerd tijdens de implementatie van OBIA Case Management. Het stermodel is te zien in figuur 6. Daarin is in het midden de feittabel (fact) te zien met daar omheen de verschillende dimensies. In dit project zijn voornamelijk de dimensies "Dim – Kantoor UWV" en "Dim - Date" van belang. We willen namelijk, zoals ook in het FO is aangegeven, dat de cases (DV's) bekeken kunnen worden over een bepaalde tijdsperiode en eventueel landelijk of per vestiging.

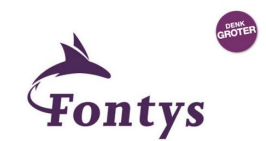

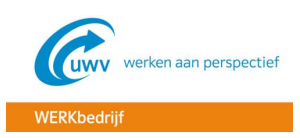

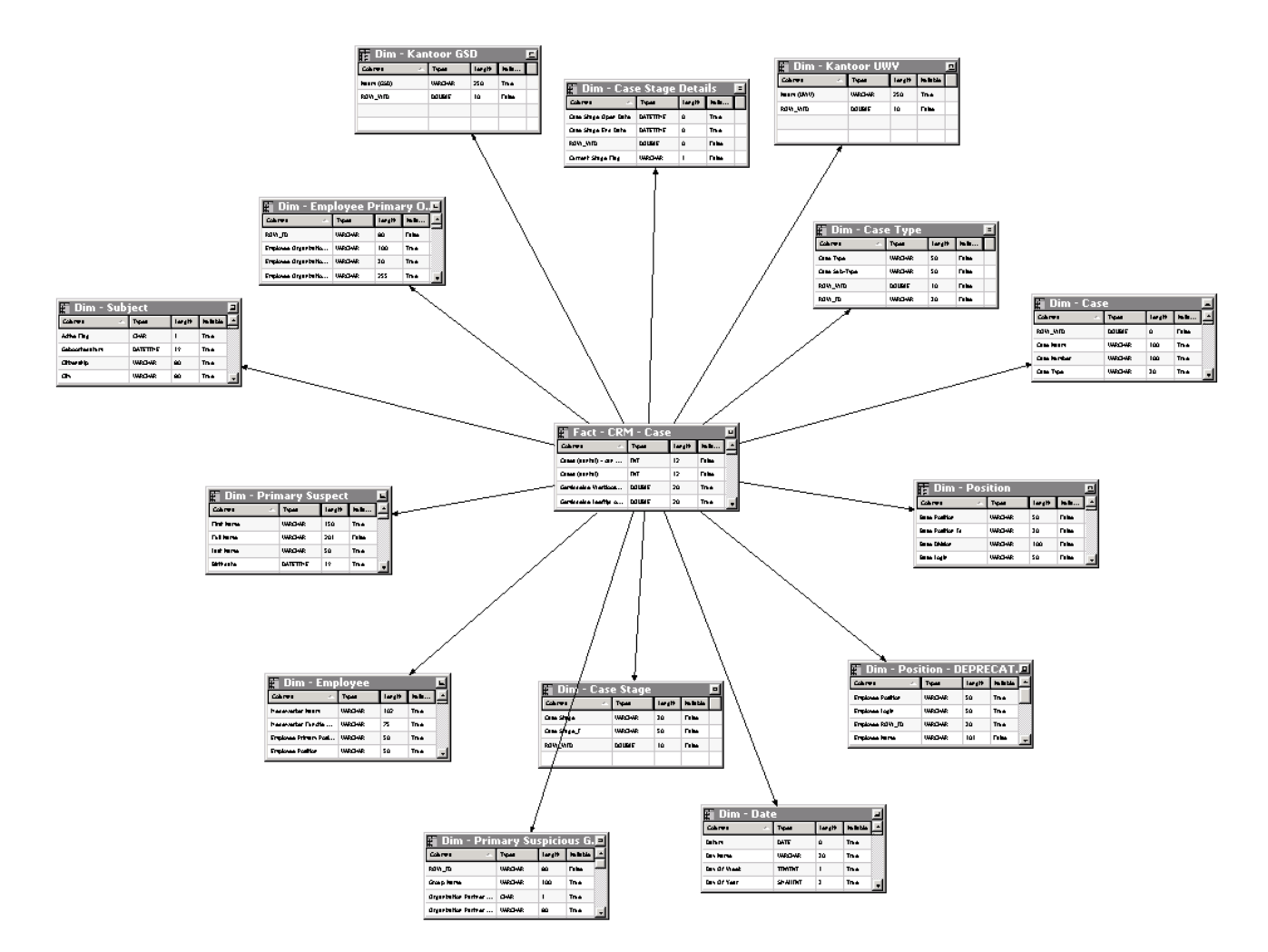

Figuur 6. Case stermodel op de BMM laag

Doordat er een stermodel gedefinieerd is met een feit tabel en meerdere dimensionele tabellen, kunnen er berekeningen gemaakt worden op de BMM laag. Voor het management dashboard is er een berekening gemaakt op het aantal gesloten cases, omdat we dit later in het management dashboard willen tonen. We willen namelijk de uitstroom WW + AG zien en dat zijn de gesloten cases.

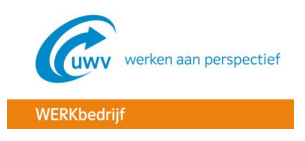

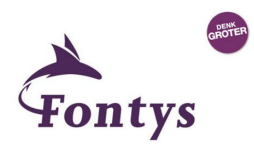

# 2.1.3 PRESENTATIE LAAG

In de presentatie laag staan de gegevens die beschikbaar komen voor BI Analytics (verder uitgewerkt in hoofdstuk 3). De gegevens die in de presentatie laag gebruikt gaan worden, staan in het subject area "Case Management UWV", zie figuur 7. In hoofdstuk 3 zal de koppeling tussen de presentatie laag en BI Analytics duidelijk worden.

| Presentation            |                                    |  |
|-------------------------|------------------------------------|--|
| $\overline{+}$          | <b>Activities</b>                  |  |
| $\overline{+}$          | Activities_segmentation            |  |
| $\overline{+}$          | Afstand Tijd                       |  |
| ∓                       | Agreements_segmentation.           |  |
| ஈ                       | Assessments UWV                    |  |
| $\overline{+}$          | Assets_segmentation                |  |
| $\overline{+}$          | Campaign Contacts_segmentation     |  |
| Ė                       | Campaign Load - Accounts           |  |
| Ė                       | Campaign Load - Contacts           |  |
| Ŧ                       | Campaign Load - Prospects          |  |
| $\overline{+}$          | Campaign Opportunity_segmentation  |  |
| ∓                       | Campaign Responses_segmentation    |  |
| ஈ                       | Case and Incident Activities       |  |
| ∓                       | Case and Incident Activities UWV   |  |
| ∓                       | Case and Incident Service Requests |  |
| $\overline{\mathbf{H}}$ | Case Benefits Management           |  |
| ∓                       | Case Details UWV                   |  |
| $\overline{\mathbf{r}}$ | Case Incident Management           |  |
| $\overline{\textbf{t}}$ | Case Lead Management               |  |
| $\overline{+}$          | Case Management                    |  |
| ∓                       | Case Management UWV                |  |
| $\overline{\mathbf{r}}$ | Case Work Center 78                |  |
| $\overline{+}$          | Case Work Center 80                |  |

Figuur 7. Subject area "Case Management UWV"

De gebruikte gegevens in de presentatie laag zijn weergegeven in figuur 8.

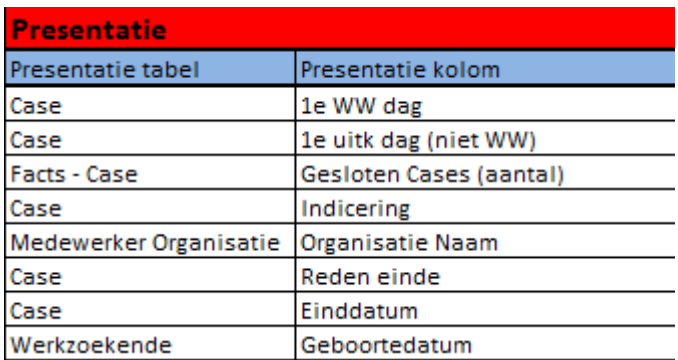

Figuur 8. Gebruikte gegevens op de presentatie laag van de BI Administration Tool

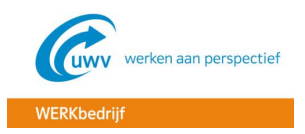

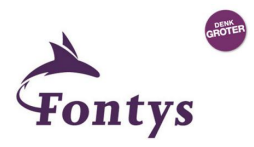

# 2.2 ENTERPRISE MANAGER

Nadat de RPD klaar is, kan deze met de Enterprise Manager online worden gezet, zodat de gegevens uit de presentatie laag beschikbaar worden in BI Analytics. In figuur 9 is te zien dat de RPD "UWV\_JOEY" online is gezet.

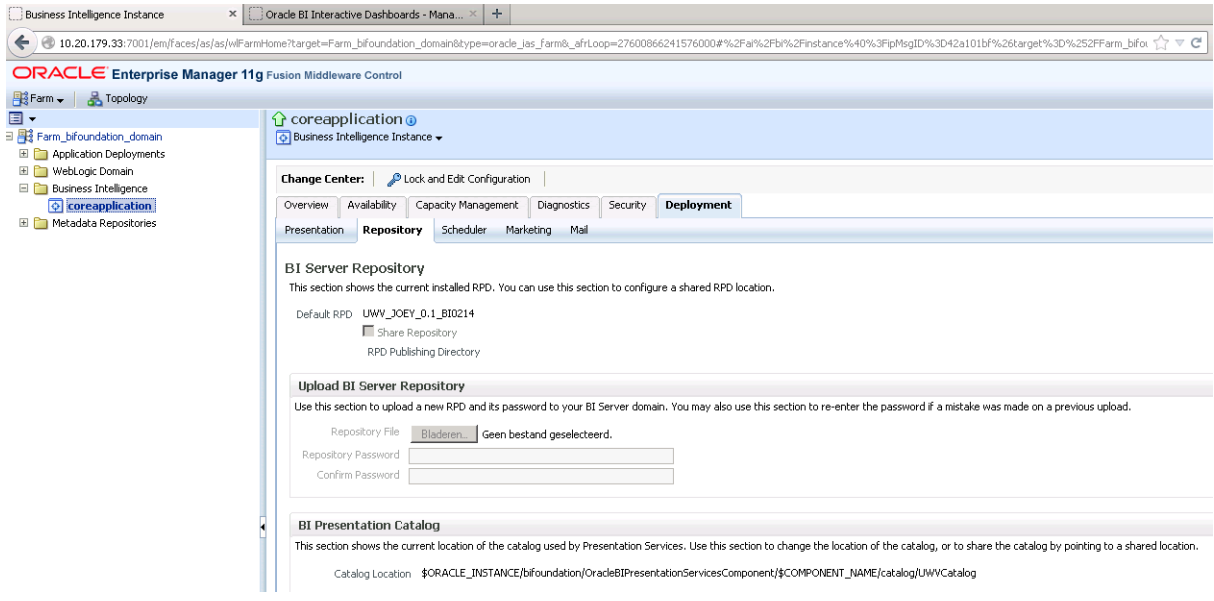

Figuur 9. Online zetten RPD in de Enterprise Manager

### **3. RAPPORTAGE TOOLS**

In hoofdstuk 2 is duidelijk geworden hoe de gegevens vanuit de fysieke laag vertaald zijn naar de presentatie laag. Nadat de RPD online is gezet, kan in de BI Analytics tool gebruik worden gemaakt van de gegevens in het subject area "Case Management UWV". Met de BI Analytics tool wordt het daadwerkelijke dashboard ontwikkeld. In figuur 10 is de startpagina te zien, waarbij direct te zien is welke versie van het RPD en catalog worden gebruikt. Voor dit project wordt de RPD "TEST JOEY" gebruikt, die in hoofdstuk 2 is uitgewerkt.

In de catalog worden de dashboards opgeslagen. Het management dashboard kan opgeslagen worden in dezelfde catalog als de Werkcoach dashboards. Daarom is ook gebruik gemaakt van de huidige catalog "1.8.0 WIP".

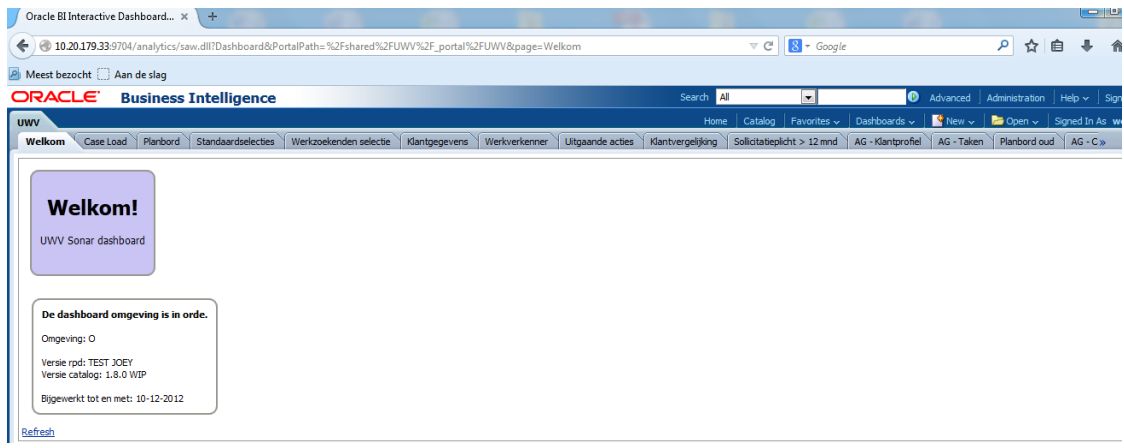

Figuur 10. Startpagina BI Analytics

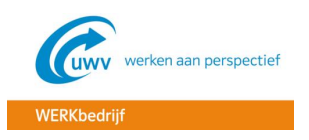

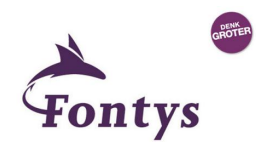

Een dashboard is opgebouwd uit één of meerdere analyses en prompts. Een analyse is bijvoorbeeld een staaf- of taartdiagram en een prompt is een keuzemenu waarin je de tijd of vestiging kunt kiezen. In de volgende paragrafen wordt hier dieper op ingegaan.

### 3.1 ANALYSES

De eerste stap bij het ontwikkelen van het management dashboard is het maken van één of meerdere analyses. In dit project zijn we helaas alleen toegekomen aan de uitstroom AG. Voor de uitstroom AG is er dan ook een analyse "Uitstroom AG" gemaakt, wat te zien is in figuur 11.

| 10.20.179.33:9704/analytics/saw.dll?catalog<br>←             |                                                                                 |  |  |  |
|--------------------------------------------------------------|---------------------------------------------------------------------------------|--|--|--|
| An de slag                                                   |                                                                                 |  |  |  |
| ORACLE <sup>.</sup><br><b>Business Intelligence</b>          |                                                                                 |  |  |  |
| <b>Catalog</b>                                               |                                                                                 |  |  |  |
|                                                              | Location My Folders/JOEY_MANAGEMENTDASHBOARD/Analyses                           |  |  |  |
| , 더 많<br>$\Box$ Folders                                      | Type All<br>$\blacktriangleright$ Sort Name A-Z<br>Show More Details<br>F<br>v. |  |  |  |
| My Folders                                                   | Uitstroom AG   Last Modified 8/3/2015 10:01:53 PM   Created By weblogic         |  |  |  |
| Subject Area Contents<br>$+$<br><b>M</b> My Dashboard<br>$+$ | 輩<br>Open   Edit   More ~                                                       |  |  |  |
| Handhaven OUD dd 20141105<br>$+$                             |                                                                                 |  |  |  |
| JOEY MANAGEMENTDASHBOARD<br>$=$                              |                                                                                 |  |  |  |
| E Analyses                                                   |                                                                                 |  |  |  |
| Managementdashboard<br>$+$<br>E Prompts                      |                                                                                 |  |  |  |
| TEST Postcode<br>$+$                                         |                                                                                 |  |  |  |
| Shared Folders                                               |                                                                                 |  |  |  |
|                                                              |                                                                                 |  |  |  |

Figuur 11. Analyse "Uitstroom AG"

De analyse "Uitstroom AG" is gecreëerd op basis van de gegevens in het subject area "Case Management UWV" uit de presentatie laag van de BI Administration Tool. In figuur 12 zijn de gebruikte gegevens te zien, die kiesbaar zijn onder tab "Criteria". Voor ieder veld kunnen filters gedefinieerd worden, die onder het kopje "Filters" zichtbaar zijn.

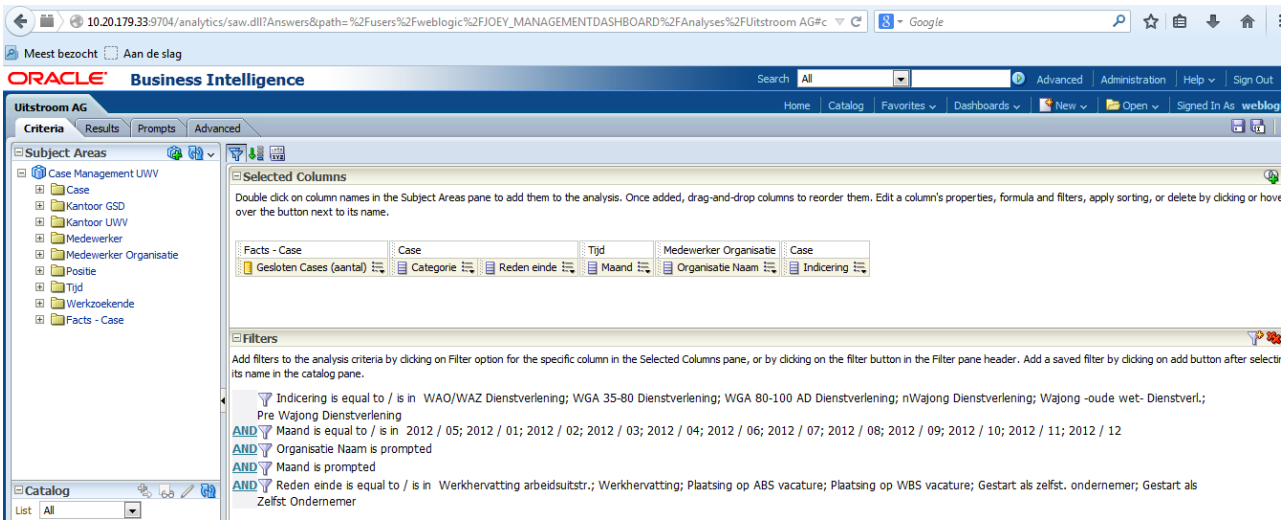

Figuur 12. Gegevens analyse "Uitstroom AG"

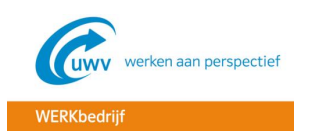

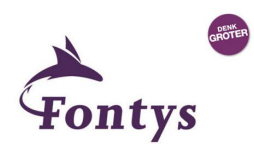

Nadat onder tab "Criteria" de benodigde gegevens bij elkaar gezet zijn en de filters zijn gedefinieerd, kan vervolgens onder tab "Results" het resultaat worden weergegeven, wat te zien is in figuur 13. In dit scherm is tevens gedefinieerd hoe het resultaat eruit moet komen te zien. Voor de uitstroom AG is er gekozen voor een staafdiagram en een bijbehorende taartdiagram voor de detail gegevens. Dit is conform het opgestelde FO.

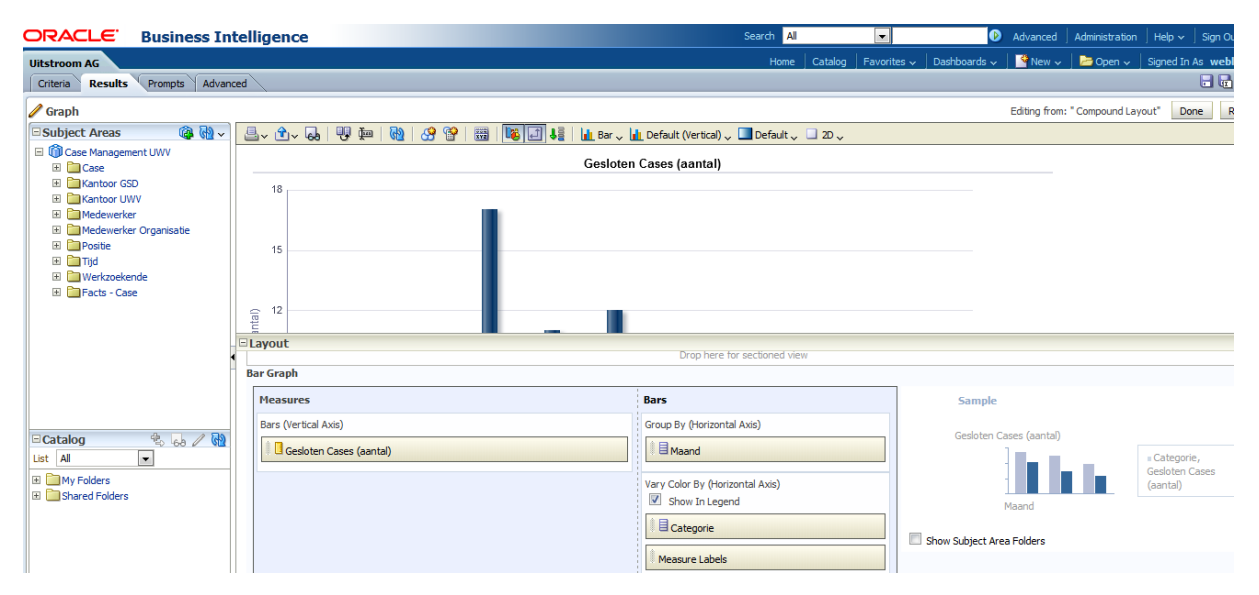

Figuur 13. Resultaat analyse "Uitstroom AG"

### 3.2 PROMPTS

Nadat de analyse "Uitstroom AG" is gedefinieerd, zijn er prompts aangemaakt. Deze prompts zorgen ervoor dat je de gegevens kunt weergeven voor een bepaalde periode en voor één of meerdere vestigingen. De benodigde prompts voor de analyse "Uitstroom AG" zijn weergegeven in figuur 14.

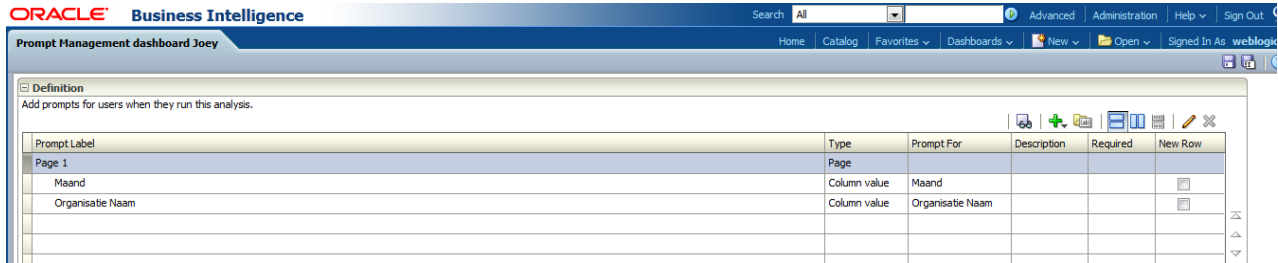

Figuur 14. Prompts "Uitstroom AG"

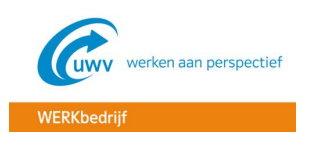

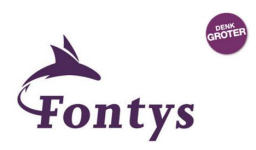

## 3.3 DASHBOARD

Nadat de analyse en de bijbehorende prompts zijn aangemaakt, is het dashboard gecreëerd die de analyse en bijbehorende prompts samenvoegt in één dashboard. Het dashboard is weergegeven in figuur 15.

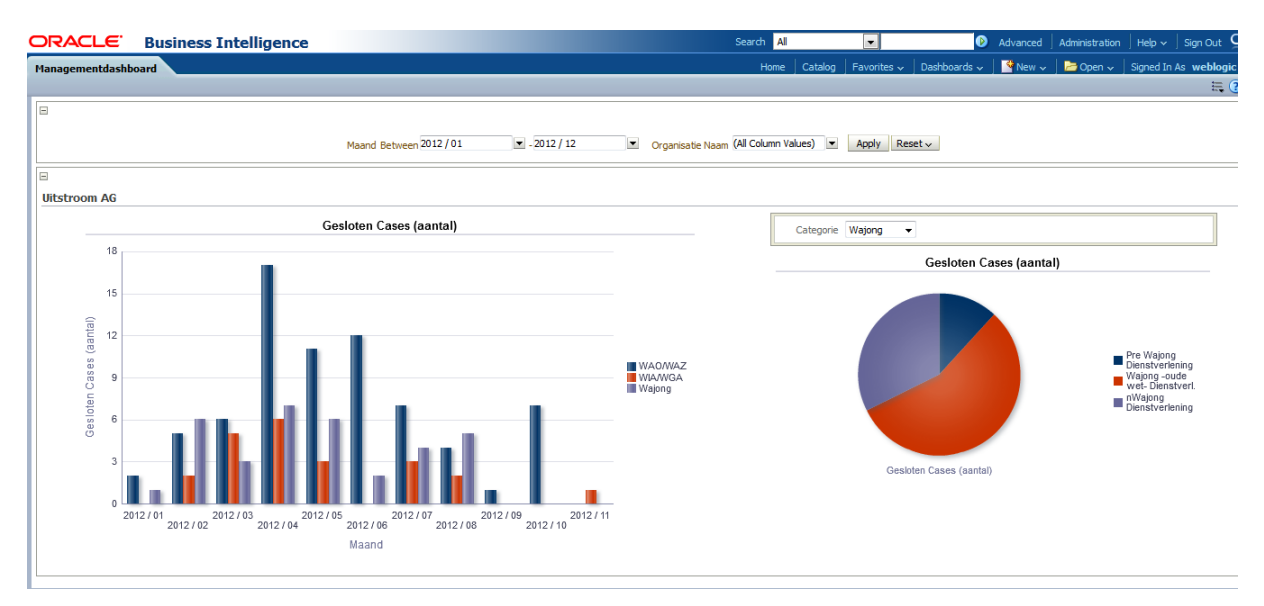

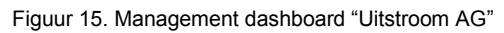

In het dashboard zijn bovenin de prompts te zien. Op basis van de ingevoerde criteria in deze prompts, wordt links in de staafdiagram het resultaat weergegeven. Door te klikken op één van de staven, wordt in de taartdiagram aan de rechter zijde de detailinformatie weergegeven.

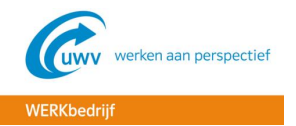

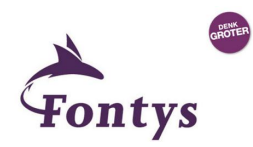

# <span id="page-104-0"></span>**BIJLAGE I – MAPPING DOCUMENT**

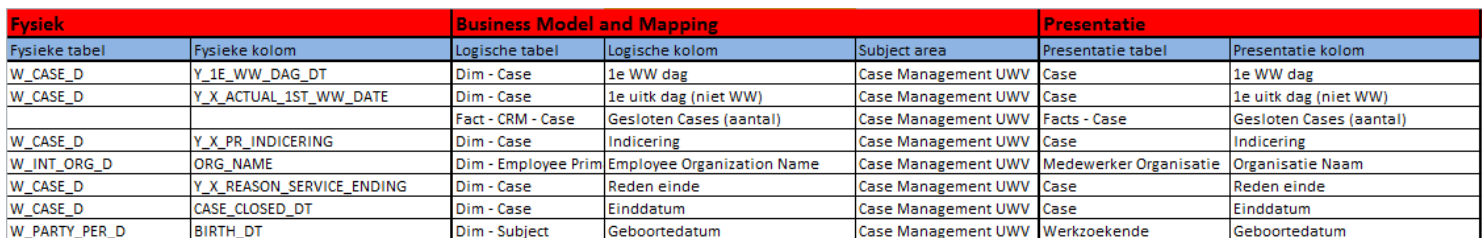

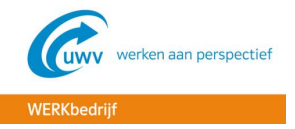

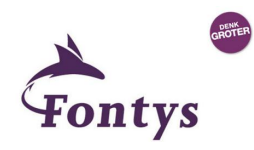

# **BIJLAGE G – SCRUM**

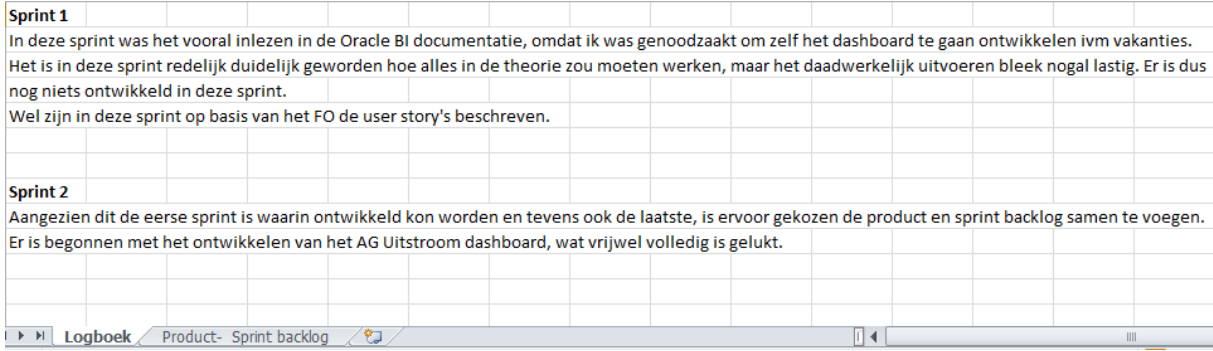

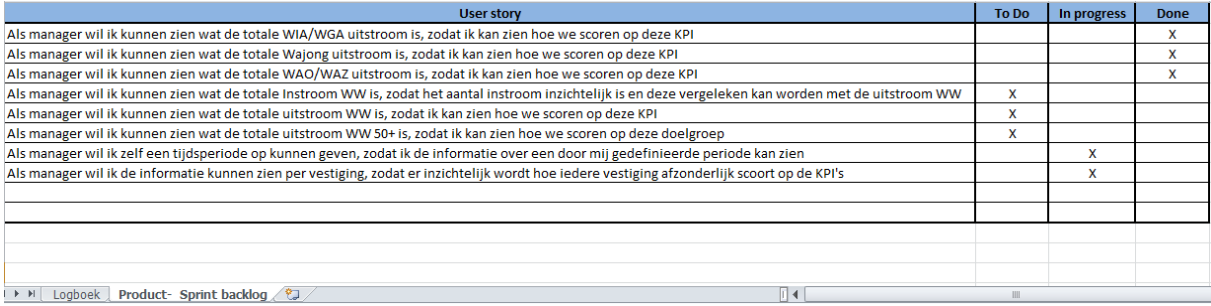

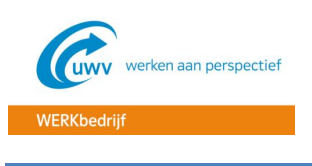

**BIJLAGE H - MEETINGS**

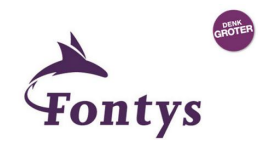

# **Inzet Oracle Business Intelligence voor managementinformatie UWV WERKbedrijf**

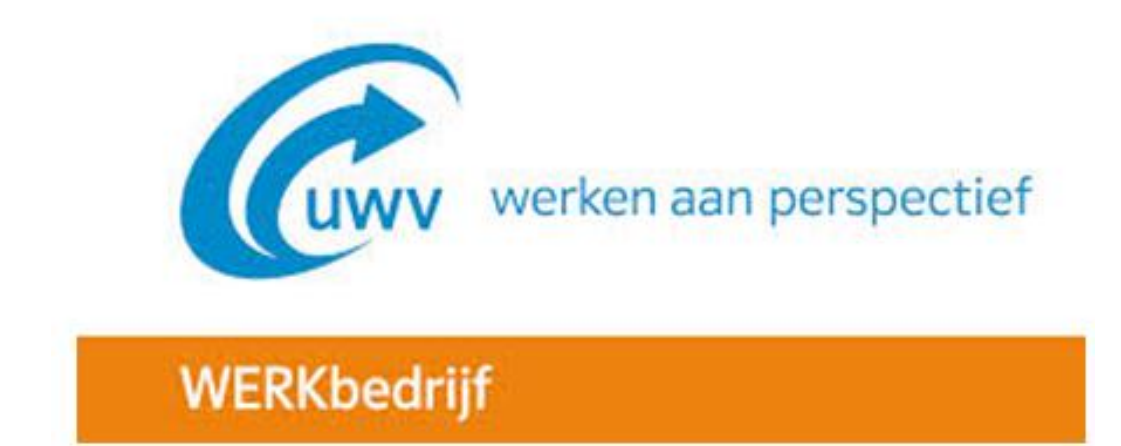

**Meetings**

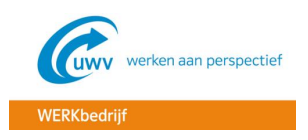

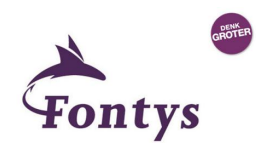

#### **Overleg 08-04-2015**

*Naam: Michèl van Eekhout Functie: Docentbegeleider Fontys Onderwerp: Oriëntatiegesprek*

#### **Relevante informatie van het overleg:**

Met de docentbegeleider is in het oriëntatiegesprek gesproken over o.a. het proces van het afstuderen, hoe we communiceren en wat de plannen zijn qua opdracht. Daarbij is afgesproken dat ik wekelijks een mail stuur met daarin de behaalde doelen van de afgelopen week en de doelen voor de aankomende week.

#### **Overleg 16-04-2015**

*Naam: Jurgen Meijer Functie: Bedrijfsbegeleider UWV WERKbedrijf Onderwerp: Intakegesprek*

#### **Relevante informatie van het overleg:**

Met de bedrijfsbegeleider is gesproken over de opdrachtformulering. Hierbij is besproken wat de aanleiding en probleemstelling zijn van de opdracht en wat de doelstellingen zijn. Qua communicatie is er afgesproken dat ik altijd langs kan komen lopen, kan bellen of e-mailen. Ook zal ik regelmatig de voortgang/producten naar Jurgen Meijer mailen.

#### **Overleg 22-06-2015**

*Naam: Michèl van Eekhout Functie: Docentbegeleider Fontys Onderwerp: Bespreken/finaliseren PID*

#### **Relevante informatie van het overleg:**

Voor dit overleg ben ik naar het Fontys gegaan, om daar het PID te bespreken/finaliseren in samenspraak met de docentbegeleider. Tijdens het overleg zijn een aantal aantekeningen gemaakt, die in de periode na het overleg in een nieuwe versie van het PID verwerkt zijn.

#### **Overleg 08-06-2015**

*Naam: Henk Geurtsen Functie: Senior Bedrijfsarchitect WERKbedrijf Onderwerp: Basis- en business principes Oracle Business Intelligence*

#### **Relevante informatie van het overleg:**

Met Henk Geurtsen is gesproken over de basis- en business principes, die gebruikt zijn voor de BI architectuur. Het product OBIEE is een standaard software product, wat betekent dat het een marktoplossing is en zo ook in gebruik is bij andere organisaties. Bij zo'n standaard software product worden de principes erbij geleverd. De OBIEE principes die door Oracle geleverd zijn, worden dus ook bij het UWV WERKbedrijf gebruikt. De architect verwerkt dit in een Project Start Architectuur (PSA).